Proyecto Fin de Máster Máster en Diseño Avanzado en Ingeniería Mecánica

# Estudio de un injerto hepático mediante software CFD

Autor: Jesús Alberto Hernández Casado Tutor: Luis Balam Modesto López Co-tutor: Luis Miguel Marín Gómez

a

**Dpto. Ingeniería Aeroespacial y Mecánica de Fluidos Escuela Técnica Superior de Ingeniería Universidad de Sevilla**

Sevilla, 2019

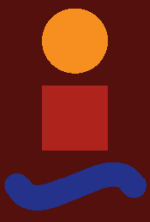

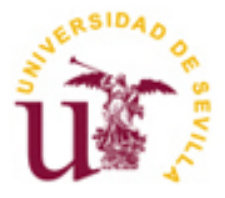

Proyecto Fin de Máster Máster en Diseño Avanzado en Ingeniería Mecánica

# **Estudio de un injerto hepático mediante software CFD**

Autor: Jesús Alberto Hernández Casado

Tutor: Luis Balam Modesto López Profesor Contratado Doctor

Co-tutor:

Luis Miguel Marín Gómez Profesor Asociado del Departamento de Cirugía de la Facultad de Medicina

Dpto. de Ingeniería Aeroespacial y Mecánica de Fluidos Escuela Técnica Superior de Ingeniería Universidad de Sevilla Sevilla, 2019

# Proyecto Fin de Máster: Estudio de un injerto hepático mediante software CFD

Autor: Jesús Alberto Hernández Casado

Tutor: Luis Balam Modesto López

Co-tutor: Luis Miguel Marín Gómez

El tribunal nombrado para juzgar el Proyecto arriba indicado, compuesto por los siguientes miembros:

Presidente:

Vocales:

Secretario:

Acuerdan otorgarle la calificación de:

Sevilla, 2019

El Secretario del Tribunal

*A mi madre, A mi padre, A mi hermano, A mis amigos, A mis profesores*

La realización del presente trabajo no hubiera sido posible sin el apoyo de tanta gente, en primer lugar, mis padres y mis amigos sin los cuales no podría haber llegado a ser la persona que soy hoy. A mi madre, a mi padre, a Esteban, a Gerardo, a Miguel, a Fátima, a mis malagueños y a todas esas personas que me han ayudado durante todo el camino y a proseguir ante las dificultades.

En segundo lugar, a mi tutor Luis por darme la oportunidad de realizar este interesante trabajo en un duro momento personal y por su paciencia y atención ante todas mis dudas y problemas. A Alonso, compañero de departamento por interrumpirle en mitad de su trabajo para preguntarle pequeñas dudas sobre ANSYS. Y en general a todos los profesores de la ETSI por su labor.

Por último, a mis compañeros de Máster por esos ratos de estudio, diversión y cooperación, sin los cuales este trayecto no habría sido tan ameno.

No hay ninguna duda que el desarrollo de la tecnología está ayudando cada vez más a numerosos campos de estudio entre ellos el campo de la salud. En concreto, el desarrollo de la tecnología del CFD (Computational Fluid Dynamics) permite el estudio de problemas de mecánica de fluidos bajo diversas condiciones. El CFD se basa en el cálculo numérico de ecuaciones en derivadas parciales de un dominio geométrico dividido en una serie de elementos finitos, conocido como malla.

En el presente trabajo se trabajará con diferentes modelos geométricos para simular un injerto hepático. La simulación del flujo del torrente sanguíneo a través de un conducto venoso es tratada como pilar fundamental en este trabajo. El objetivo final es simular lo más preciso y fiel a la realidad la geometría del injerto, la entrada del flujo sanguíneo, la salida del mismo y todas las condiciones de contorno de nuestro problema. También se compararán los resultados obtenidos con dos softwares diferentes: ANSYS Fluent y Star CCM+.

Todo este trabajo se encuentra motivado bajo la demanda del equipo sanitario del Hospital de Barcelona, que deseaban demostrar la existencia de flujo turbulento en una situación como es el injerto de hígado, con el fin de prevenir la coagulación de la sangre en ciertas zonas de dicho injerto. Este trabajo estudiará diferentes situaciones y modelos geométricos del injerto a fin de predecir y simular el flujo del torrente sanguíneo para dicho problema propuesto.

Este proyecto se podría dividir en dos grandes bloques en función del número de entradas de flujo al injerto. Se estudiarán en primer lugar, los modelos geométricos con una sola entrada de flujo y posteriormente, aquellos modelos geométricos con tres entradas de flujo. Esto es debido a que al injerto real le llegan tres venas, pero no podemos descartar que el de una entrada podría resultar interesante para otro tipo de injertos.

Palabras clave: injerto, simulación, CFD, Fluent, geometría, ANSYS, Star CCM+.

There is no doubt that the development of the technology is increasingly helping numerous fields of knowledge among which the health field. In particular, the development of CFD technology allows us to study fluids dynamics problems under various conditions. CFD is based on solving a set of partial differential equations in a geometrical domain divided into small finite elements, known as mesh.

In the present work, we will work with different geometric models in order to simulate a hepatic graft. The simulation of the blood flow through a venous channel is the main objective of this project. The final aim is to simulate the graft geometry, the inlets, outlets and all the boundary conditions as accurate as possible. Besides, we will compare the obtained results with two different softwares: ANSYS Fluent and Star CCM+.

This work is motivated under the petition of the healthcare team from the hospital from Barcelona, who wish demonstrate the existence of turbulent flow in a situation such as hepatic graft for the purpose of preventing the blood coagulation in certain zones of the very graft. This work will study several situations and geometric models in order to predict and simulate the blood flow for this suggested problem.

This project could be divided in two large parts according to the number of inlets of the graft. Firstly, we will focus on those geometric models which have only one inlet and after that, we will consider those graft models which have three inlets. This is because a real hepatic graft has three veins that provide blood. However, we cannot discard those with one inlets since they could be useful to study other sorts of grafts.

Key words: graft, simulation, CFD, Fluent, geometry, ANSYS, Star CCM+.

# **Índice**

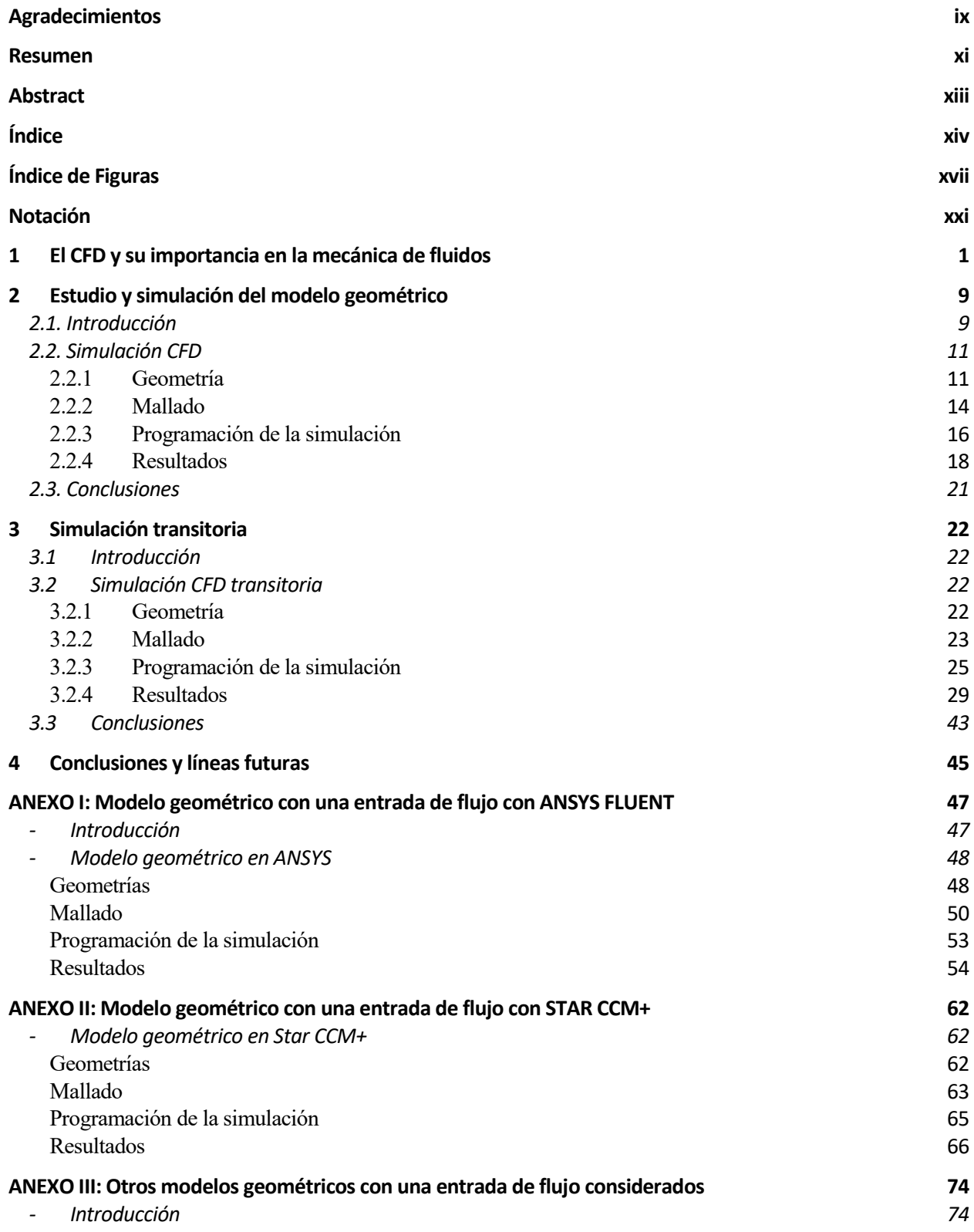

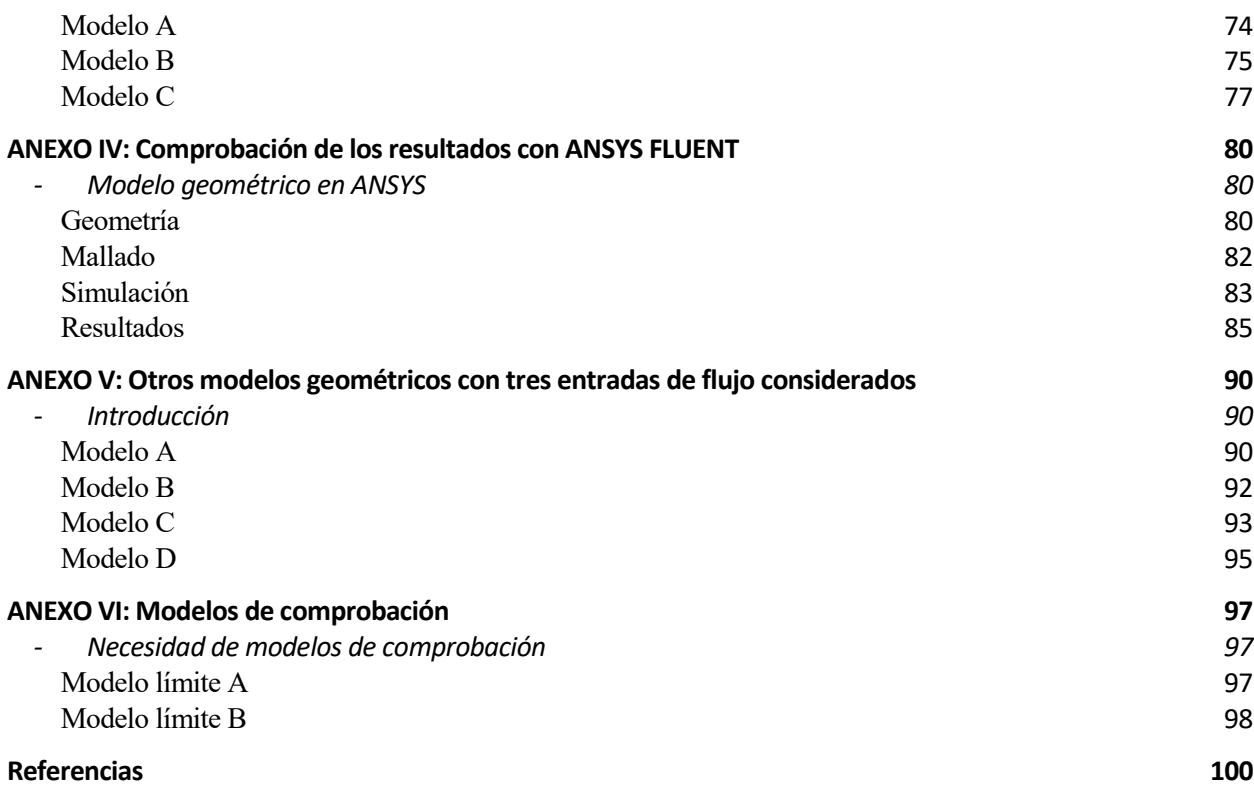

# **ÍNDICE DE FIGURAS**

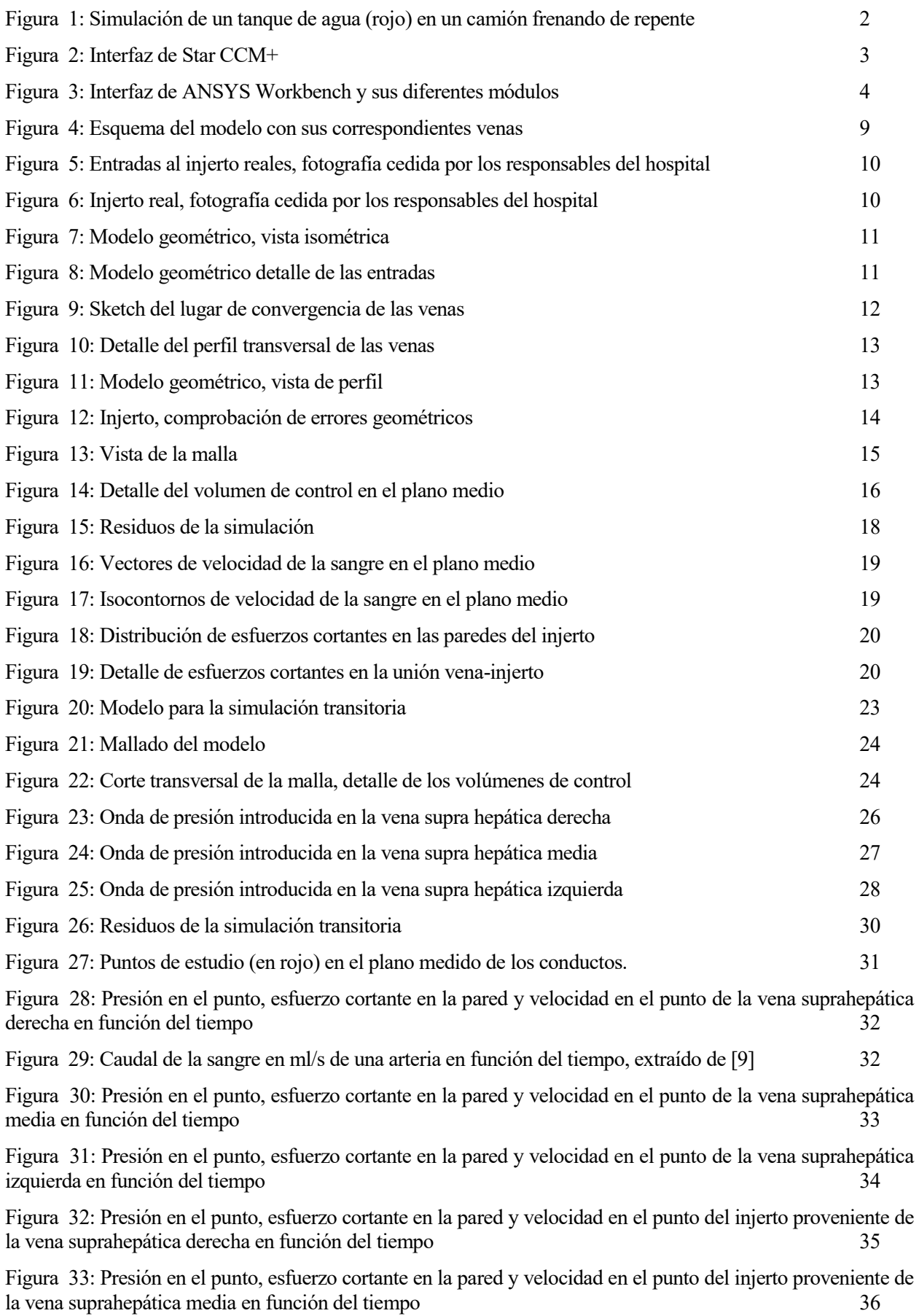

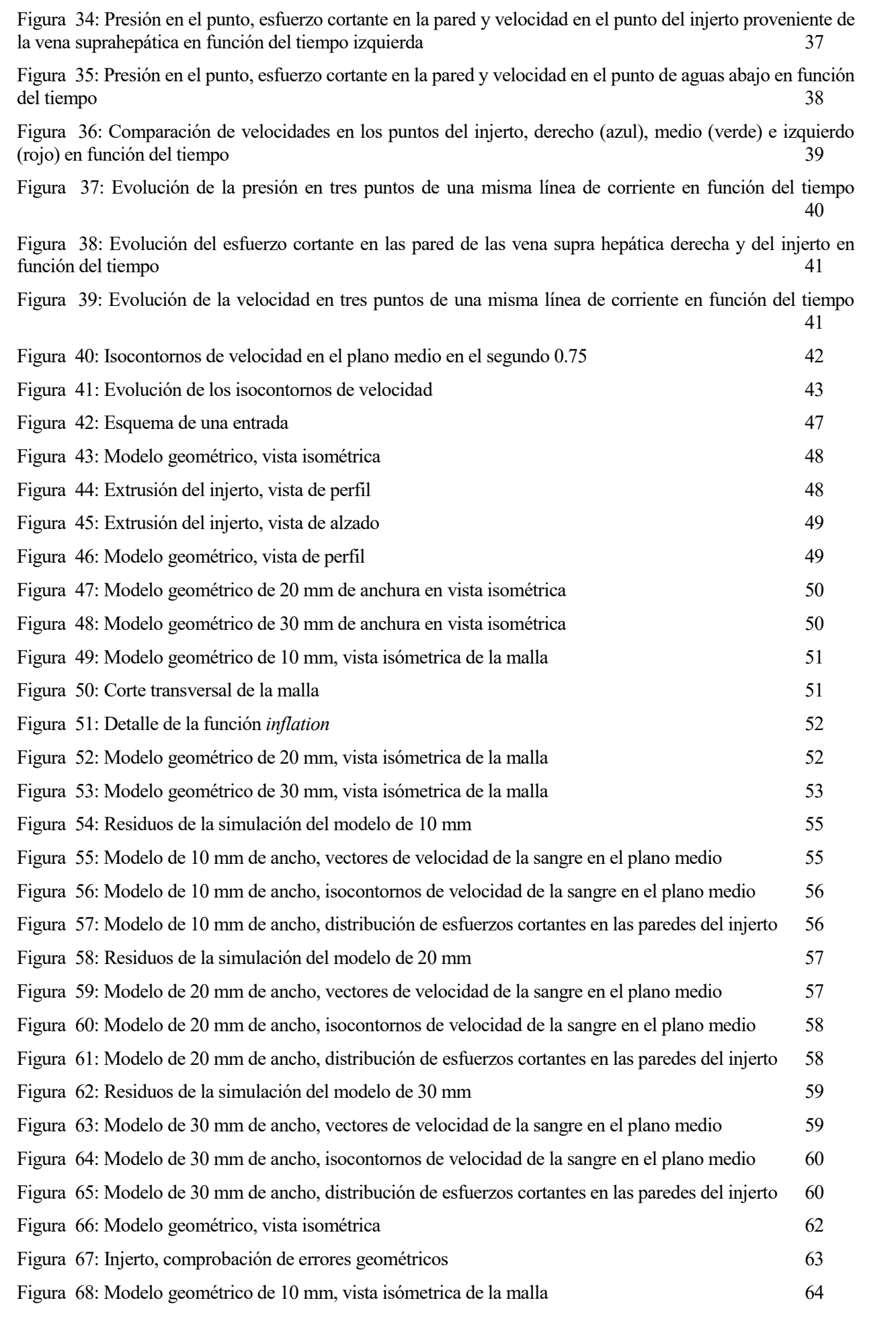

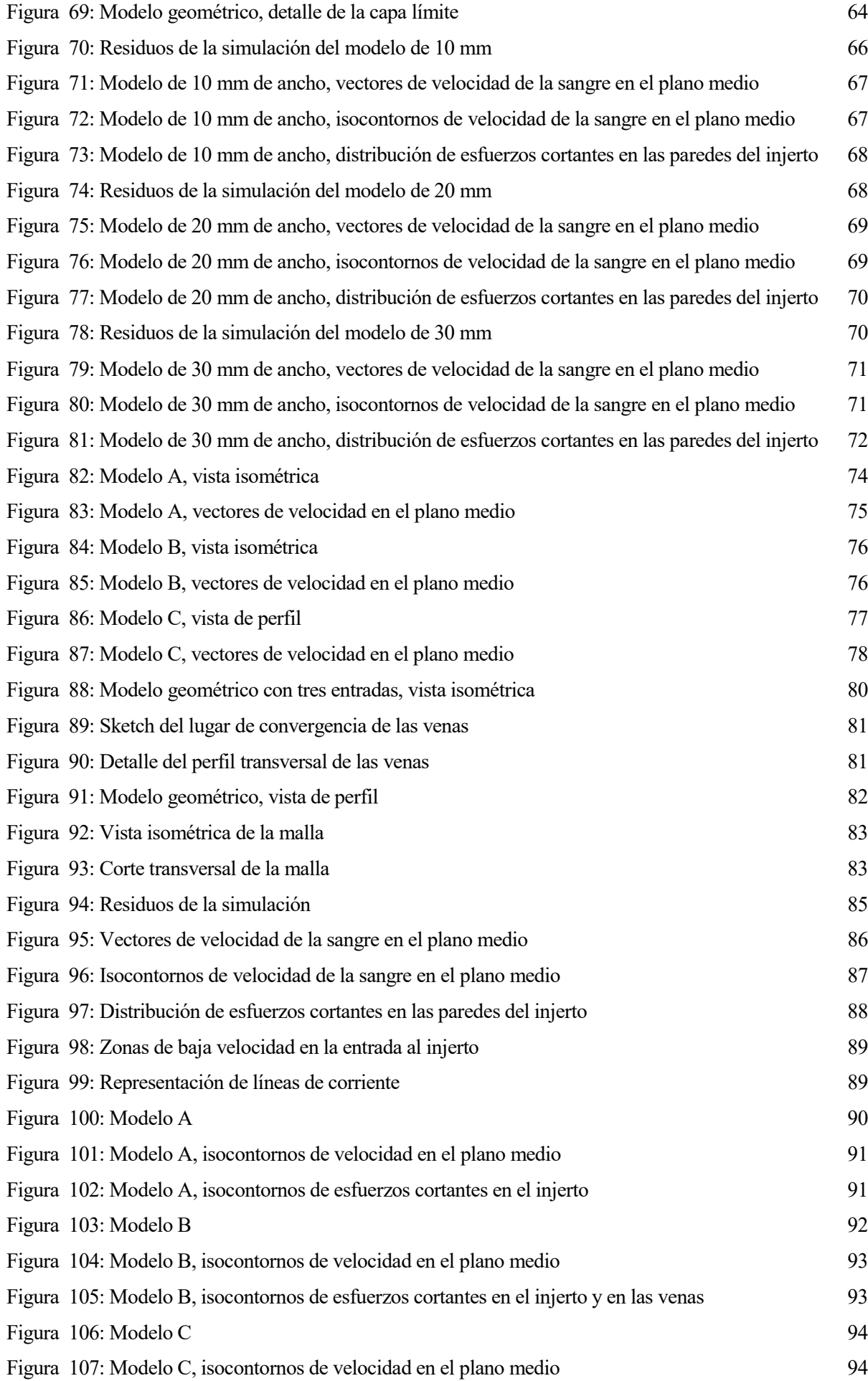

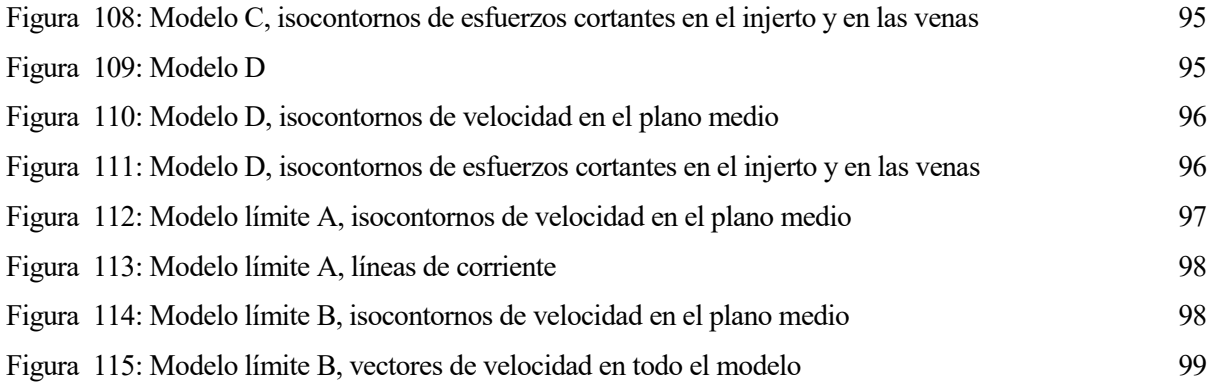

# **Notación**

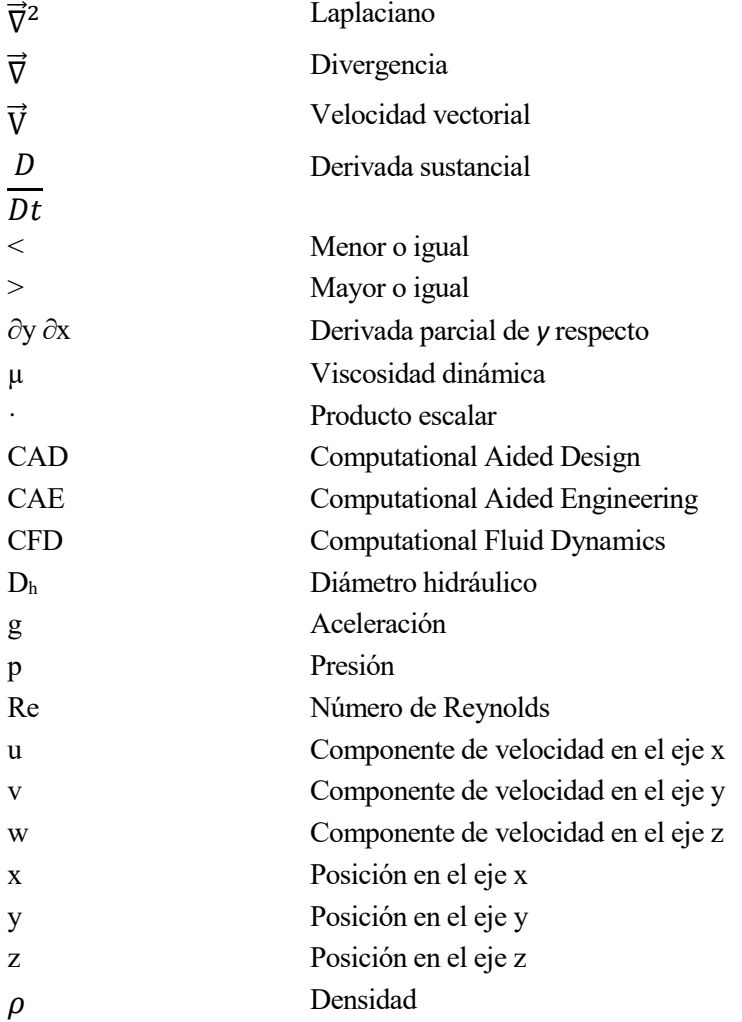

# **1 EL CFD Y SU IMPORTANCIA EN LA MECÁNICA DE FLUIDOS**

### **1.1. Introducción**

Sin duda alguna el continuo desarrollo de la informática ha sido muy fructífero para muchos campos, siendo uno de los más beneficiados el de la Dinámica de Fluidos. Para estudiar el movimiento de los fluidos se hace uso de las ecuaciones de Navier-Stokes, un sistema de ecuaciones no lineales en derivadas parciales que describen la trayectoria de un fluido, que, salvo para casos muy concretos, no tienen una solución analítica, sino que para resolverlo hay que recurrir a métodos numéricos. Aquí es donde tiene importancia el CFD (Computational Fluid Dynamics).

El CFD realiza los cálculos numéricos de ese sistema de ecuaciones no lineales en derivadas parciales en un dominio geométrico dividido en una serie de elementos finitos, conocido como malla [1]. Cuanto más pequeños sean los elementos, o más fina sea la malla, más exacta será la solución, pero a un coste de cálculo, memoria y en definitiva recursos informáticos muy alto. Una malla realmente buena será aquella que sea eficiente en función de que el resultado sea bastante preciso y que no gaste muchos recursos informáticos. Por ejemplo, puede llegar a tal punto que una malla proporcione unos resultados muy buenos y queramos refinarla más, de tal modo que los resultados varíen mínimamente, mientras que el tiempo de cálculo se duplique, en este caso, aunque la malla sea más fina, no merece la pena el gasto informático.

A pesar de que la velocidad de procesamiento y la capacidad de los ordenadores es cada vez mayor y sin duda va en aumento, el CFD no está todavía suficientemente desarrollado para realizar cálculos a tiempo real, sino que es necesario un tiempo para configurar las simulaciones y desarrollarlas. Aun así, es una herramienta realmente útil para predecir y observar ciertos fenómenos que son complejos de estudiar experimentalmente. En la Figura 1 podemos observar un caso explicativo de esta afirmación: se trata del estudio del comportamiento de un fluido, en este caso agua, al experimentar una deceleración brusca en el depósito de un camión. Se puede observar que, en un depósito de una pieza, al acelerar, el agua (en rojo) tiende a desplazarse a la parte trasera. En el momento de la frenada brusca, por inercia el agua tiende a seguir desplazándose con la misma velocidad, produciéndose una ola dentro de la cisterna, conllevando un cambio brusco de la dinámica del vehículo.

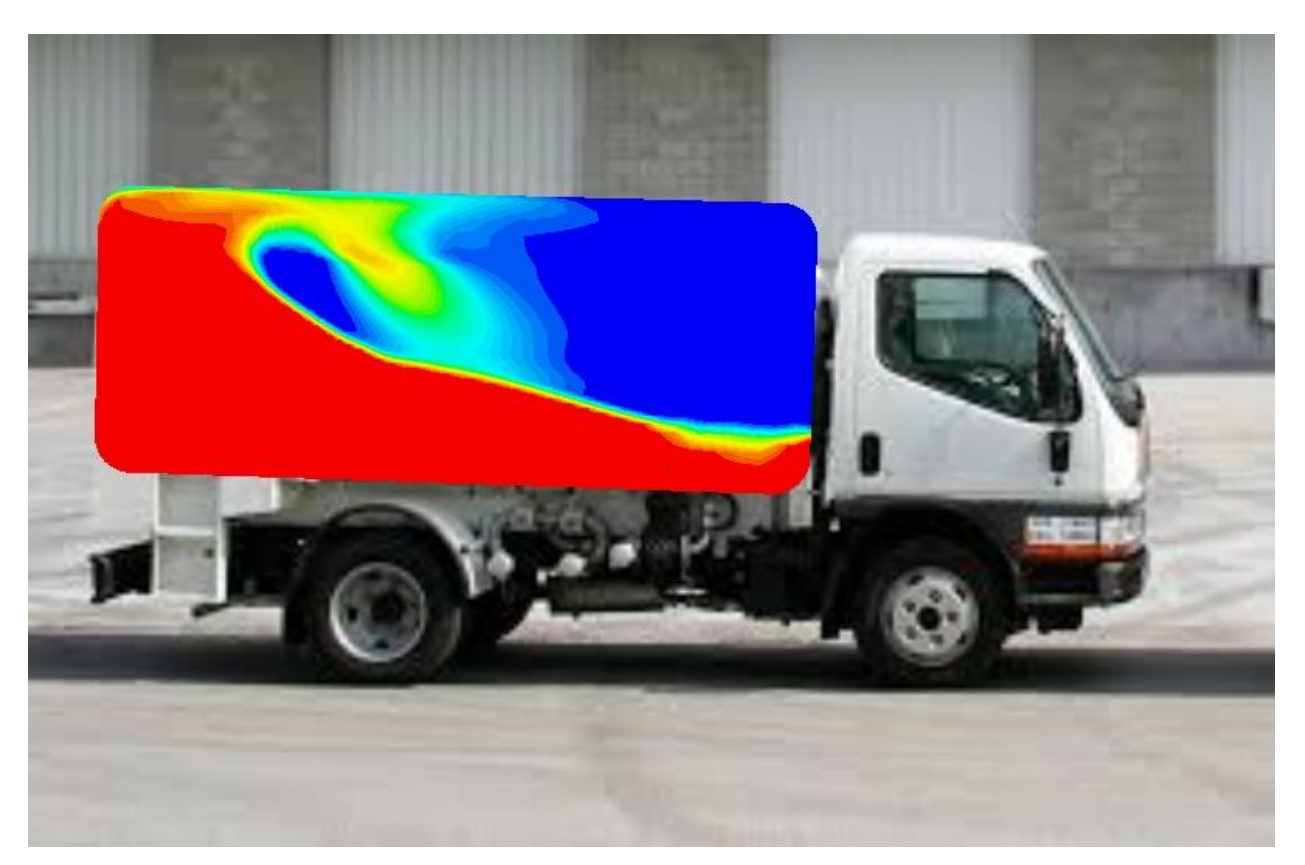

Figura 1: Simulación de un tanque de agua (rojo) en un camión frenando de repente

<span id="page-23-0"></span>Por ello, este estudio puede ser útil a la hora de calcular el reparto de peso en un camión cuando frena bruscamente, cómo puede afectar al comportamiento del vehículo y el diseño y desarrollo de otros prototipos de cisternas que atenúen al máximo los problemas dinámicos que pueda ocasionar.

Si se desea realizar un estudio experimental de este problema éste sería muy costoso tanto en gastos de construcción y mano de obra, como en su utilidad, puesto que un montaje experimental de este tipo sólo sería útil para problemas similares. Con los métodos de CFD se ahorra todo ello obteniendo resultados precisos.

## **1.2. Softwares CFD: ANSYS Fluent y Star CCM+**

Todos los softwares de CFD trabajan de una manera muy similar: en primer lugar, se trabaja con una geometría, importada o creada en el software, a la cual se le aplica un mallado adaptado a los resultados que se quieren obtener. Posteriormente, se programa la simulación para calcular con los solvers necesarios para cada problema, adaptando los modelos físicos y las condiciones de contorno según correspondan. Después, se empieza a calcular y, pasado un tiempo, dependiendo sobre todo de la malla, se obtienen los resultados y, por último, se analizan estos, ya sea de forma analítica o de forma gráfica.

### Star CCM+:

Star CCM+ es el software utilizado para la realización del presente proyecto. Al contrario que Fluent, como se explicará a continuación, este programa no utiliza módulos, sino que el programa contiene todo en sí mismo (Figura 2), la geometría, la malla, la configuración y análisis de la simulación y el postprocesado. Como este software no cuenta con un módulo de geometría que permita realizar geometrías más o menos complejas, el modelo geométrico se creará en el módulo Design Modeler de ANSYS y los importaremos para realizar las simulaciones sobre el mismo modelo

#### geométrico.

Star CCM+ es una solución CAE (Computational Aided Engineering) para resolver problemas multidisciplinares en la mecánica de medios continuos ya sean fluidos o sólidos, en una interfaz de usuario integrada y simple. Este Software nos proporciona un proceso sencillo y mecánico para resolver problemas de flujo de fluidos, transferencia de calor, reacciones químicas y tensiones con una gran diversidad de modelos numéricos.

El éxito de este software reside en la resolución simultánea de problemas de flujo y transferencia de calor, que es imposible realizarlo en softwares de la competencia, que se debe trabajar en diferentes módulos. El éxito de este software fue tal que la compañía Siemens la adquirió en 2016 [2].

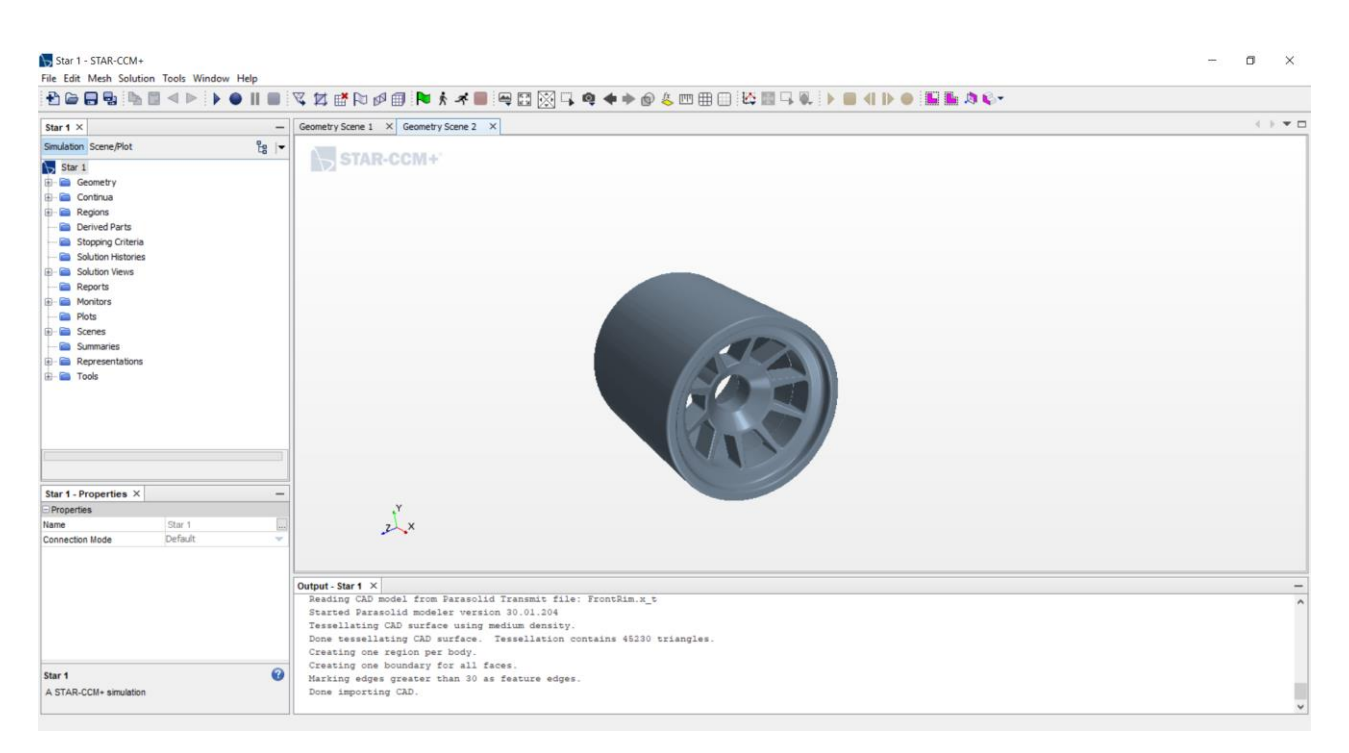

Figura 2: Interfaz de Star CCM+

#### <span id="page-24-0"></span>ANSYS Fluent:

ANSYS Fluent es uno de los dos softwares utilizados para realizar este proyecto. Fluent forma parte del módulo de cálculo del software ANSYS desde el 2006 [3] que se encarga de modelar flujos de fluidos, transferencia de calor y reacciones químicas en geometrías complejas.

ANSYS workbench tiene cuatro módulosindependientes para realizar cualquier simulación (Figura 3). El primero es Design Modeler, es el encargado de crear o modificar la geometría que queremos analizar. El segundo es el módulo de Meshing, que como el propio nombre indica, es el encargado de realizar la malla una vez tengamos definida la geometría. El tercero es el propio Fluent, en el cual definimos todos los parámetros de la simulación, desde las entradas y salidas de flujo, modelos físicos, hasta los diferentes parámetros de cálculo. Y por último es el módulo CFD-Post encargado del postprocesado de la solución, la visualización intuitiva de los resultados y demás. Este post procesado también lo contiene el módulo de Fluent, pero es más complejo y difícil de trabajar que CFD-Post [4].

Al estar todos los módulos creados en el propio programa, pueden interactuar entre sí sin ningún problema de compatibilidad, aunque al ser independientes unos de otros, ANSYS va cargando uno a uno, lo que provoca una pérdida de tiempo si se quiere cambiar cualquier parámetro al tener que acceder al módulo y posteriormente volver a cargar los datos.

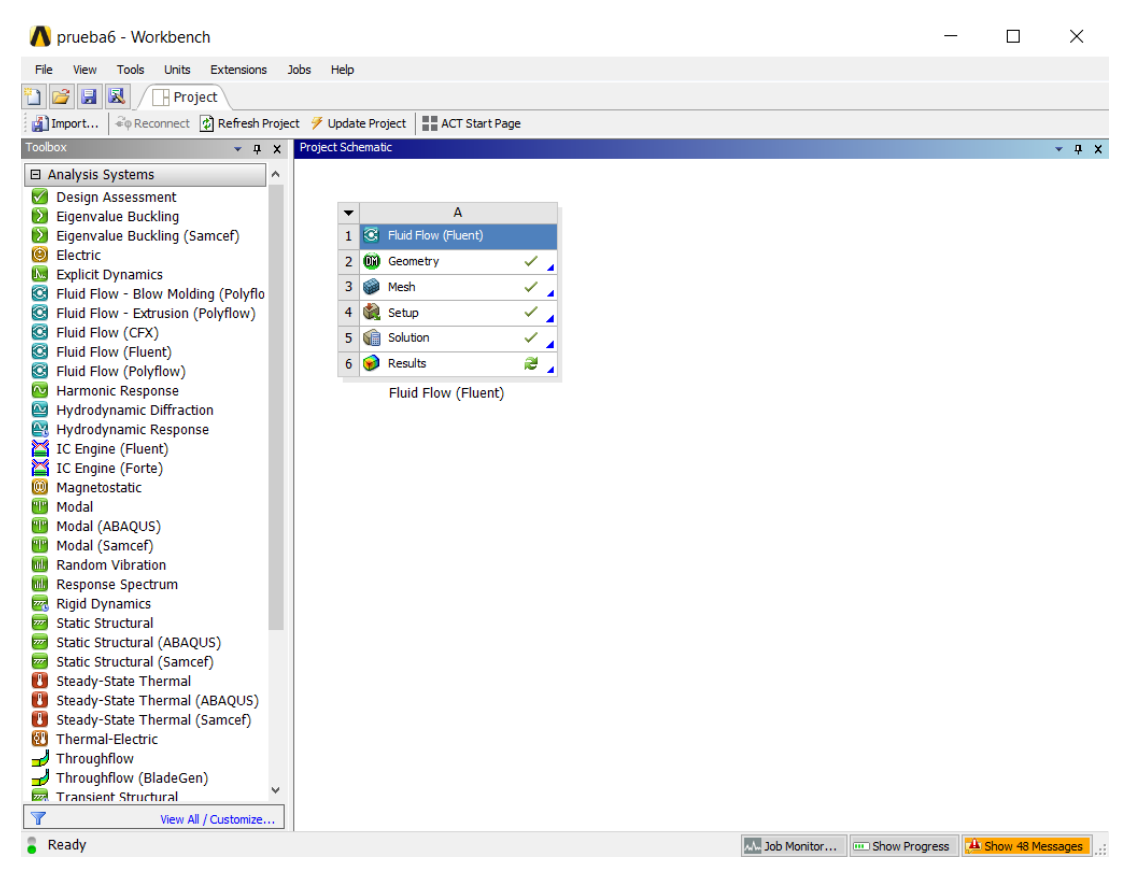

Figura 3: Interfaz de ANSYS Workbench y sus diferentes módulos

<span id="page-25-0"></span>Cabe destacar que para la creación de todos los modelos del presente trabajo se ha utilizado el módulo Design Modeler. Para luego importarlos al Star CCM+, este módulo permite la creación de ciertos formatos que son compatibles con la mayoría de softwares de CFD (como Parasolid .x\_t) y con diferentes softwares CAD (Computational Aided Design) como SolidWorks o Catia.

Se ha descrito este apartado de ANSYS Fluent porque también se ha utilizado este software para comparar los resultados entre Fluent y Star CCM+, cuyos resultados se encuentran en los ANEXOS I, III, IV y V.

Comparación entre los dos softwares:

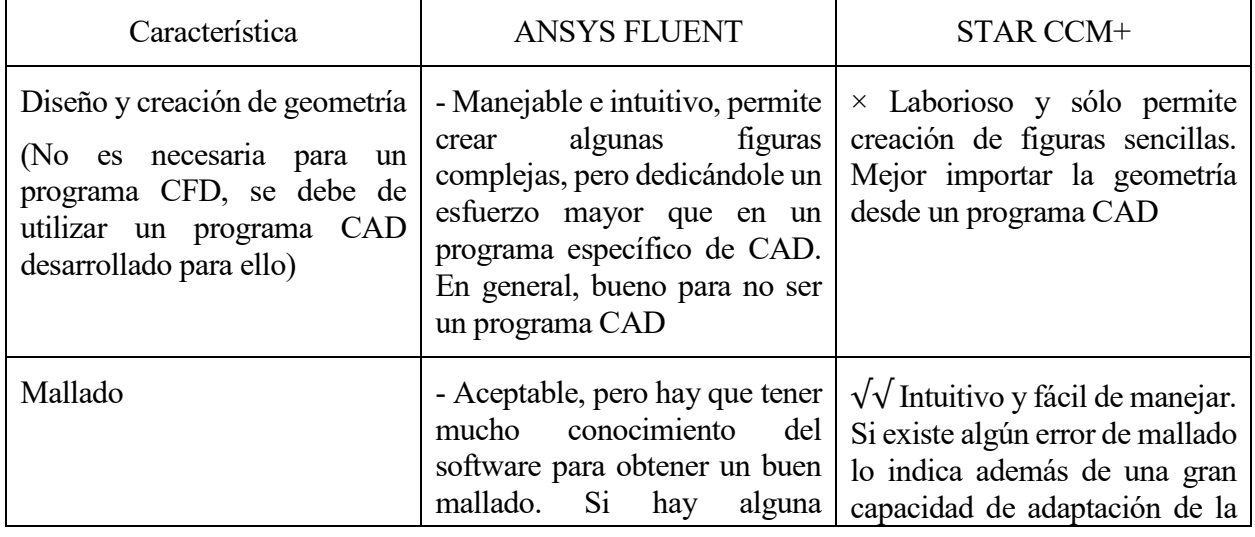

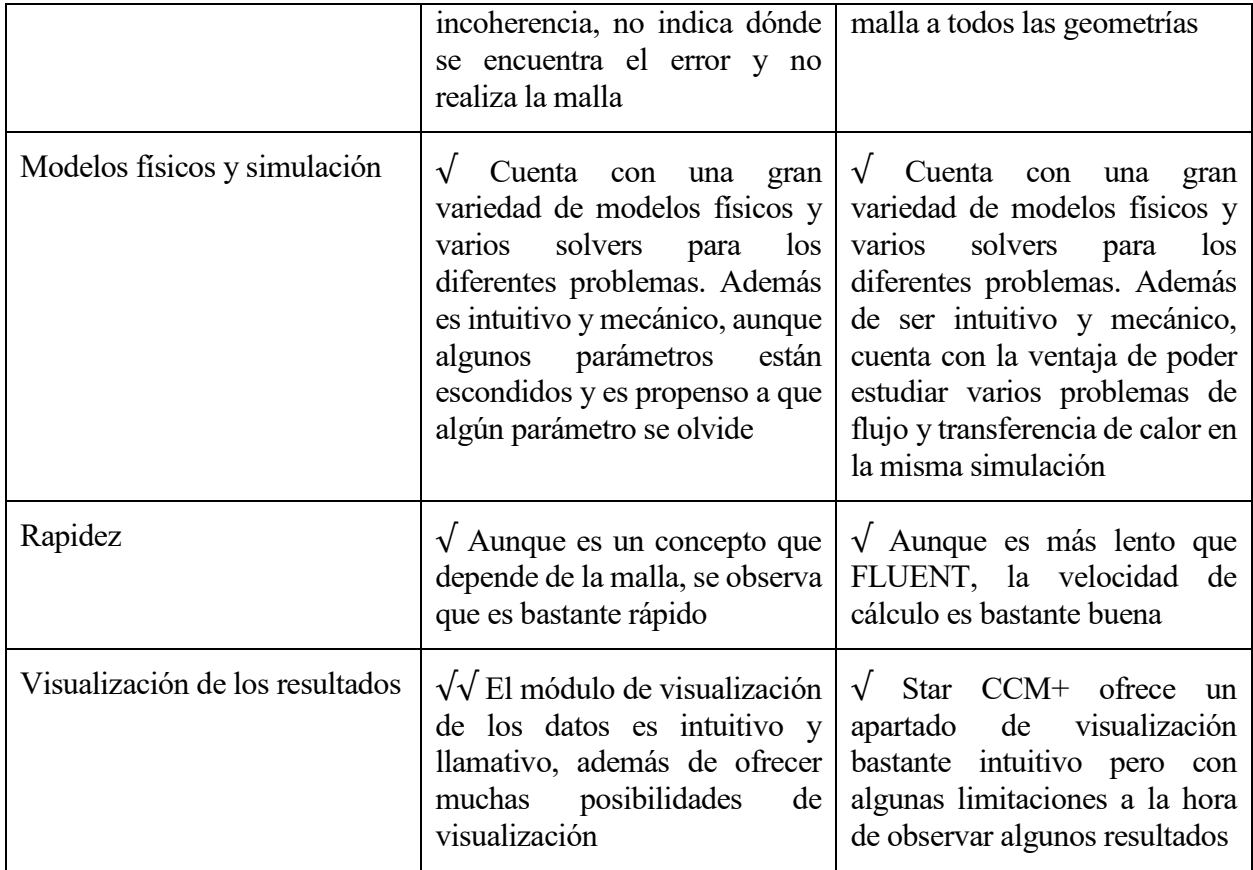

## **1.3. Ecuaciones de Navier-Stokes**

Las ecuaciones de Navier-Stokes son las más relevantes en este trabajo ya que son las que describen el movimiento de un fluido. Dichas ecuaciones provienen de aplicar la segunda Ley de Newton a un elemento diferencial de fluido.

Los programas llevan incluidas las ecuaciones de Navier-Stokes en el propio código de programación, sin embargo, no está de más conocer lo que el programa va a resolver para cada celda y en cada iteración, así que simplemente se colocarán como información. Los programas anteriormente mencionados resolverán las ecuaciones para calcular la trayectoria, campo de velocidades y campo de presiones, de un fluido bajo ciertas condiciones de contorno, por lo que es conveniente dar algunas nociones sobre dichas ecuaciones:

- Ecuación de continuidad, para fluidos incompresibles [5] [6]:

$$
\vec{\nabla}\cdot\vec{V}=0
$$

La ecuación de continuidad para fluidos incompresibles nos determina que la divergencia de la velocidad debe ser nula. Este operador matemático nos mide la diferencia de flujo entrante y saliente en un campo vectorial, luego si nuestro fluido es incompresible, debe ser cero.

- Ecuaciones de cantidad de movimiento, para fluidos incompresibles [5] [6]:

$$
\rho \frac{Du}{Dt} = -\frac{\partial p}{\partial x} + \rho g_x + \mu \overrightarrow{\nabla}^2 u = -\frac{\partial p}{\partial x} + \rho g_x + \mu \left( \frac{\partial^2 u}{\partial x^2} + \frac{\partial^2 u}{\partial y^2} + \frac{\partial^2 u}{\partial z^2} \right)
$$

5

$$
\rho \frac{Dv}{Dt} = -\frac{\partial p}{\partial y} + \rho g_y + \mu \vec{\nabla}^2 v = -\frac{\partial p}{\partial y} + \rho g_y + \mu \left( \frac{\partial^2 v}{\partial x^2} + \frac{\partial^2 v}{\partial y^2} + \frac{\partial^2 v}{\partial z^2} \right)
$$

$$
\rho \frac{Dw}{Dt} = -\frac{\partial p}{\partial z} + \rho g_z + \mu \vec{\nabla}^2 w = -\frac{\partial p}{\partial z} + \rho g_z + \mu \left( \frac{\partial^2 w}{\partial x^2} + \frac{\partial^2 w}{\partial y^2} + \frac{\partial^2 w}{\partial z^2} \right)
$$

De forma vectorial sería [5] [6]:

$$
\rho \frac{D\vec{V}}{Dt} = -\vec{\nabla}p + \rho \vec{g} + \mu \vec{\nabla}^2 \vec{V}
$$

El término de la izquierda nos representa la derivada sustancial o material de la velocidad. Se utiliza esta forma de descripción Euleriana al describir las magnitudes en un punto material del campo. Para ello, la derivada sustancial tiene una componente temporal (variación de la magnitud con respecto al tiempo) y otra componente convectiva (variación de la magnitud con respecto a la posición del punto).

En el término de la derecha observamos tres sumandos correspondientes a la suma resultante de las fuerzas, superficiales e inerciales, que actúan sobre el fluido. A saber, las fuerzas de presión, las fuerzas másicas y las fuerzas de viscosidad.

Si el lector siente interés por el desarrollo de dichas ecuaciones, se puede encontrar fácilmente una buena y extensa explicación en las referencias [5] y [6], además de otras ecuaciones importantes relacionadas con la energía.

Con todas ellas podemos hallar numéricamente, gracias a los softwares, la velocidad en cada componente, *u*, *v* y *w*; la presión, *p*; y la temperatura *T*.

### **1.4. Anastomosis de la vena cava**

Un trasplante de hígado está destinado a todas aquellas personas que se les haya detectado una enfermedad hepática (ya sea cirrosis, insuficiencias o tumores entre otras) en las que no sea posible utilizar otras terapias, la supervivencia o la calidad de vida es inferior a la que se espera con el transplante hepático.

En todo transplante de hígado, la técnica quirúrgica clásica para realizar una anastomosis (reconstrucción de elementos tras una extirpación o sutura) de la vena cava consiste en realizar un manguito común entre la vena cava y la desembocadura de las tres venas suprahepáticas[7]. Por tanto, es importante estudiar este caso, pues se podrían producir turbulencias indeseadas en ciertas zonas del injerto, conllevando consigo una formación de coágulos y una posible obstrucción en los conductos sanguíneos.

Por ello se propone estudiar este problema mediante CFD, puesto que es más sencillo y barato que realizar un montaje experimental, que podría ser laborioso y difícil de implantar.

El software CFD permite simular una geometría compleja bajo una serie de condiciones variables según correspondan, sin necesidad más que de un ordenador. Desde él se puede observar todo el comportamiento del fluido, en este caso sangre, bajo unas condiciones ya sea presión o velocidad entre otras, en el seno de un recinto cerrado como es el caso de los conductos venosos y el injerto.

# **2 ESTUDIO Y SIMULACIÓN DEL MODELO GEOMÉTRICO**

# **2.1. Introducción**

En todo transplante de hígado, la técnica quirúrgica clásica para realizar una anastomosis (reconstrucción de elementos tras una extirpación o sutura) de la vena cava consiste en realizar un manguito común entre la vena cava y la desembocadura de las tres venas suprahepáticas [7]. Por tanto es importante estudiar este caso, pues se podrían producir turbulencias indeseadas en ciertas zonas del injerto, conllevando consigo una formación de coágulos y una posible obstrucción en los conductos sanguíneos. Por ello se propone estudiar este problema mediante CFD, puesto que es más sencillo y barato que realizar un montaje experimental, que podría ser laborioso y difícil de implantar.

En el presente capítulo se procederá al estudio del modelo geométrico del injerto hepático con tres entradas de flujo. También se estudiarán los físicos utilizados para la simulación, así como los resultados interesantes y las conclusiones que se pueden obtener.

Se ha realizado este estudio en ambos softwares, STAR CCM+ y ANSYS Fluent, pero en el presente capítulo sólo se desarrollará el caso del STAR CCM+. Si se está interesado en consultar el estudio realizado en el software ANSYS Fluent se puede consultar el ANEXO IV.

Se estudiarán tres venas uniéndose en una, simulando la anastomosis y el injerto.

Para ello se han seguido los siguientes esquemas y fotografías para realizar el modelo de este capítulo (Figuras 4, 5 y 6):

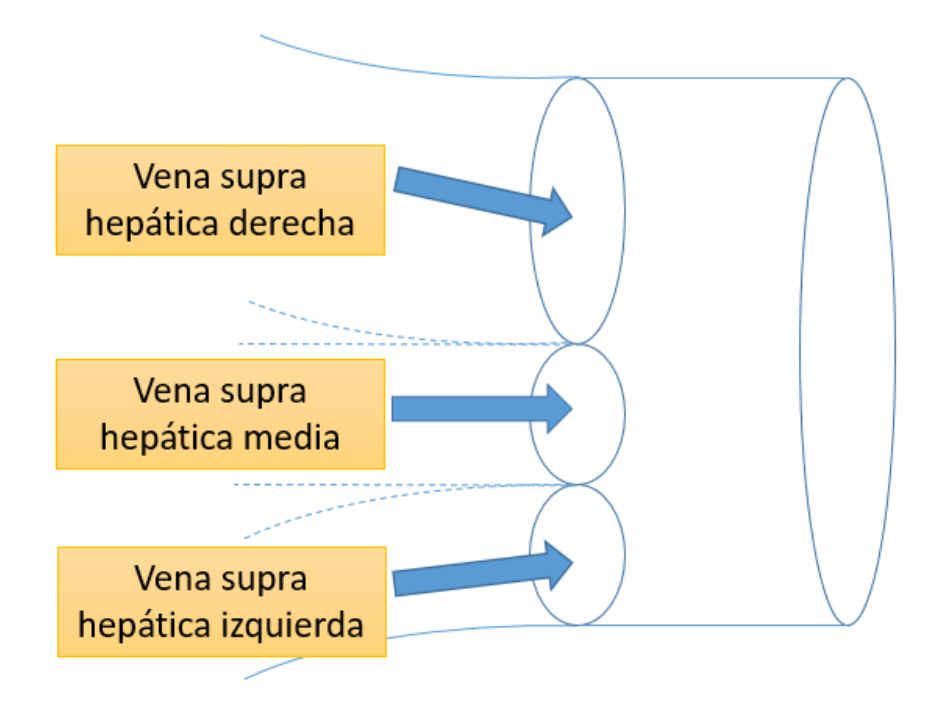

<span id="page-30-0"></span>Figura 4: Esquema del modelo con sus correspondientes venas

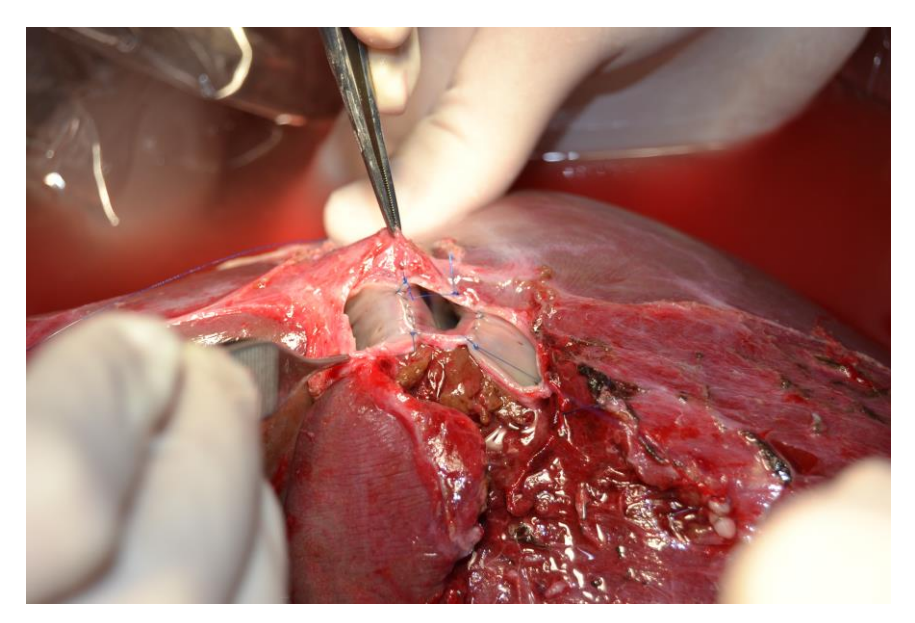

Figura 5: Entradas al injerto reales, fotografía cedida por los responsables del hospital

<span id="page-31-0"></span>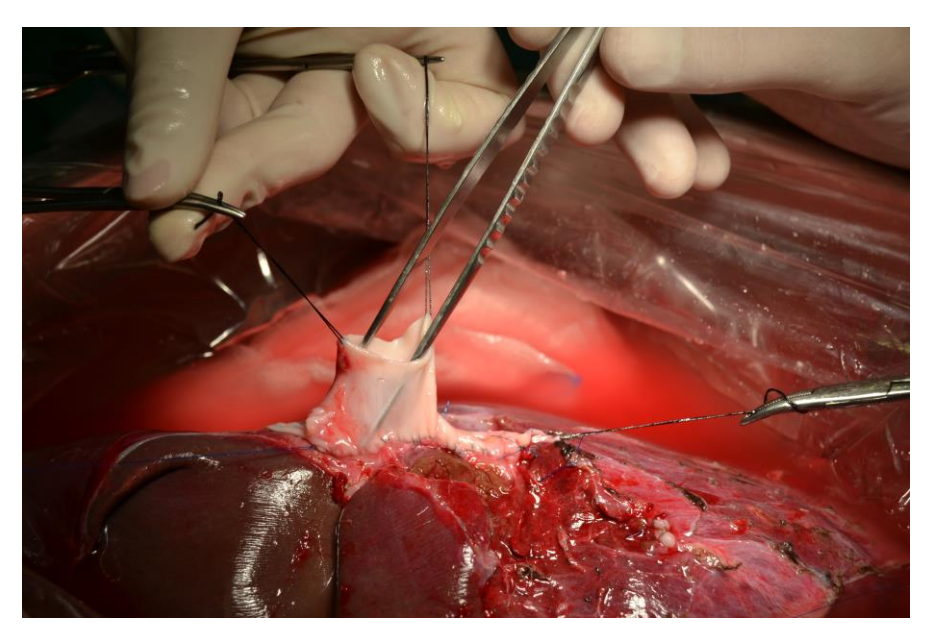

Figura 6: Injerto real, fotografía cedida por los responsables del hospital

<span id="page-31-1"></span>Por tanto, a partir de estos esquemas y fotografías, se ha propuesto el modelo que se describirá en la siguiente sección, constando de tres conductos rectos que se unen en el injerto. Antes de escoger dicho modelo se han estudiado otras geometrías que el lector puede consultar en los ANEXOS I-III y V.

## **2.2. Simulación CFD**

Para poder desarrollar este apartado se va a plantear siguiendo los pasos mecánicos de todo CFD: primero analizaremos la geometría con detalle, después nos centraremos en el mallado de la figura, continuando con todo lo referente a la programación de la simulación y terminando por último con el análisis de los resultados obtenidos.

### **2.2.1 Geometría**

El modelo geométrico que se va a analizar es la siguiente (Figuras 7 y 8):

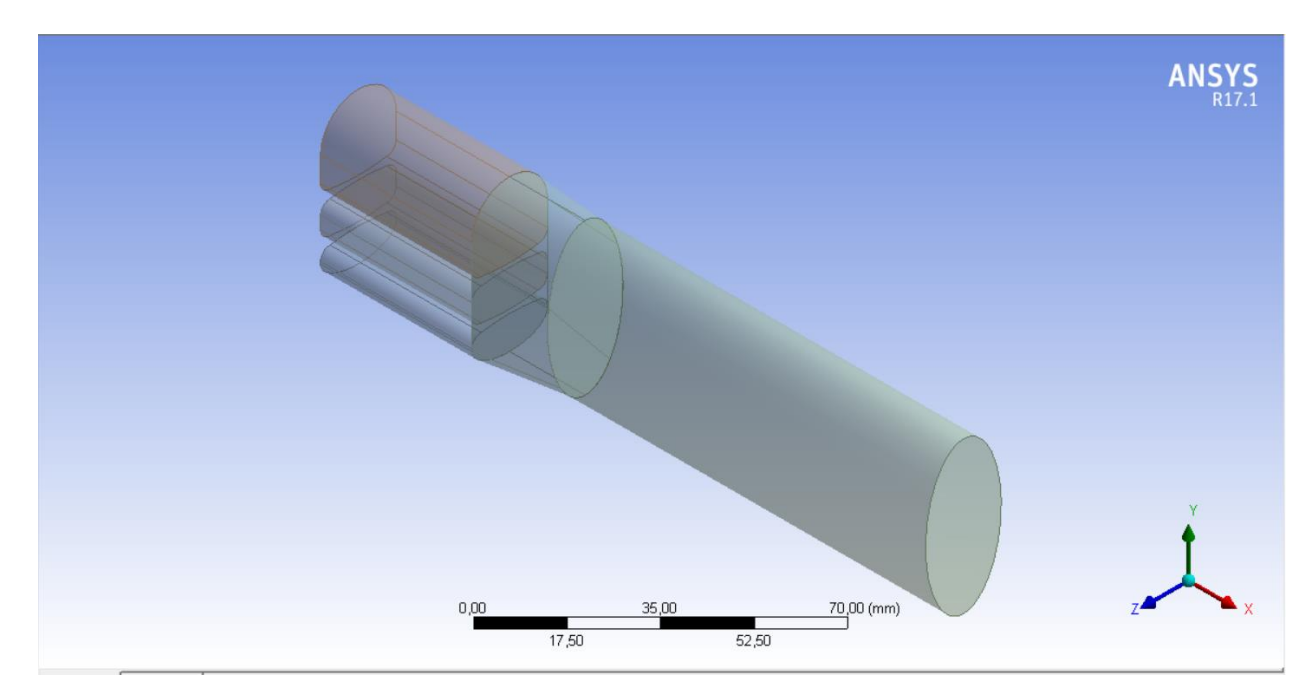

Figura 7: Modelo geométrico, vista isométrica

<span id="page-32-0"></span>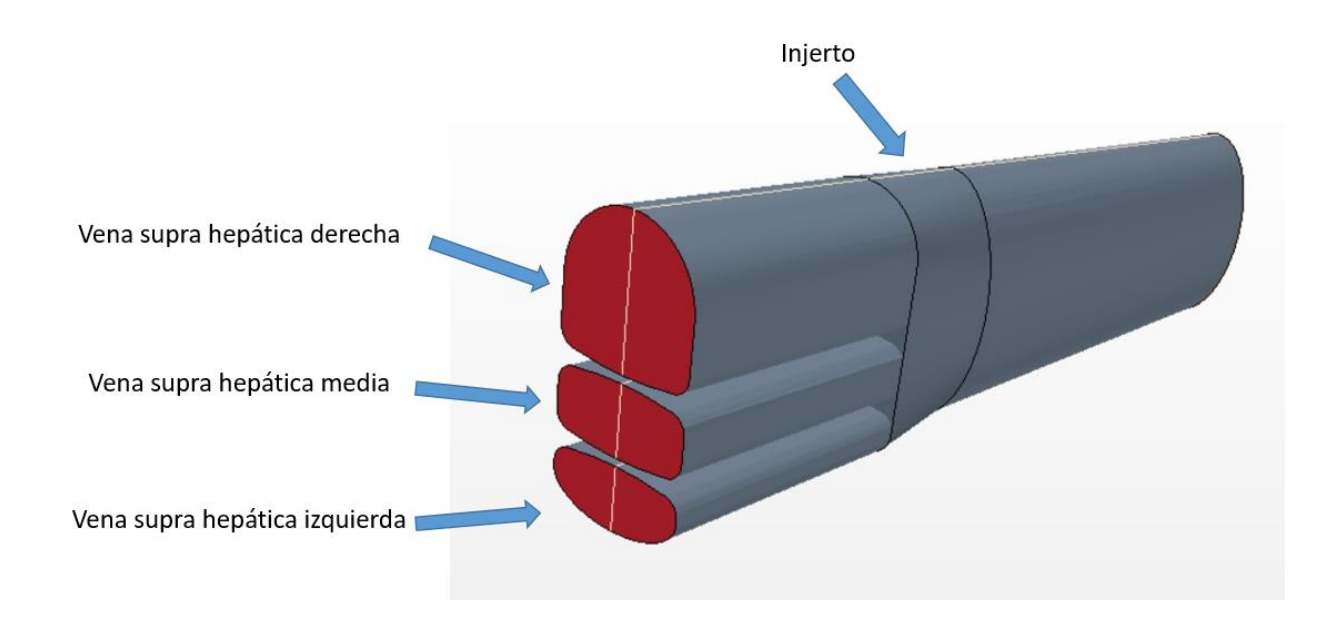

<span id="page-32-1"></span>Figura 8: Modelo geométrico detalle de las entradas

Podemos observar que la geometría se ha realizado en el módulo Design Modeler de Fluent (Figura 7) pero se ha trabajado con la geometría en Star CCM+ (Figura 8).

El modelo está compuesto por un conducto de 20 mm de longitud cuya sección es una elipse cuyo eje mayor mide 40 mm y cuyo eje menor mide 20 mm. Esta elipse se va deformando hasta un sketch realizado a conciencia para acoplar los tres tubos de entrada (Figura 9). Se utiliza una función de *barrido* va acoplando la figura desde la elipse hasta dicha figura.

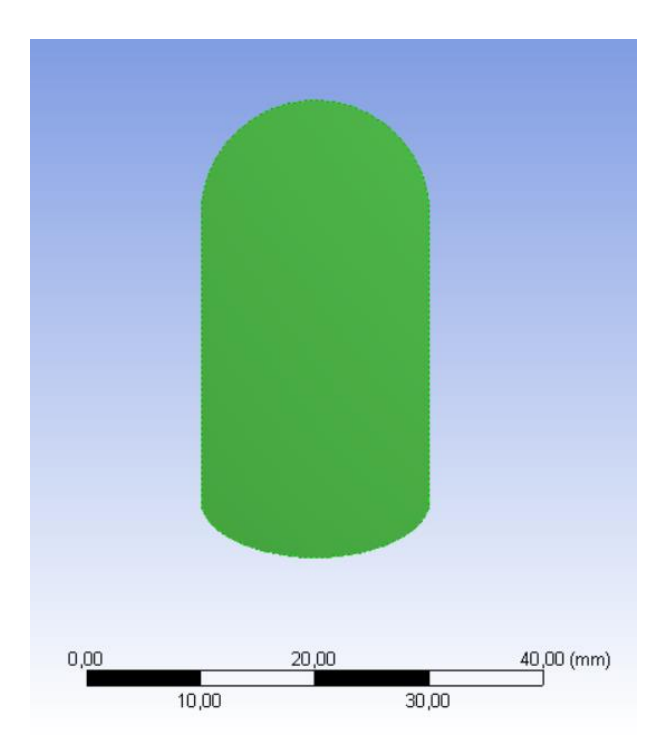

Figura 9: Sketch del lugar de convergencia de las venas

<span id="page-33-0"></span>Las venas, según los esquemas, no tienen las mismas dimensiones. La vena supra hepática derecha es más grande que las otras dos. Se ha acordado que el área de la vena supra hepática derecha, sea aproximadamente el doble que cualquiera de las otras dos. Dicho de otra forma, la suma de las áreas de los perfiles de las venas supra hepáticas media e izquierda sea igual que el área de la vena supra hepática derecha. Este es el motivo de las formas de los perfiles de las venas.

Por tanto, la vena supra hepática derecha será una extrusión de 40 *mm* en el eje x de un sketch de forma circular deformada de radio base 10 *mm*. En cuanto a las venas supra hepáticas media e izquierda, son una extrusión de 40 *mm* de un sketch deformado de una elipse de eje mayor de 20 *mm* y eje menor de 10 *mm* (Figura 10)*.*

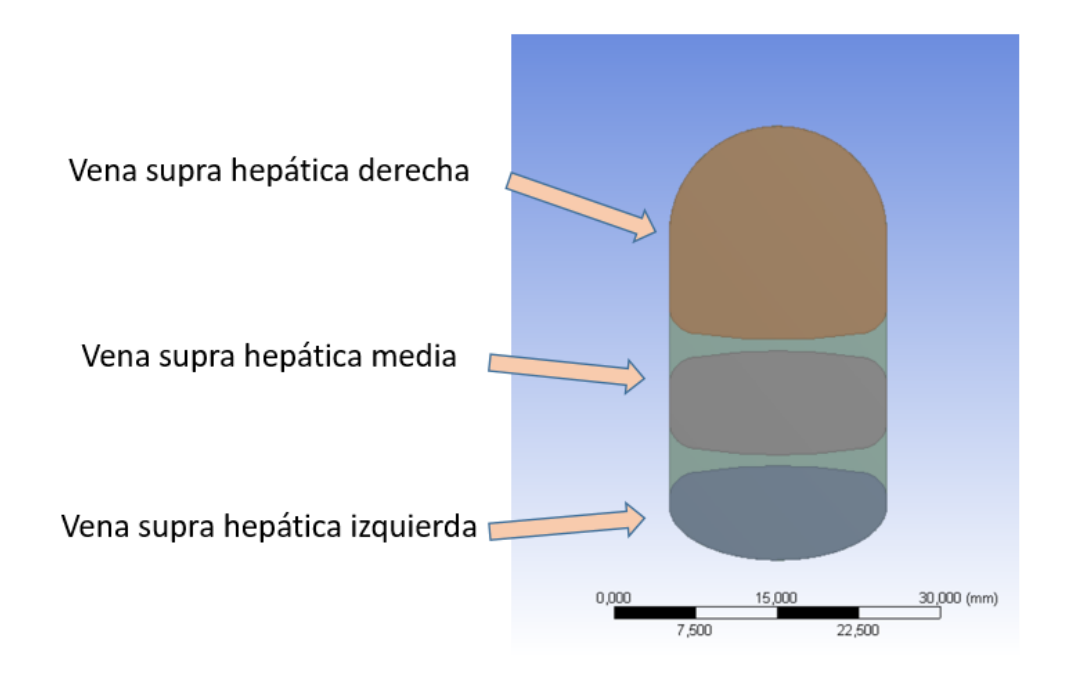

Figura 10: Detalle del perfil transversal de las venas

<span id="page-34-0"></span>Se recalca que estas venas tienen estos perfiles deformados para que la suma de las áreas transversalesde las venas supra hepática media e izquierda sea lo más próximo al área de la vena supra hepática derecha.

Además, se ha extendido la parte final del injerto con una longitud de 100 *mm* para estudiar el comportamiento aguas abajo (Figura 11).

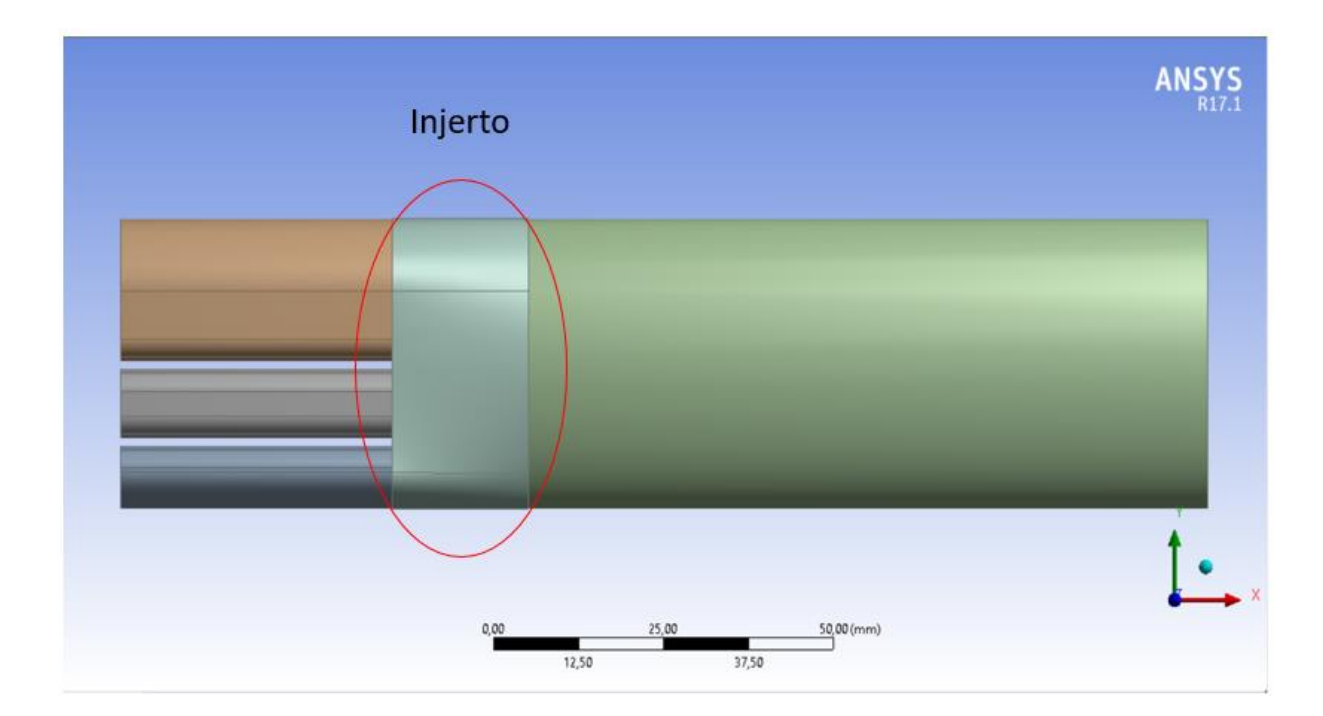

<span id="page-34-1"></span>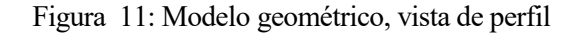

El modelo se ha realizado en el módulo de Design Modeler de ANSYS Workbench y posteriormente se ha exportado a formato parasolid .x\_t para que se pueda abrir con cualquier software de CAD y CFD. Esto tiene la ventaja de que podemos modificar la geometría en el propio Design Modeler, en otro software externo como SolidWorks o Catia, y volverlo a importar para que realice la simulación automáticamente.

Una ventaja que tiene el Star CCM+ es que cuenta con una función para comprobar y corregir superficies (Figura 12), bastante útil para los programas de CFD para adaptar los modelos geométricos al programa. Esto que parece algo de poca importancia a priori, puede ser clave a la hora de la convergencia de la solución. Esto es que, si podemos evitar secciones abiertas, superficies que no están unidas o pequeños detalles que no tienen demasiada importancia para el diseño CAD, para el cálculo de CFD puede ser fatal, se puede corregir desde aquí sin mucho problema, siempre que no sean grandes cambios de geometría que afecten por completo al modelo. En ese caso extremo, tendríamos que corregir la geometría o rehacerla de nuevo desde un software CAD externo, que nos ofrece muchas más facilidades, ya que el Star CCM+ no es el software apropiado para ello.

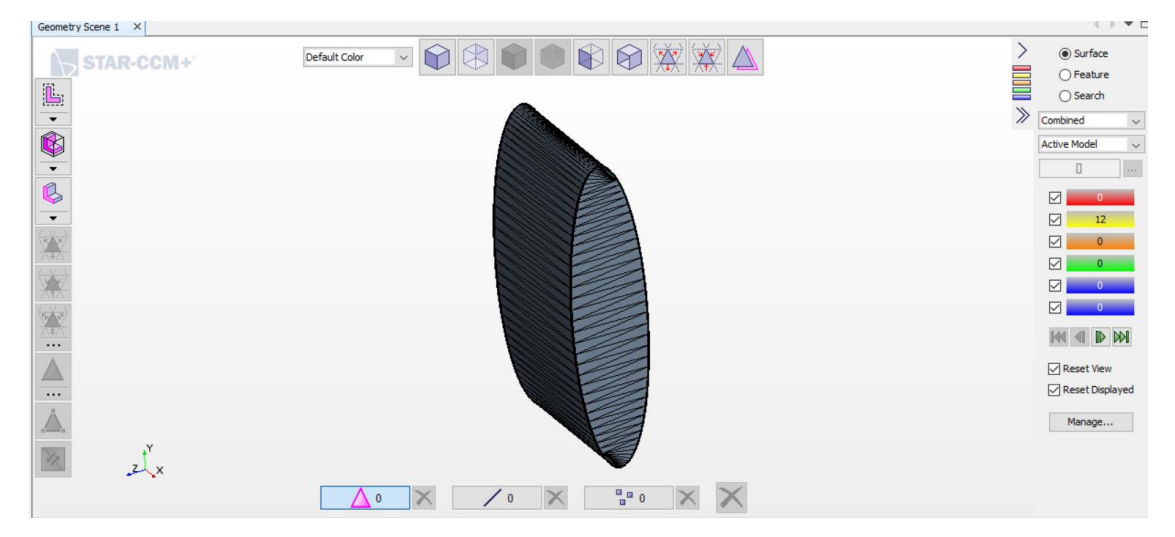

Figura 12: Injerto, comprobación de errores geométricos

<span id="page-35-0"></span>A la derecha de la figura 12 se pueden observar los errores que nos detecta el programa. Los tres primeros no tienen demasiada importancia para iniciar la simulación, ya que corresponden a advertencias de caras atravesadas por otras caras, advertencias de calidad de las caras comparada con una cara ideal y advertencias de proximidad de las caras. Estos errores no son graves, pero si podemos evitarlos, la simulación y la malla serán mejores.

Por otro lado, ni la malla ni la simulación pueden realizarse si existe tan siquiera un error de los tres últimos. Estos errores tienen que ser nulos siempre para iniciar todo el proceso. Por eso es importante realizar un buen CAD que esté adaptado a CFD. No por muchos detalles del CAD la simulación va a ser mejor, sino que pueden perjudicar de una manera nefasta la simulación. Estos errores corresponden a bordes libres, bordes múltiples, es decir, que dos o más caras comparten un mismo borde, y vértices múltiples, es decir, que el único punto de conexión entre dos o más caras es el propio vértice.

#### **2.2.2 Mallado**

Para realizar la malla a este modelo geométrico se ha utilizado el método *trimmer* que nos ofrece el programa. Este método es el mejor para estudiar flujos longitudinales en el Star CCM+, ya que recorre
la longitud de la pieza creando celdas homogéneas y longitudinales, de tal forma que no haya distorsion de celdas en un plano perpendicular al flujo.

Además, se ha aplicado la función *Surface remesher,* con el objetivo de realizar la malla superficial en primer lugar, a partir de la cual, generará la malla volumétrica o interior.

También se ha incluido la función *Prism Layer Mesher* para la creación de la capa límite, para observar con detalle esa zona del flujo.

Se utilizará un tamaño de elemento base de valor de 0.5 *mm*, con un valor mínimo de 0.05 *mm,* y un valor objetivo del mismo valor del elemento base, dando lugar al mallado de la figura 13.

Para la creación de la capa límite hay varias maneras de crearla. En este caso, y en todos en este trabajo, le introduciremos al programa tres valores con los que crear la capa: el espesor total de la capa (de medio milímetro), el número de capas (10), y el factor de *stretching* que por defecto es 1.5 y es apropiado para esta simulación.

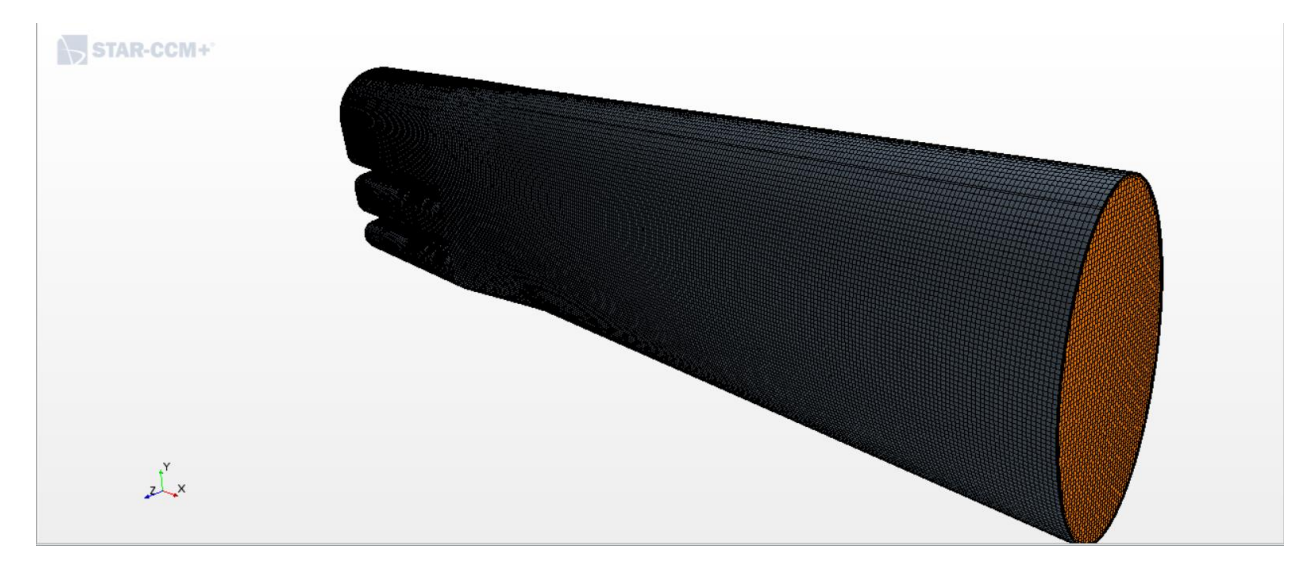

Figura 13: Vista de la malla

Además, se ha añadido un volumen de control en el injerto y en las venas, cuya función es refinar la malla y hallar la solución con mejor precisión en dichas zonas (Figura 14).

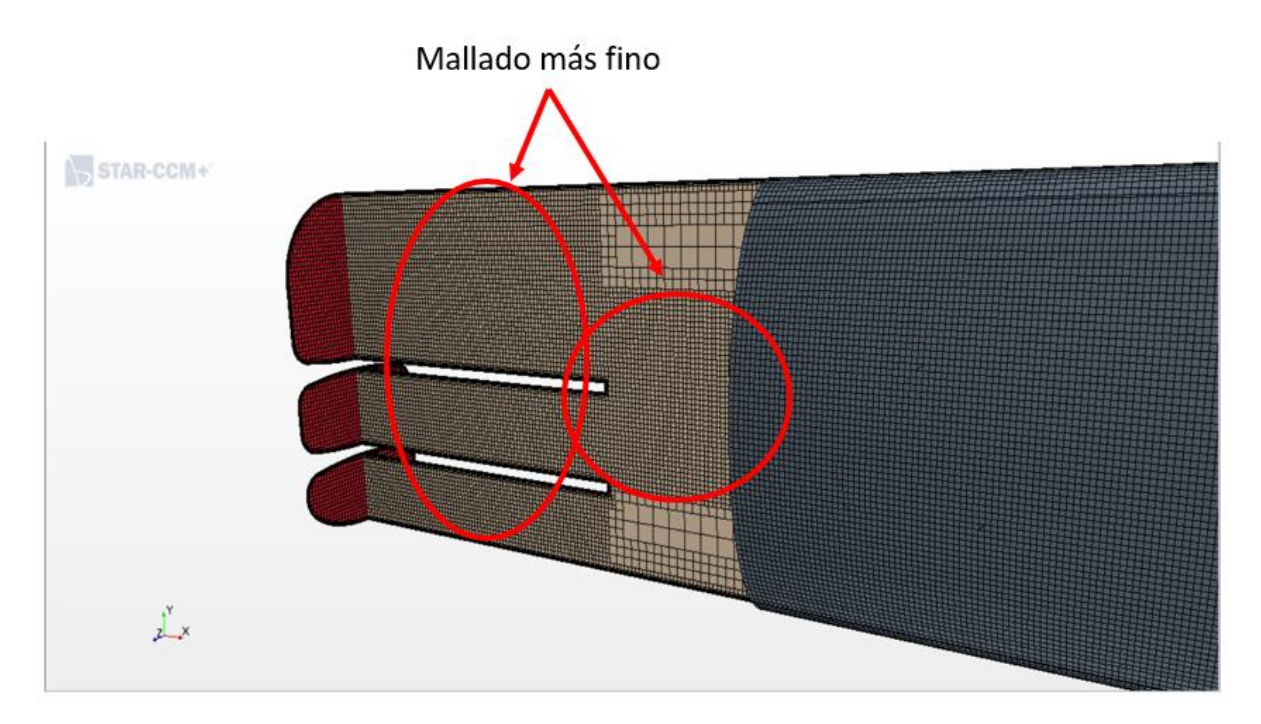

Figura 14: Detalle del volumen de control en el plano medio

Con todo ello, el mallado ya está listo para la simulación. Si existiera algún error, el programa nos lo comunicaría y tendríamos que volver a retocar la malla o incluso la geometría.

La ventaja principal del Star CCM+ frente al Fluent es que el método de mallar es mucho más intuitivo y fácil de manejar. Los controles de mallado son mucho más simples y accesibles que los de Fluent. Además, bajo la experiencia de utilizar ambos softwares, Fluent es más exquisito con las geometrías y sus mallados, con esto quiero decir que Fluent tiene muchos problemas a la hora de mallar de los que podría tener Star CCM+. Star CCM+, igual que el módulo de corrección de superficies y geometrías, cuenta con un módulo de corrección de malla en el que se puede introducir la malla que se desee manualmente.

#### **2.2.3 Programación de la simulación**

Para realizar la simulación, vamos a tener en cuenta una serie de consideraciones:

Datos del fluido:

Los datos relativos a la sangre que vamos a utilizar son los siguientes [8]:

- Viscosidad dinámica: 4 *mPa · s* = 0.004 *Pa · s* = 0.004 *kg / m / s*
- **•** Densidad: 1060  $kg / m^3$ , que asumimos constante ya que vamos a asumir fluido incompresible.
- La pared venosa se puede simular como una pared estrecha, incompresible, homogénea, isótropa, membrana lineal de módulo de Young *700 kPa* y coeficiente de Poisson de *0.5* [8] y [9].
- Condiciones de contorno:

Para realizar toda simulación CFD es necesario establecer una serie de condiciones de contorno que

serán las siguientes:

- Inlet o entrada de la vena supra hepática derecha: conocemos el caudal de sangre que pasa por el injerto que es un flujo de 1320 *ml/min*. Pero por esta vena se nos ha indicado que el flujo es de 1200 *ml/min,* por lo que la velocidad de entrada será, teniendo en cuenta el área transversal, de valor 0.06546 *m/s*.
- Inlet o entrada de la vena supra hepática media: por las dos venas restantes quedan 120 *ml/min,* por lo que se ha decidido dividir el caudal entre las dos, por lo que a esta vena le corresponde un flujo de 60 *ml/min.* La velocidad de entrada será, teniendo en cuenta el área transversal, de valor 0.00647 *m/s*.
- Inlet o entrada de la vena supra hepática izquierda: a esta vena le corresponde el flujo restante de 60 *ml/min.* La velocidad de entrada será, teniendo en cuenta el área transversal, de valor 0.00725 *m/s*. Varía un poco con respecto al anterior debido a que el área ha sido modificada para poder realizar la malla, aun así, la suma de las dos áreas es cercana al valor del área del inlet de la vena supra hepática derecha.
- Outlet o salida, es la zona por donde el flujo saldrá de nuestro modelo de CFD, que debe ser concordante con el flujo de entrada, cumpliendo así con la ecuación de continuidad.
- Venas: se tomarán como paredes con la condición de no deslizamiento (*wall with non slip*), es decir que la velocidad sobre la superficie es nula, y estacionarias en el tiempo, sin que se muevan de su lugar de posición inicial.
- Modelos físicos e inicialización:

Los modelos físicos a utilizar serán los siguientes:

- Modelo en tres dimensiones.
- Estacionario.
- Material líquido.
- *Coupled flow*.
- Densidad constante.
- Régimen turbulento.
- Modelo de turbulencia K-epsilon.

Para realizar la simulación en un software CFD siempre hay que proporcionarle un método para solucionarlo. Para este caso se ha utilizado el método *Coupled flow* que es más eficiente que los demás en casos de turbulencia. Este método resuelve todas las ecuaciones acopladas como un vector de ecuaciones. La velocidad se obtiene de la ecuación de conservación de cantidad de movimiento. [2]

También, para que la simulación empiece a correr, se necesita inicializar el problema, otorgándole una solución inicial de la que pueda empezar a iterar, que cuanto más próxima esté a la real, mejor y más rápido convergerá la solución. En este caso si no inicializamos, el propio software tomará valores por defecto de cero, que en nuestro caso no habrá problema en convergencia, pero en otros casos de CFD más complejos puede conducir a una divergencia. Tomaremos

como solución inicial la velocidad de entrada en el inlet y a partir de ahí iterará.

Por último, se le ha indicado que el software pare de iterar bajo dos criterios. El primero, al llegar a las 1000 iteraciones o el segundo, cuando todos los residuos sean menores de 0.001, valor bastante aceptable para nuestra simulación.

#### **2.2.4 Resultados**

El siguiente paso es ejecutar la simulación. Para ello ejecutamos y esperamos a que cualquiera de los criterios que hemos establecido previamente se cumplan.

Para confirmar la convergencia de la simulación, que no la correspondencia de la solución con la realidad, se tienen que observar los residuos, que son valores que cuantifican el grado de satisfacción de las ecuaciones discretas. Es una forma de cuantificar el error de la solución obtenida con respecto a la solución real.

Podemos observar en la figura 15 los residuos de las 1000 iteraciones que ha realizado el programa, confirmando la convergencia de la simulación:

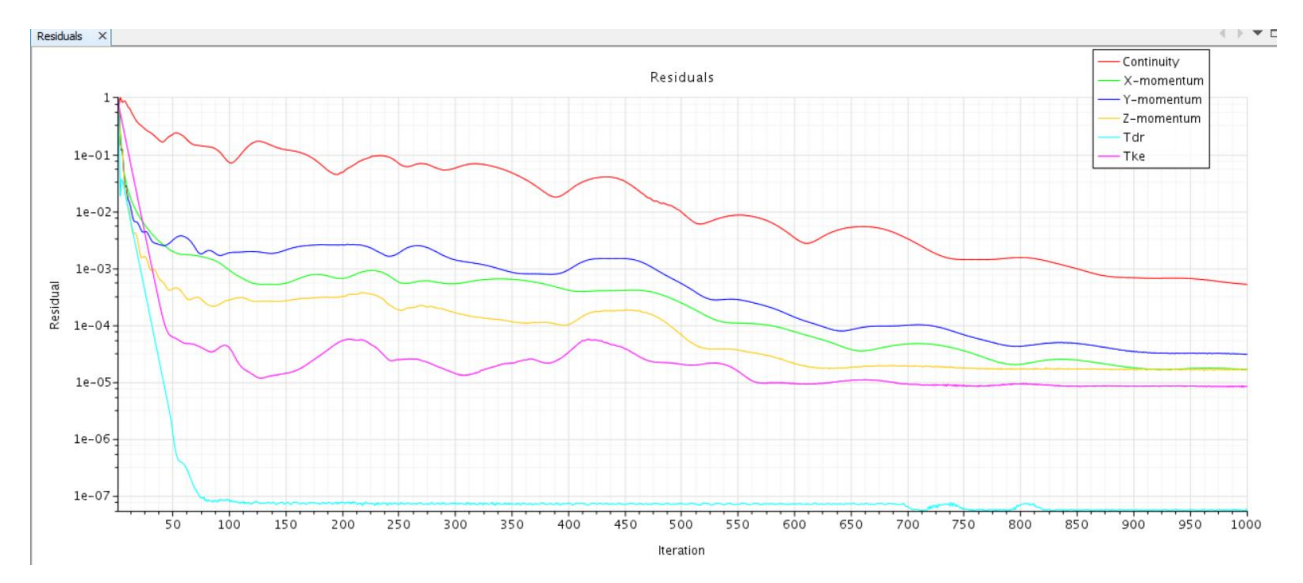

Figura 15: Residuos de la simulación

Los resultados que nos interesan principalmente son la velocidad del fluido, para ver dónde puede ser pequeña para la posible aparición de los coágulos, y la detección de las turbulencias; así como el esfuerzo cortante que sufre el injerto, para observar si los esfuerzos que se producen en el mismo pueden fracturarlo y en qué lugares se producen.

- Velocidad del fluido:

Los resultados de velocidades en el plano medio son los siguientes (Figuras 16 y 17):

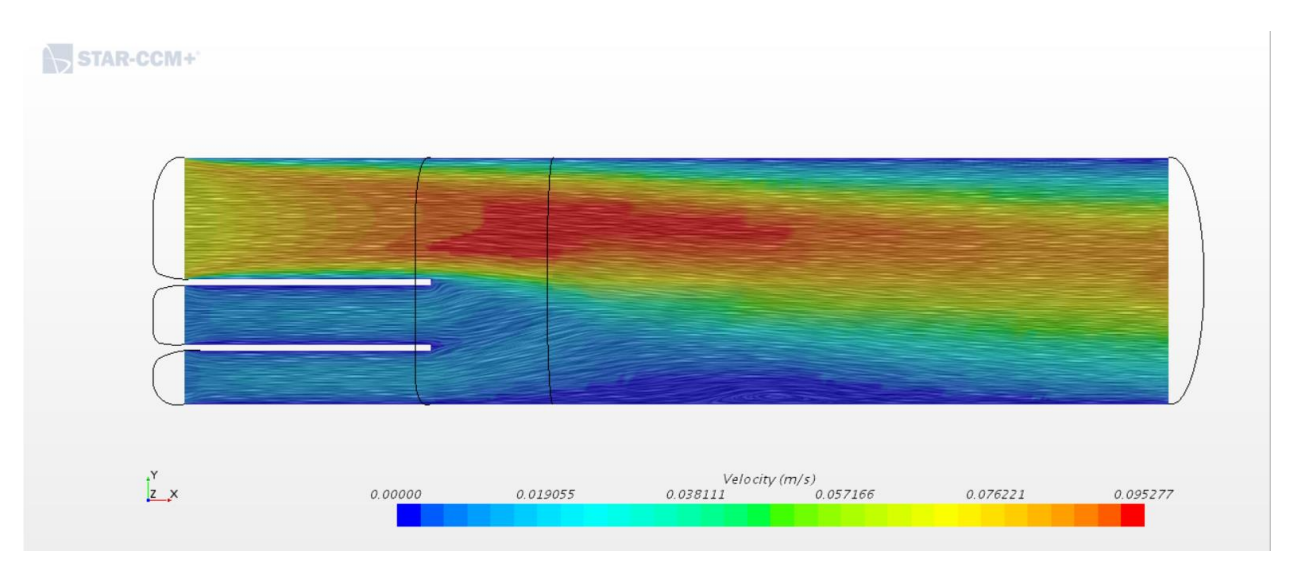

Figura 16: Vectores de velocidad de la sangre en el plano medio

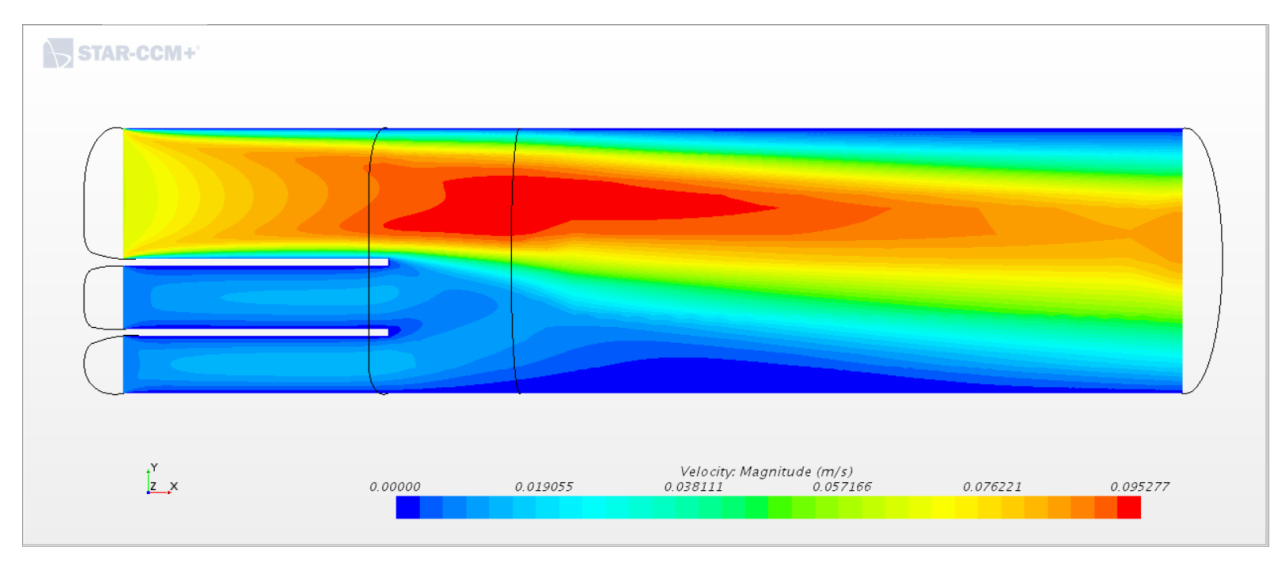

Figura 17: Isocontornos de velocidad de la sangre en el plano medio

- Esfuerzo cortante o *wall shear* en la pared venosa:

Los resultados obtenidos para el *wall shear* en la pared son los siguientes (Figura 18):

19

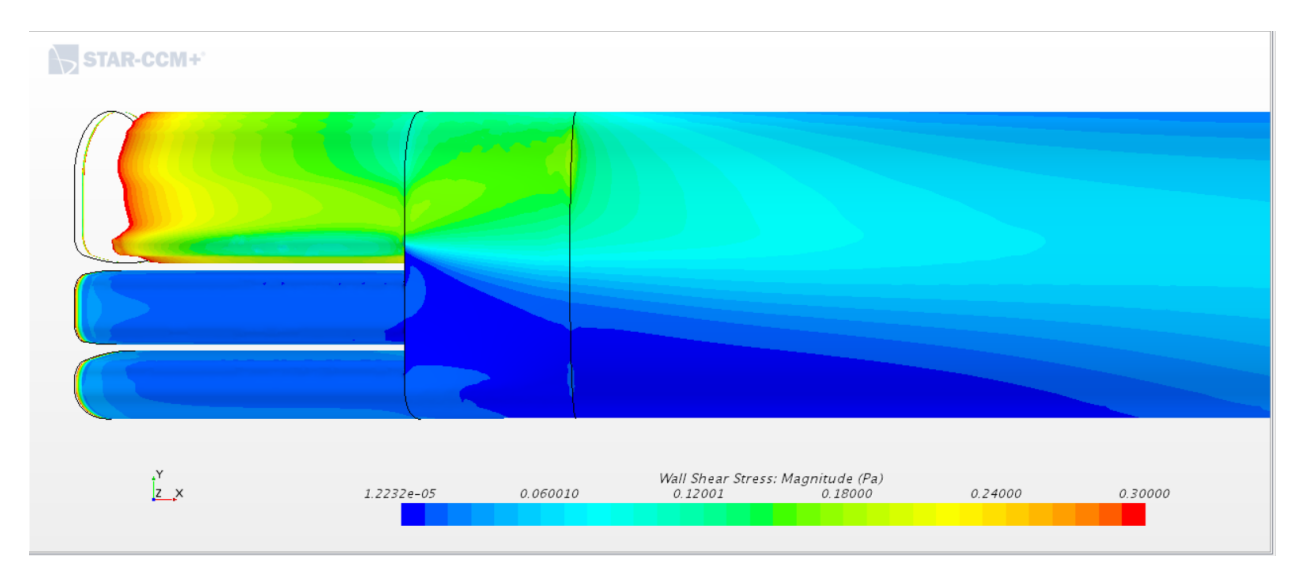

Figura 18: Distribución de esfuerzos cortantes en las paredes del injerto

Como podemos observar, al entrar por la vena supra hepática derecha un flujo con una velocidad casi diez veces mayor que el flujo que circula por las otras dos venas (Figuras 16 y 17), la distribución de esfuerzos cortantes es mayor en esa zona (Figura 18), al igual que se ha observado en el modelo de Fluent en el ANEXO IV. La simulación no muestra vórtices ni efectos turbulentos significativos en el injerto (Figura 16). Cabe destacar que sí existe una pequeña turbulencia aguas abajo ya lejos del injerto que podría resultar de cierto interéssi la vena en la que todas se unen sigue esta misma geometría, pero si la geometría varía en esta zona, es posible que esta turbulencia no se muestre. Esta turbulencia se produce debido a la gran diferencia de velocidad entre las venas (Figura 17), pero fuera de la zona de nuestro estudio.

En cuanto a los esfuerzos cortantes podemos destacar que son mayores donde la velocidad es mayor, aunque son relativamente pequeños, 0.12 – 0.18 Pa, debido a la baja velocidad del fluido en esas zonas. Aun así, nos puede servir para conocer dónde se producen los esfuerzos mayores.

Podemos observar con detalle que en la unión de las venas con el injerto la distribución de esfuerzos cortantes es mayor que en los alrededores (Figura 19). Se puede observar que los esfuerzos son mayores entorno a la vena suprahepática derecha y en la unión entre ésta y el injerto.

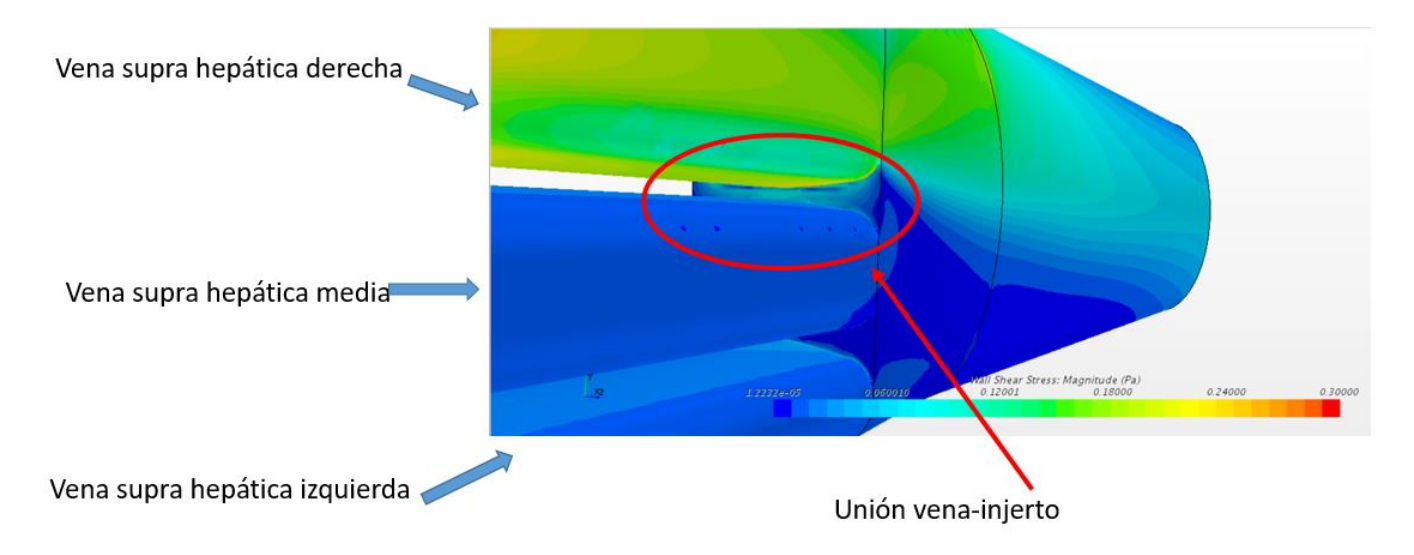

Figura 19: Detalle de esfuerzos cortantes en la unión vena-injerto

## **2.3. Conclusiones**

Se pueden sacar diversas conclusiones de este estudio:

- En este modelo no se han observado turbulencias en el injerto. Sí que se ha observado una turbulencia ya aguas abajo, pero se concluye que es debido a la diferencia de velocidad del fluido en las diferentes venas, y se encuentra fuera de nuestra zona de interés. En cuanto a la distribución de los esfuerzos cortantes, podemos concluir que son relativamente pequeños pero pueden ser relevantes a la hora de observar dónde se podrían producir las posibles fracturas en tal caso.
- No se producen turbulencias y por tanto el caso de coágulos se puede deber a otros factores externos, no al injerto. Si acaso, en las zonas de unión de las venas con el injerto en las zonas de baja velocidad, podrían producirse coágulos, puesto que la sangre se queda situada en dicha zona con una baja velocidad. Pero podemos concluir que la velocidad en las paredes es cercana a cero, en nuestro modelo es cero para que el software pueda funcionar, sobre todo en los extremos superior e inferior, si son acusados geométricamente es posible la formación de coágulos al no poder circular la sangre.
- Por último, podemos concluir que las paredes del injerto no sufren demasiado esfuerzo cortante, lo que podría ocasionar una fractura del injerto o cualquier otro problema, pero al ser de pared venosa, están preparadas para sufrir esos esfuerzos sin problema, aunque siempre es interesante estudiar cuál y dónde se encuentra la concentración de dichos esfuerzos.

## **3 SIMULACIÓN TRANSITORIA**

### **3.1 Introducción**

Una vez decidido cuál es el modelo de injerto más adecuado a la realidad se ha acordado realizar una simulación transitoria del mismo.

Para ello se ha realizado esta simulación en el software Star CCM+ ya que es más fácil e intuitivo realizar la malla, base de la simulación, y la simulación en función el tiempo. Aunque la velocidad de cálculo es superior en el Fluent, la precisión en la malla es crucial para cualquier simulación y es preferible que calcule más lento, pero sabiendo que la malla dará mejores resultados.

Para realizar una simulación transitoria, es decir, en el tiempo, se introducirá una onda de presión a los inlets, que tenga como punto más alto tal presión que produzcan las velocidades que hemos calculado en el apartado anterior, ya que en ese caso ha sido una simulación estacionaria a máximo caudal y, por tanto, máxima velocidad.

En esta simulación transitoria se simulará un latido de corazón, por lo que inicialmente no entrará caudal hasta cierto tiempo, que se le introducirá la ya mencionada onda de presión.

Se observará cómo varían los resultados en el tiempo, tanto la velocidad como el esfuerzo cortante en diferentes puntos. También se ha querido representar la presión para ver si la onda de presión corresponde a la introducida.

## **3.2 Simulación CFD transitoria**

#### **3.2.1 Geometría**

En cuanto al diseño del modelo se va a trabajar con la misma geometría que el modelo del apartado 2 pero con una ligera modificación. Se han reducido las longitudes de las venas y del outlet, debido a que, tras varios intentos de simulación transitoria, se llegó a la conclusión de que la velocidad era tan pequeña que en el tiempo que dura un latido, la sangre no llega al injerto, luego se tendrían que simular varios latidos, lo que implicaría un tiempo de simulación muy largo. Por tanto, se ha reducido la longitud de las venas para que en el tiempo de un sólo latido recorra todas las venas y el injerto, por lo que el modelo utilizado para esta simulación es el siguiente (Figura 20):

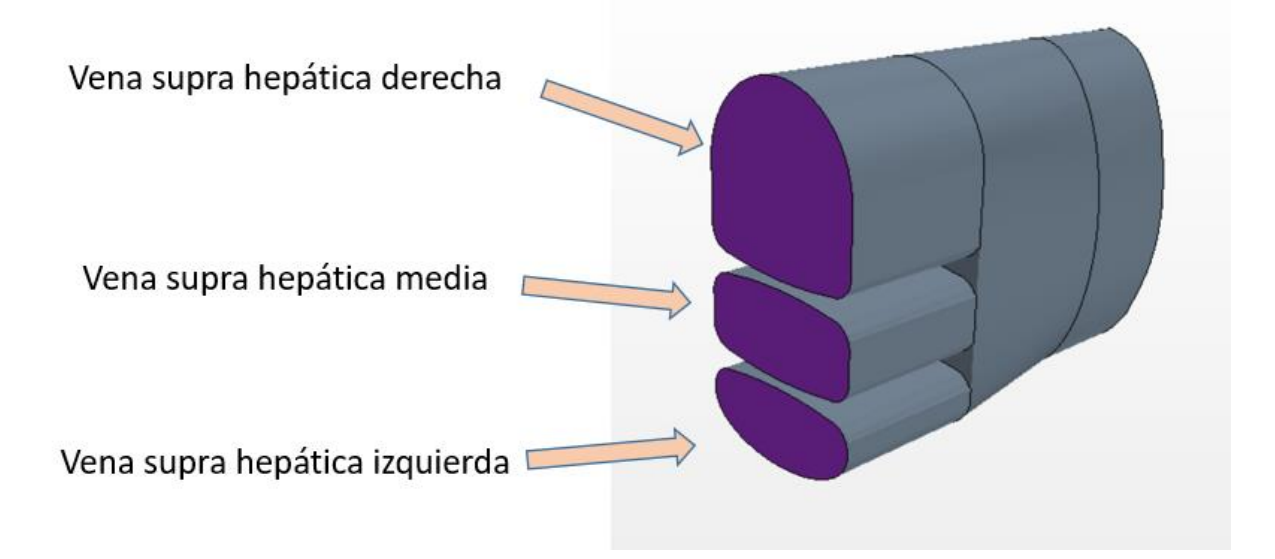

Figura 20: Modelo para la simulación transitoria

Las venas han pasado de medir 40 *mm* de longitud a 15 *mm* y la vena outlet ha pasado de medir 100 *mm* de longitud a 12 *mm*.

Los perfiles de las venas y del injerto siguen siendo los mismos que en el apartado anterior.

#### **3.2.2 Mallado**

Para realizar el mallado de este modelo, al ser más pequeño, he podido disminuir el tamaño de la malla y hacerla más uniforme. Se ha vuelto a utilizar el método *sweep* o *barrido* que nos ofrece el módulo de mallado.

El tamaño de elemento esta vez se ha modificado para que tenga un valor de 0.1 *mm* en todo el modelo, con un parámetro de *Surface Growth Rate* de la superficie de 1.05. Este parámetro indica el grado de crecimiento de las celdas de la superficie del 5%, para ajustarse bien a las zonas complicadas del injerto.

También, como en los anteriores mallados, se ha introducido un mallado especial para estudiar la capa límite. Para ello se ejecuta la función *inflation* en las paredes del injerto con las siguientes características: se le ha dotado de un número de capas, en concreto diez, y con la función de *smooth transition*, que implica una transición de la geometría de las celdas suave (Figura 21).

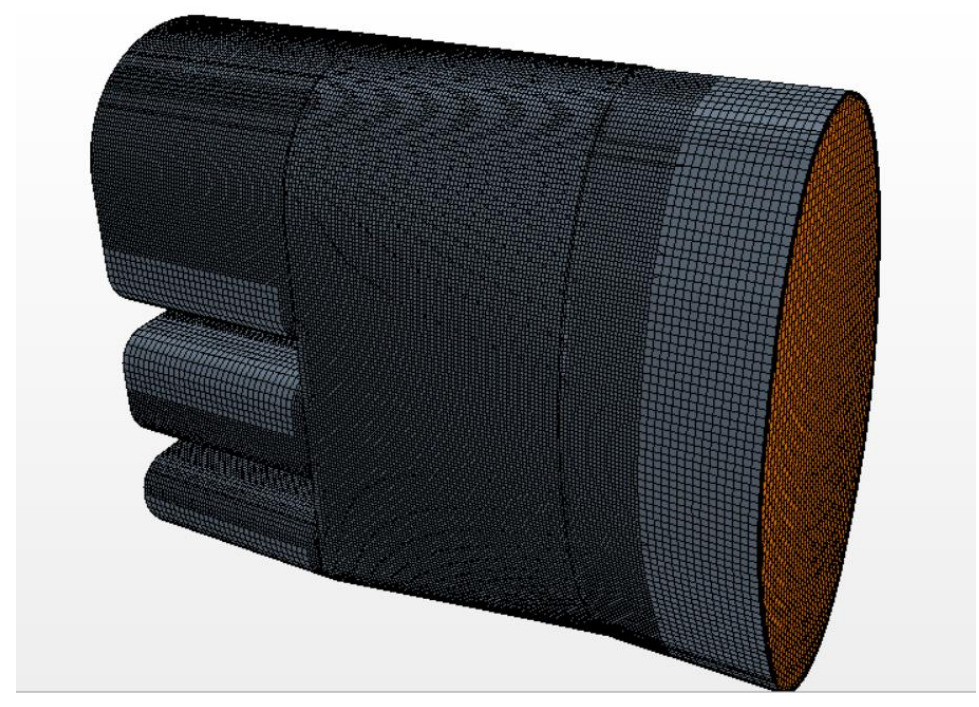

Figura 21: Mallado del modelo

Por último, se ha introducido dos volúmenes de control de la malla, uno para las venas y el injerto, cuyas celdas serán de 0.1 *mm*, y otro para la vena outlet que será de 1 *mm* (Figura 22).

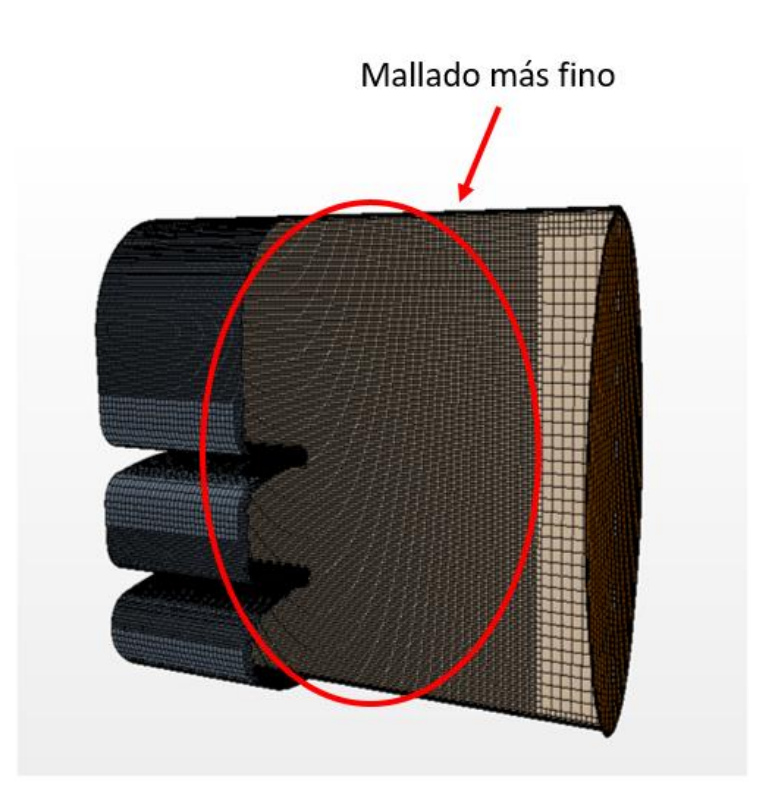

Figura 22: Corte transversal de la malla, detalle de los volúmenes de control Con este mallado suficientemente aceptable para nuestro caso, procederemos a la simulación.

#### **3.2.3 Programación de la simulación**

Para realizar la simulación transitoria, vamos a considerar algunas de las consideraciones que hemos tomado en el capítulo anterior pero lógicamente vamos a introducir varios parámetros que en la simulación estacionaria no se tienen en cuenta:

Tiempo de estabilización:

Siempre que se realice una simulación transitoria hay que dejar un tiempo de estabilización al principio para obtener resultados iniciales buenos desde el primer momento. No se debe empezar una simulación desde el segundo cero ya que las simulaciones de CFD transitorias hacen varias iteraciones, generalmente no muchas, por cada *Time Step* o paso de tiempo, para llegar a una solución precisa en cada paso. Por ejemplo, si el paso de tiempo es pequeño, cada vez que se realiza un paso de tiempo se estabilizará mejor a la solución inicial, por ello no es recomendable empezar la simulación de las condiciones en los primeros pasos de tiempo. A continuación, se describirán estos parámetros con más detalle.

Datos del fluido:

Los datos relativos a la sangre que vamos a utilizar son los mismos que para la simulación anterior [8]:

- Viscosidad dinámica:  $4 mPa \cdot s = 0.004 Pa \cdot s = 0.004 kg / m / s$
- Densidad:  $1060 \ kg/m^3$ , que asumimos constante.
- La pared venosa se puede simular como una pared estrecha, incompresible, homogénea, isótropa, membrana lineal de módulo de Young *700 kPa* y coeficiente de Poisson de *0.5* [8] y [9].
- Condiciones de contorno:

Las condiciones de contorno se introducen de una manera totalmente diferente:

 Inlet o entrada de la vena supra hepática derecha: conocemos el caudal máximo de sangre que pasa por el injerto que es un flujo de 1320 *ml/min*. Pero por esta vena se nos ha indicado que el flujo máximo es de 1200 *ml/min,* por lo que la velocidad de entrada máxima será, teniendo en cuenta el área transversal, de valor 0.06546 *m/s*. Hay que tener en cuenta que estamos hablando de velocidad máxima, a la que llegará pasado un tiempo puesto que comienza desde una velocidad nula. Por tanto, ahora no introduciremos un valor fijo, sino una onda de presión dependiente del tiempo que simule el latido del corazón, y que produzca una velocidad máxima ya descrita.

La onda de presión se ha calculado sabiendo el punto máximo de velocidad. Tomando un electrocardiograma real y una onda de presión obtenida de [8] se ha calculado la proporción del punto máximo y punto mínimo, e interpolando los valores, así como el tiempo en el que se producen los mismos.

Para calcularla se ha simplificado un electrocardiograma real en seis tramos rectos intentando ajustarse lo mejor posible a uno real. Para ello en primer lugar se han tomado los tiempos en los que se producen los picos y los valles de un latido medio. Posteriormente se ha hallado la presión que produce la velocidad máxima en el injerto y se ha introducido como coordenada para el pico máximo del latido. Para hallar el otro

25

pico y los valles se han realizado proporciones con las gráficas que tenemos.

Con todo este procedimiento, se ha hallado una onda de presión que nos proporcionará la velocidad máxima deseada y que tendrá la siguiente expresión:

$$
p(t) \begin{cases} 0, & t < 0.5 \\ -144 \, t + 118.8, & 0.5 \le t < 0.7 \\ 126 \, t - 124.2, & 0.9 \le t < 1 \\ -18 \, t + 19.8, & 1 \le t < 1.1 \\ 0, & t \ge 1.1 \end{cases}
$$

Tiene tal expresión porque, como veremos más adelante, el latido empezará en el segundo 0.5 (es el tiempo de estabilización) de simulación transitoria, para dejar que el flujo se estabilice. Es quizá mucho tiempo, pero es mejor para la futura convergencia que el flujo esté bien estabilizado antes de producir perturbaciones.

La gráfica correspondiente a dicha expresión es la siguiente (Figura 23):

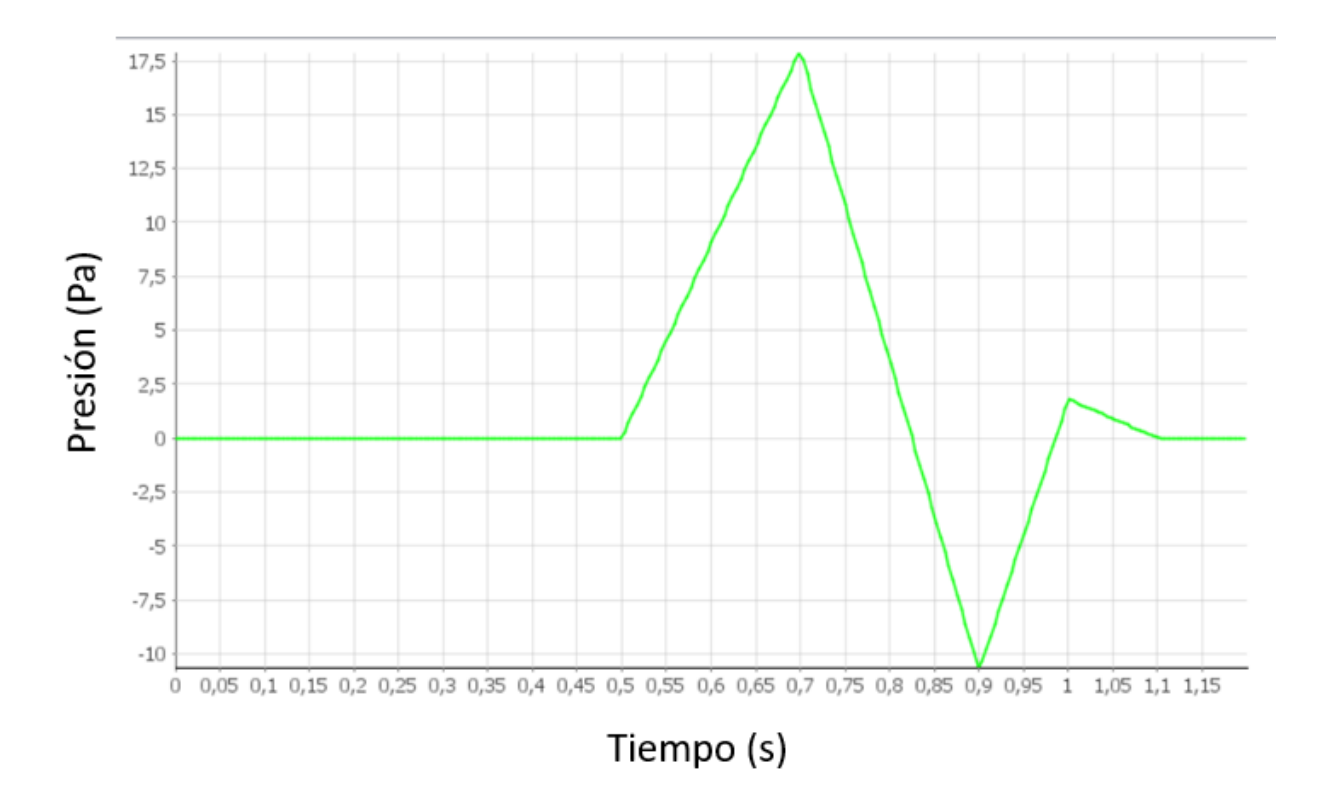

Figura 23: Onda de presión introducida en la vena supra hepática derecha

Esta onda producirá la velocidad máxima que deseamos en el punto máximo de la curva.

Inlet o entrada de la vena supra hepática media: por las dos venas restantes quedan 120 *ml/min,* por lo que se ha decidido dividir el caudal entre las dos, por lo que a esta vena le corresponde un flujo máximo de 60 *ml/min.* La velocidad de entrada máxima será, teniendo en cuenta el área transversal, de valor 0.00647 *m/s*.

Hay que tener en cuenta que estamos hablando de nuevo de velocidad máxima. Por tanto, introduciremos una onda de presión dependiente del tiempo que simule el latido

del corazón, y produzca dicha velocidad máxima.

La onda de presión se ha calculado sabiendo el punto máximo de velocidad y con el mismo procedimiento que en la onda anterior.

La onda de presión tendrá la siguiente expresión:

$$
p(t) \begin{cases} 0, & t < 0.5 \\ 40 \ t - 20, & 0.5 \le t < 0.7 \\ -64 \ t + 52.8, & 0.7 \le t < 0.9 \\ 56 \ t - 55.2, & 0.9 \le t < 1 \\ -8 \ t + 8.8, & 1 \le t < 1.1 \\ 0, & t \ge 1.1 \end{cases}
$$

La gráfica correspondiente a dicha expresión es la siguiente (Figura 24):

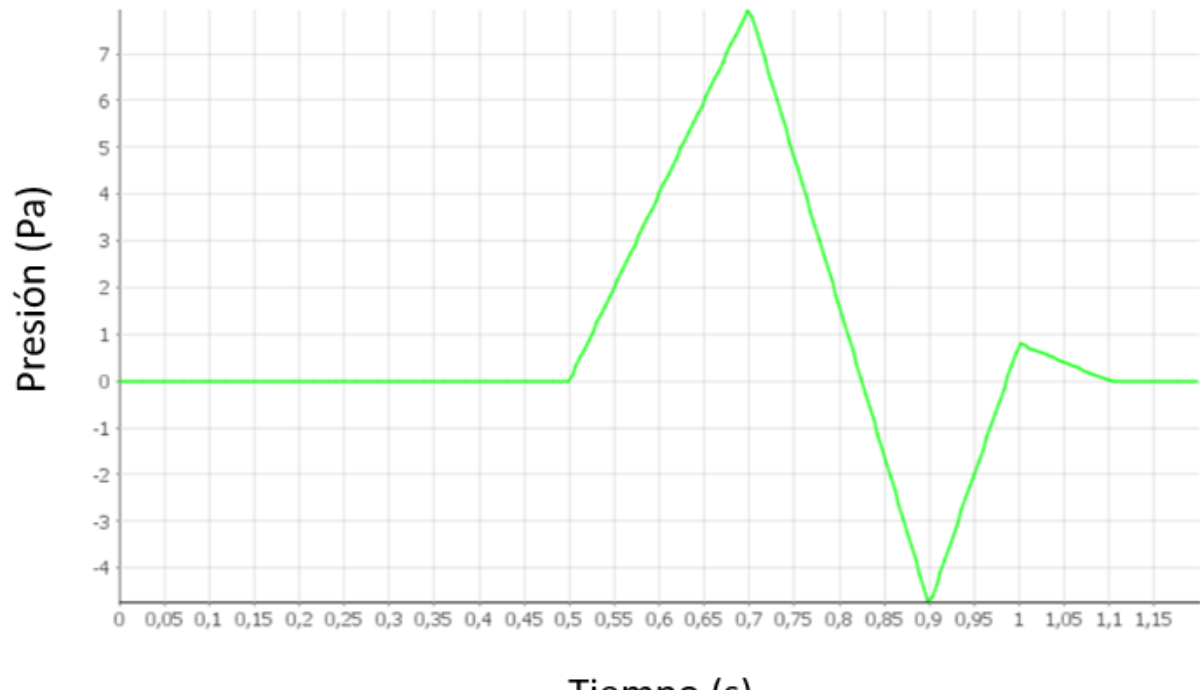

Tiempo (s)

Figura 24: Onda de presión introducida en la vena supra hepática media

 Inlet o entrada de la vena supra hepática izquierda: a esta vena le corresponde el flujo máximo restante de 60 *ml/min.* La velocidad de entrada máxima será, teniendo en cuenta el área transversal, de valor 0.00725 *m/s*.

Hay que tener en cuenta que estamos hablando de nuevo de velocidad máxima. Por tanto, introduciremos una onda de presión dependiente del tiempo que simule el latido del corazón, y produzca dicha velocidad máxima.

La onda de presión se ha calculado sabiendo el punto máximo de velocidad y con el mismo procedimiento que en la onda anterior.

La onda de presión tendrá la siguiente expresión:

$$
p(t) \begin{cases} 0, & t < 0.5 \\ 35 t - 17.5, & 0.5 \le t < 0.7 \\ -56 t + 46.2, & 0.7 \le t < 0.9 \\ 49 t - 48.3, & 0.9 \le t < 1 \\ -7 t + 7.7, & 1 \le t < 1.1 \\ 0, & t \ge 1.1 \end{cases}
$$

Tiene tal expresión porque, como veremos más adelante, el latido empezará en el segundo 0.5 de simulación transitoria, para dejar que el flujo se estabilice.

La gráfica correspondiente a dicha expresión es la siguiente (Figura 25):

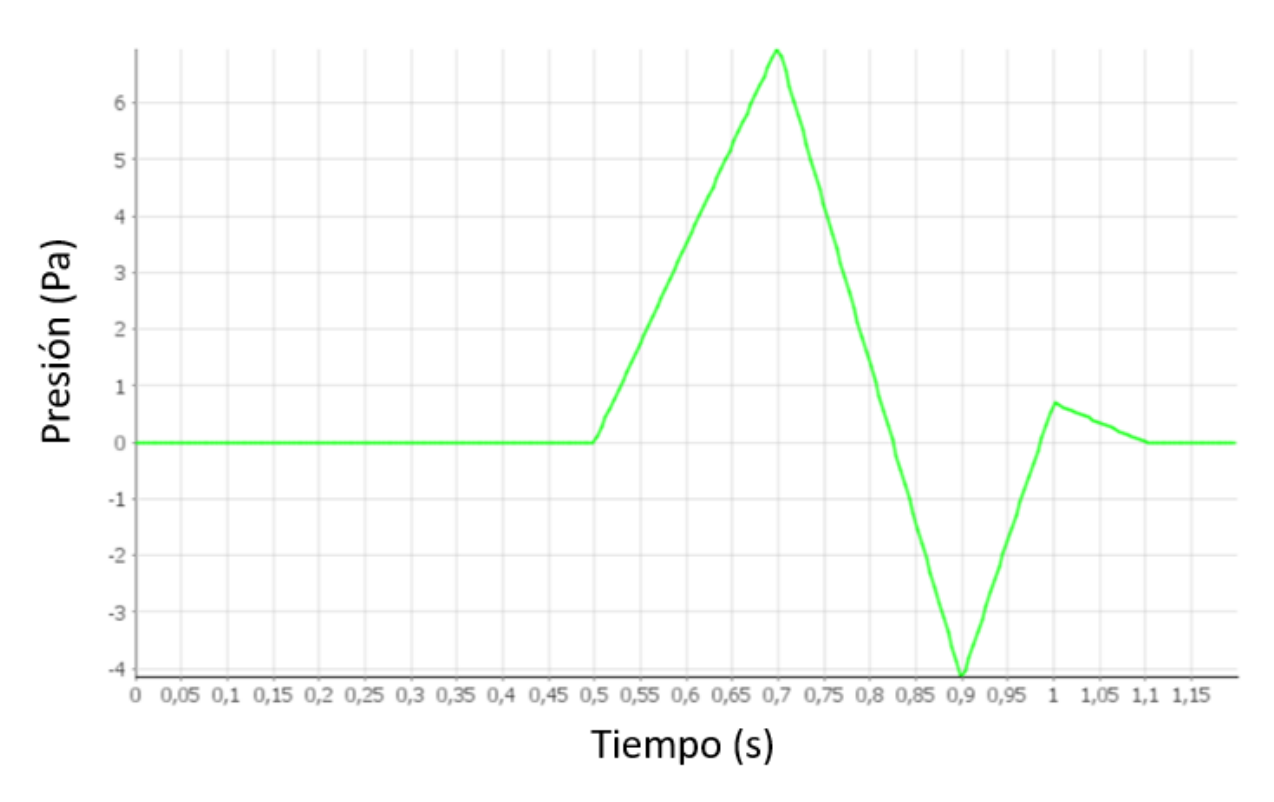

Figura 25: Onda de presión introducida en la vena supra hepática izquierda

- Outlet o salida, es la zona por donde el flujo saldrá de nuestro modelo de CFD, que debe ser concordante con el flujo de entrada, cumpliendo así con la ecuación de continuidad.
- Venas: se tomarán como paredes y se aplicará la condición de no deslizamiento (*wall with non slip*) que implica una velocidad nula en la pared, sin que se muevan de su lugar de posición inicial.
- Modelos físicos e inicialización:

Los modelos físicos a utilizar serán los siguientes:

- Modelo en tres dimensiones.
- Transitorio.
- Material líquido.
- *Coupled flow*.
- Densidad constante.
- Régimen turbulento.
- Modelo de turbulencia K-epsilon.

Para realizar la simulación en un software CFD siempre hay que proporcionarle un método para solucionarlo. Para este caso se ha utilizado el método *Coupled flow* que es más eficiente que los demás en problemas de turbulencia.

También, para que la simulación empiece a correr, se necesita inicializar el problema, otorgándole una solución inicial de la que pueda empezar a iterar, que cuanto más próxima esté a la real, mejor y más rápido convergerá la solución. En este caso tomaremos como solución inicial la velocidad de entrada en el inlet y a partir de ahí iterará.

Como se ha indicado en el inicio de este apartado, las simulaciones transitorias necesitan otros parámetros para iniciarse.

*Time step*: como se ha comentado, es cada paso de tiempo en el que el programa calculará la solución, es decir, cada paso de tiempo, las condiciones (en este caso la presión) varían, y vuelve a calcular la solución. Para poder ilustrarlo mejor se podría decir que es un conjunto de simulaciones estacionarias en las que las condiciones varía poco entre ellas mismas y tienen como solución inicial la solución obtenida en la simulación inmediatamente anterior. Por ello es bueno que exista un buen tiempo de estabilización (donde no cambian las condiciones), para que en la primera simulación que cambien las condiciones se parta de una solución buena y real. Esto implica también que no se necesiten demasiadas iteraciones en cada paso de tiempo, ya que la solución inicial está próxima a la real. En casos en los que las condiciones varíen bruscamente conviene, para que no diverga la solución, minimizar el paso de tiempo o/y aumentar las iteraciones por cada paso de tiempo

En este caso, este parámetro variará en función del tiempo. Para controlar la simulación se ha programado una función que controle el paso de tiempo en las zonas críticas. Como zonas críticas principales se encuentran dos, la primera cuando empieza a actuar la onda de presión en el segundo 0.5 y la segunda cuando el diferencial de presión cambia de signo bruscamente en el segundo 0.7. Por ello, el paso de tiempo entre 0.5 y 0.52 *s* y entre 0.7 y 0.72 *s*será de 0.002 *s*. En el resto de la simulación el paso de tiempo será de 0.005 *s*.

*Inner iterations*: son las iteraciones que realizará el programa cada paso de tiempo. En este caso no se puede programar para que varíe en los valores que queramos, aunque sí podemos variarlas manualmente parando la simulación. Se ha establecido un valor entre 15 y 20 para el cálculo de cada paso de tiempo, que es un valor aceptable. Se pueden aumentar para poder hallar si las condiciones varían mucho en un tiempo pequeño, o en caso contrario, disminuir, y por tanto acelerar la simulación, si las condiciones no varían mucho.

*Physical time*: es el tiempo real que durará la simulación. En este caso se ha establecido un tiempo de simulación de 1.2 *s*, de los cuales los primeros 0.5 *s*serán para estabilizar la simulación. Del segundo 0.5 al 1.1 se realizará la onda de presión, y a partir de ahí hasta el segundo 1.2 habrá cesión de presión para ver cómo se estabiliza el flujo. No es conveniente parar la simulación cuando la onda de presión acabe ya que se podría perder información importante.

#### **3.2.4 Resultados**

Como el criterio de parada de la simulación es que se detenga a los 1.2 *s* de simulación, obteniendo los residuos siguientes (Figura 26):

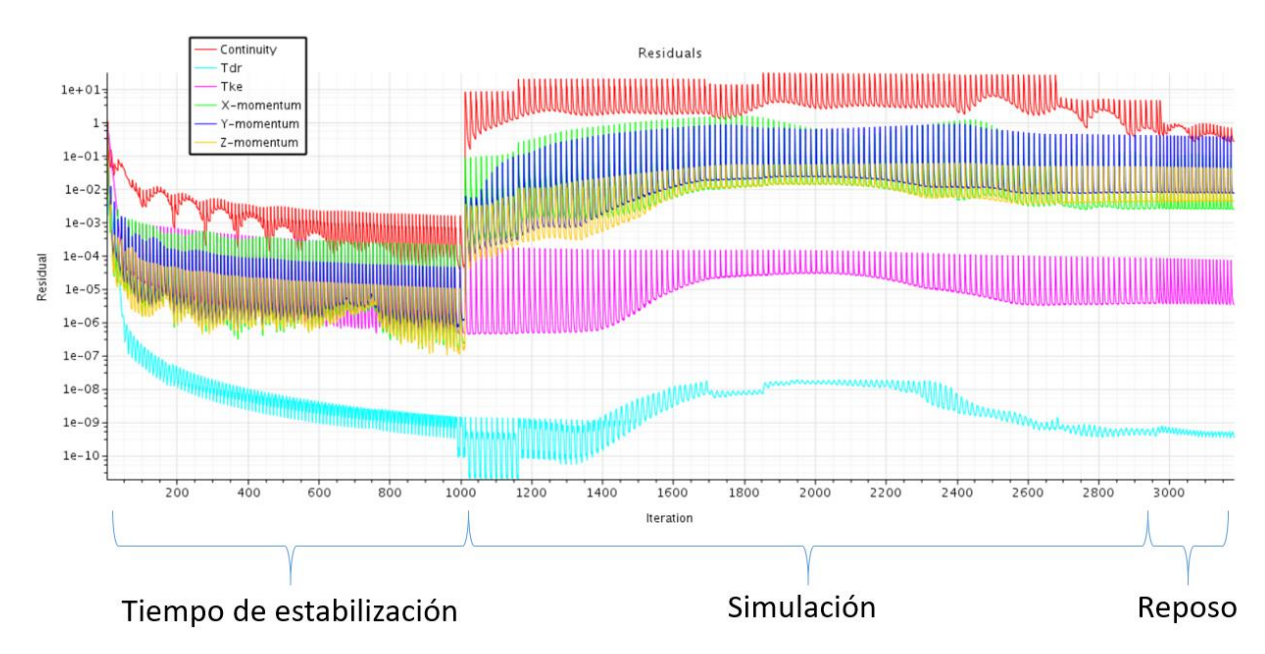

Figura 26: Residuos de la simulación transitoria

Los residuos son el fiel reflejo de lo que está ocurriendo en la simulación. Podemos observar con detalle gráfico algunos aspectos ya comentados anteriormente. Por ejemplo, podemos observar en un vistazo cada time step que comienza con cada pico de las gráficas, donde los residuos son mayores, pero a medida que van transcurriendo las iteraciones internas, van disminuyendo.

En primer lugar, se puede observar claramente el período de estabilización (desde la iteración 0 hasta la iteración número 1000, o segundo 0.5), donde las condiciones no varían en absoluto, y por tanto se puede reducir el número de iteraciones internas (las distancias entre picos son menores), los residuos tienden a disminuir claramente, ya que la solución obtenida tiene error pequeño. Esto también ocurre al final de la simulación, cuando se deja de introducir presión (hacia la iteración 2950 o tiempo de simulación real 1.1 segundos).

También se puede observar el inicio de la simulación, a partir de la iteración 1000, ya que las condiciones cambian, los residuos se disparan, pero al ser un cambio de presión pequeño, los residuos bajan rápidamente, no tanto como en la zona de estabilización, pero hasta un valor aceptable. Además, se puede observar que en esta zona las iteraciones son más numerosas, para obtener un mejor valor final. En esta zona, por último, también se pueden percibir también los cambios de pendientes de la onda de presión, por ejemplo, el cambio de pendiente positiva a negativa de la onda de presión en el pico máximo hacia la iteración 1850, o los cambios pequeños del último vaivén de la onda de presión hacia la iteración 2700, en los que los residuos tienden a disminuir.

Para visualizar los resultados hemos tomado varios puntos del modelo situados geométricamente a la entrada de las venas, a la entrada del injerto por las tres venas, y uno último aguas abajo, indicados en rojo en la Figura 27:

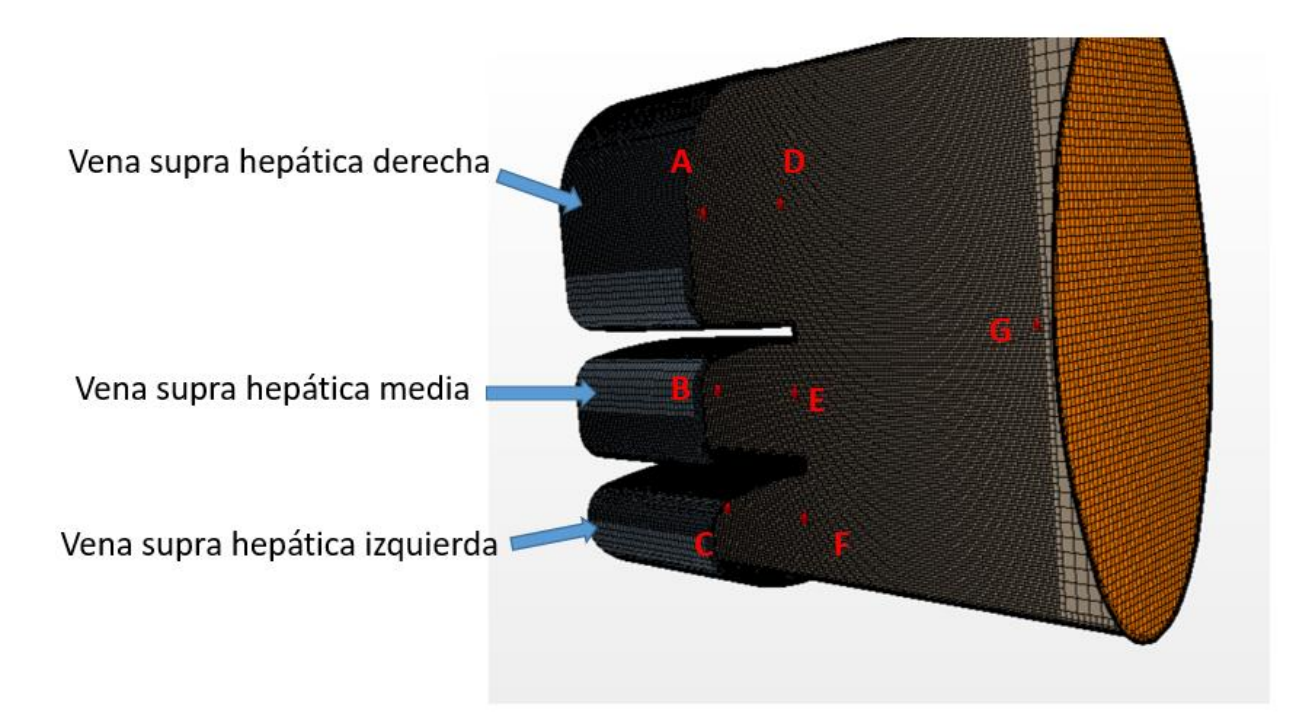

Figura 27: Puntos de estudio (en rojo) en el plano medido de los conductos.

Se han elegido esos puntos porque son los más importantes para el estudio ya que muestran los valores a la entrada del injerto por cada vena y en el injerto, y cómo evoluciona aguas abajo.

Para cada uno de los puntos estudiaremos tres gráficas diferentes, la presión, el esfuerzo cortante que produce en la pared y la velocidad. Cabe destacar que el esfuerzo cortante representado es un promedio de los esfuerzos cortantes en la pared de la sección que incluyen dichos puntos.

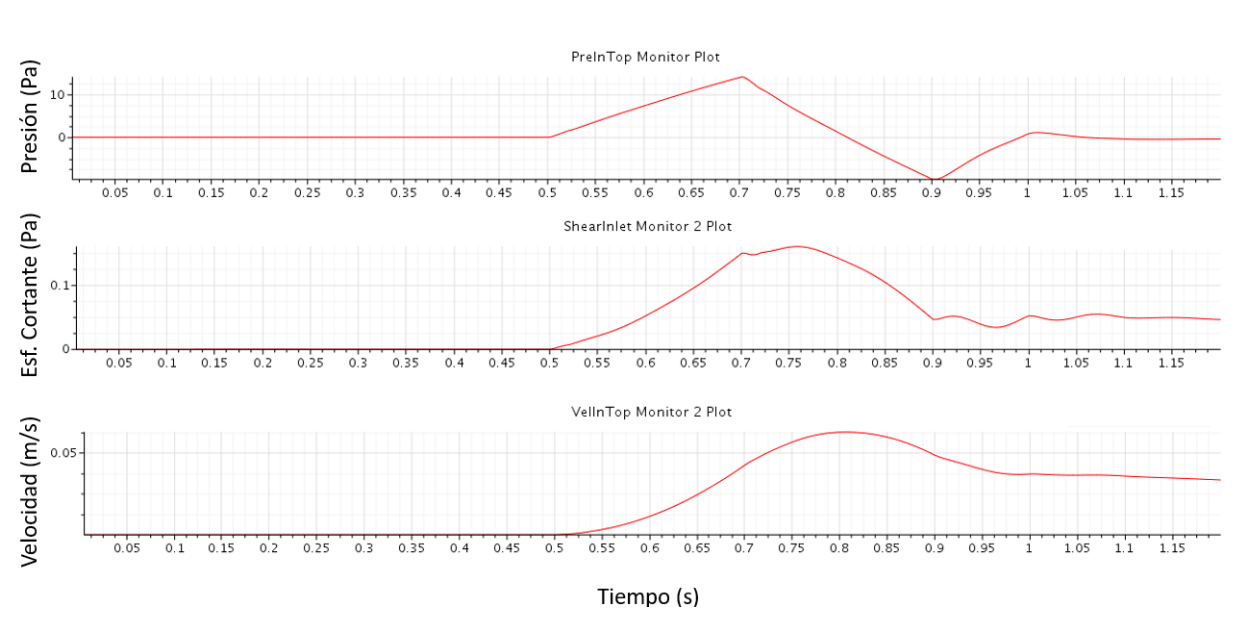

Punto vena supra hepática derecha (punto A):

Figura 28: Presión en el punto, esfuerzo cortante en la pared y velocidad en el punto de la vena suprahepática derecha en función del tiempo

La presión corresponde a la onda de presión que hemos introducido como condición de contorno, pero atenuada en valor debido a la caída de presión que experimenta al recorrer la distancia desde la entrada hasta el punto A. Mientras tanto, la velocidad tiene una forma característica (Figura 28), semejante a la que podemos encontrar en el estudio de Xiao [8] (Figura 29).

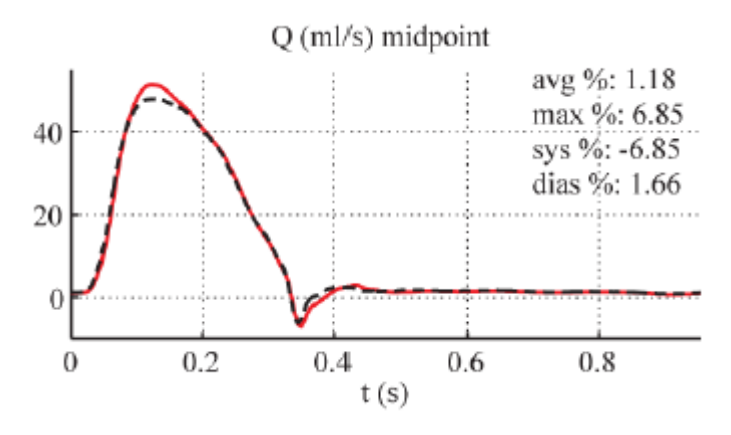

Figura 29: Caudal de la sangre en ml/s de una arteria en función del tiempo, extraído de [8]

Aunque en la Figura 29 esté representado el caudal, sabemos que es proporcional a la velocidad, la gráfica obtenida en la Figura 28 es semejante. En nuestro modelo existe una velocidad remanente que no aparece en la Figura 29, por lo que ni el caudal ni la velocidad se reducen a cero, sino que se va disminuyendo gradualmente con el tiempo, no bruscamente como se puede observar en la Figura 29.

El motivo de esta discrepancia se debe a que en el estudio de Xiao [8] se ha tomado como parámetro de control la velocidad, así que se puede introducir una función de la velocidad según convenga, obteniendo de ella la presión. En nuestro estudio la variable de control es la presión (puesto que hemos introducido una onda de presión) de la cual se obtiene la velocidad, por lo que debido a la inercia del fluido, la velocidad no disminuirá a cero bruscamente, sino que será gradual en el tiempo.

El control sobre la velocidad también hace que el caudal de la gráfica de la Figura 29 tenga un pico negativo simulando el comportamiento de la sangre cuando se produce la diástole del corazón, por lo que el flujo cambiaría de sentido en un breve período de tiempo, al expandirse el corazón. En nuestra gráfica, la diástole al estar controlada por la presión (negativa en diástole), provoca una disminución de la velocidad.

En cuanto al esfuerzo cortante podemos observar que también es proporcional a la presión y varía con ella en el tiempo, aunque tomando unos valores pequeños.

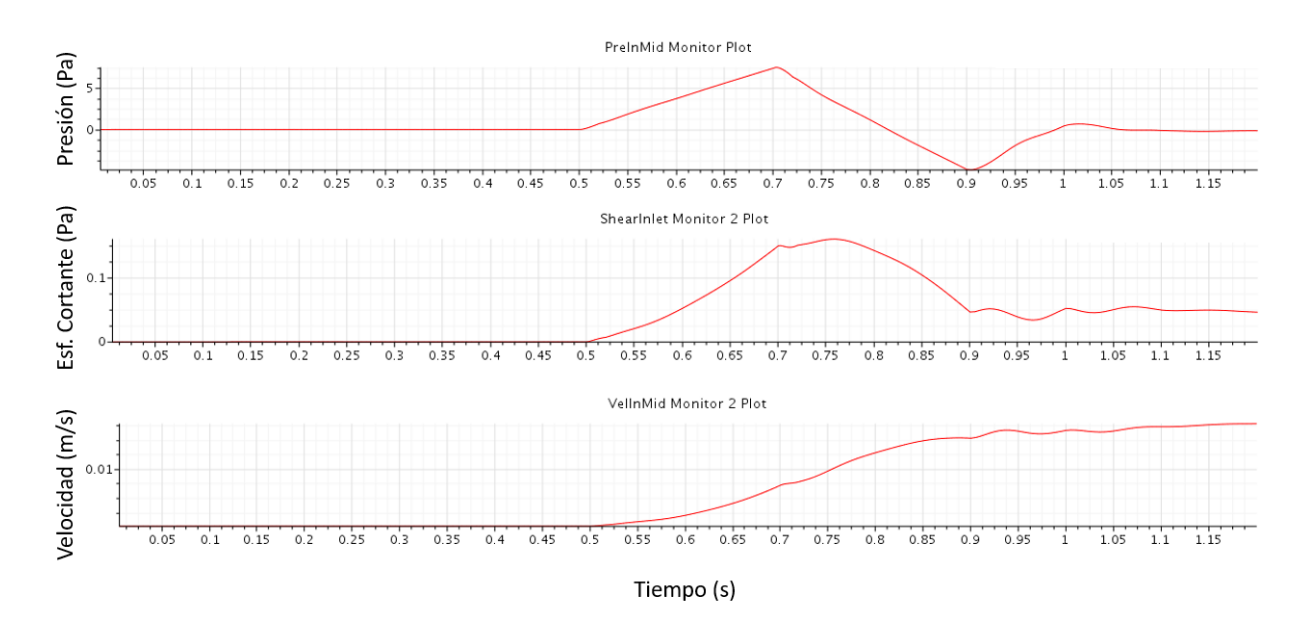

#### Punto vena supra hepática media (punto B):

Figura 30: Presión en el punto, esfuerzo cortante en la pared y velocidad en el punto de la vena suprahepática media en función del tiempo

En la Figura 30 se puede observar que la velocidad alcanza su máximo teórico (como hemos calculado en el apartado 2 del presente trabajo) hacia el segundo 0.7 y a partir de este momento, en teoría, disminuiría siguiendo una gráfica similar a la de la Figura 29. Sin embargo, esta tendencia es influenciada por la corriente de flujo que proviene de la vena suprahepática derecha, puesto que es "arrastrada" por dicha corriente (que posee una velocidad del orden de diez veces más), apreciable en la Figura 17. Esto hace que la velocidad se estanque durante un período del orden de una centésima de segundo y posteriormente, aumente.

En cuanto a los esfuerzos cortantes se puede ver que son proporcionales a la presión y velocidad en cada momento (Figura 30).

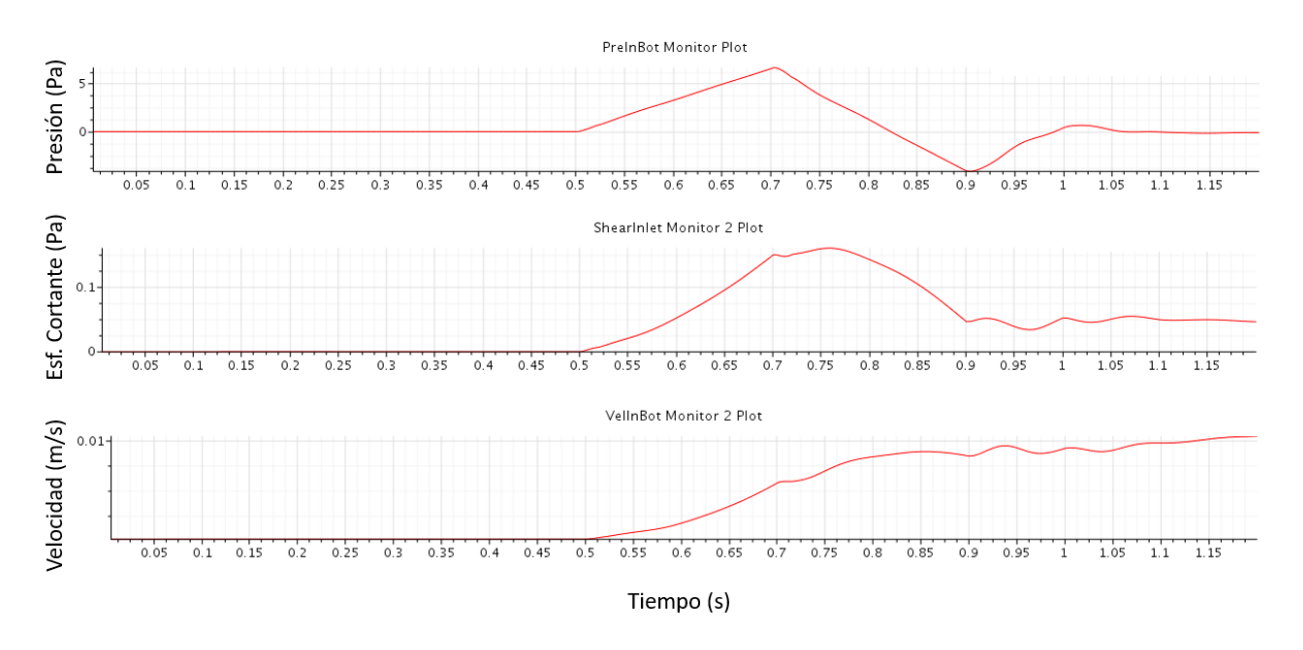

#### - Punto vena supra hepática izquierda (punto C):

Figura 31: Presión en el punto, esfuerzo cortante en la pared y velocidad en el punto de la vena suprahepática izquierda en función del tiempo

Al igual que en el punto anterior, la velocidad disminuiría al alcanzar el punto máximo teórico visto en la simulación estacionaria del apartado 2, hacia el segundo 0.7 (Figura 31), pero como ocurre en el punto B, también se ve "arrastrado" por la corriente de la vena supra hepática derecha, lo que hace que la velocidad se estanque y a posteriori, aumente. En cambio, se puede observar que el aumento se produce más tarde y en menor medida que en la vena suprahepática media, ya que se encuentra a una mayor distancia de la vena suprahepática derecha.

El esfuerzo cortante también sigue siendo proporcional a la presión y la velocidad del fluido (Figura 31).

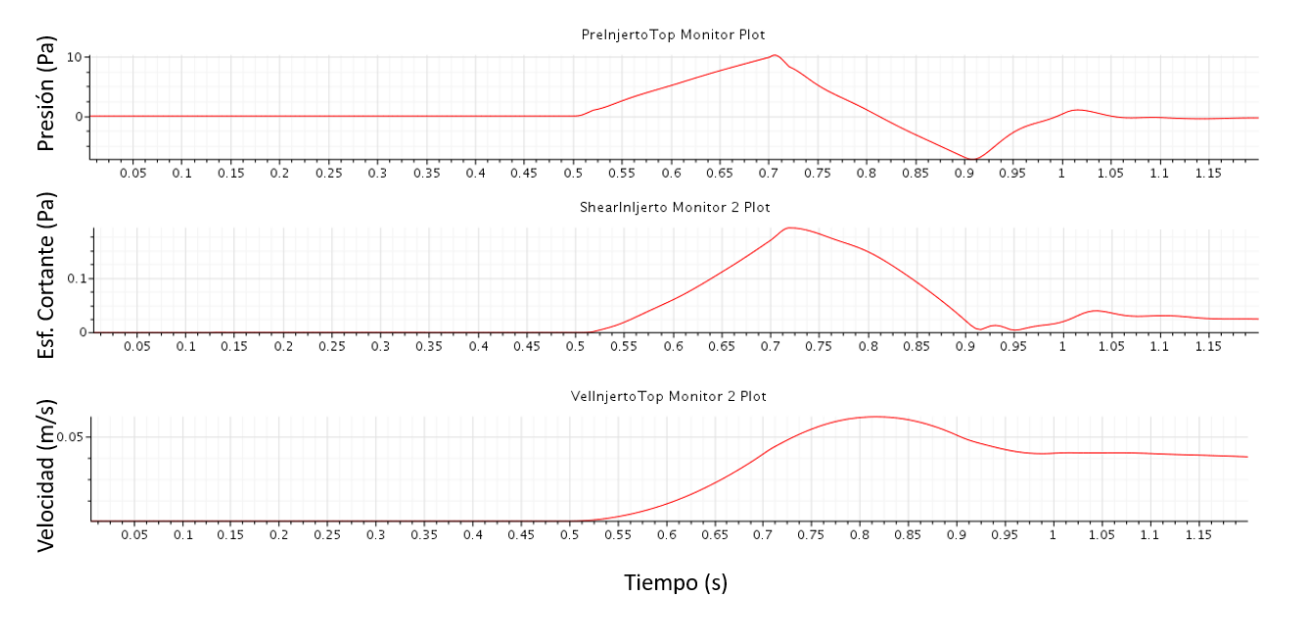

Punto injerto proveniente de la vena supra hepática derecha (punto D):

Figura 32: Presión en el punto, esfuerzo cortante en la pared y velocidad en el punto del injerto proveniente de la vena suprahepática derecha en función del tiempo

Este punto sigue la línea de corriente de la figura 28, del punto A, por lo que podemos comprobar que la presión sigue atenuándose en valor (Figura 32).

La gráfica de velocidad se asemeja a la de la figura 29. La única discrepancia es que en nuestro modelo estudiado existe una velocidad remanente, por lo que ni el caudal ni la velocidad se reducen a cero, sino que se va reduciendo gradualmente con el tiempo, no bruscamente como se puede observar en la figura 29, por el motivo que se ha explicado en el punto A.

En cuanto al esfuerzo cortante podemos observar que también es proporcional a la presión y varía con ella en el tiempo, aunque tomando unos valores pequeños.

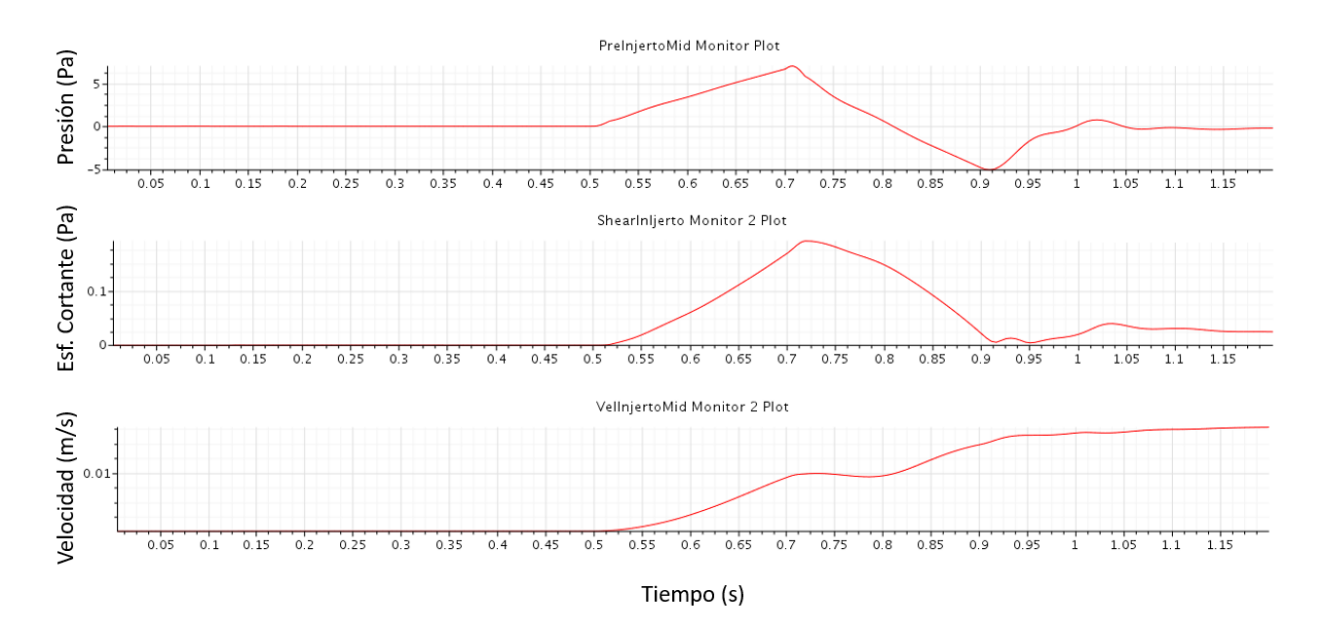

#### - Punto injerto proveniente de la vena supra hepática media (punto E):

Figura 33: Presión en el punto, esfuerzo cortante en la pared y velocidad en el punto del injerto proveniente de la vena suprahepática media en función del tiempo

Este punto sigue la línea de corriente de la figura 30, correspondiente al punto B, por lo que podemos observar que la presión continúa atenuándose a mayor longitud recorrida (Figura 33).

En esta gráfica de velocidad (Figura 33) se puede observar que la velocidad disminuiría al alcanzar el punto máximo teórico, hacia el segundo 0.7, siguiendo una gráfica similar a la de la figura 29. Sin embargo, esta tendencia es manipulada al igual que en el punto B, pero con mayor influencia ya que los flujos ya están en contacto. Esto ocasiona que se produzca un estancamiento de la velocidad y posteriormente un aumento progresivo de la velocidad. En el punto B (Figura 30) la influencia era menor porque los puntos estaban dentro de las venas.

En cuanto a los esfuerzos cortantes se puede ver que son proporcionales a la presión y velocidad en cada momento (Figura 33).

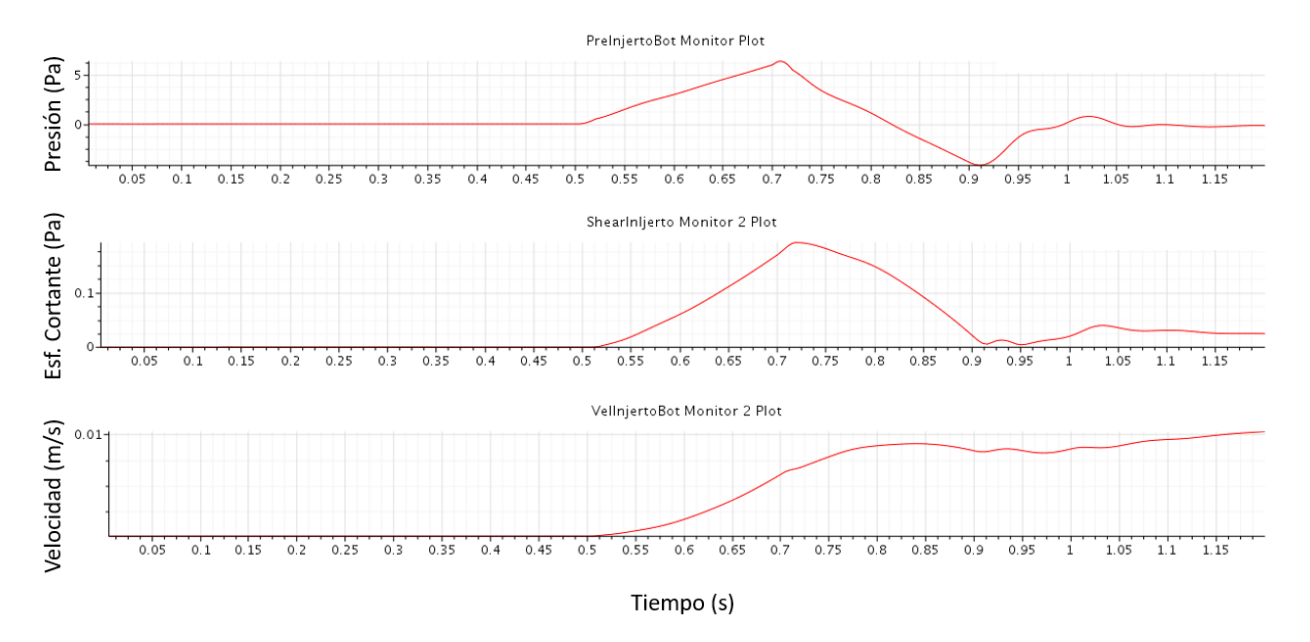

#### Punto injerto proveniente de la vena supra hepática izquierda (punto F):

Figura 34: Presión en el punto, esfuerzo cortante en la pared y velocidad en el punto del injerto proveniente de la vena suprahepática en función del tiempo izquierda

Este punto sigue la línea de corriente de la figura 31, correspondiente al punto C, por lo que podemos observar que la presión sigue atenuándose en valor (Figura 34).

En esta gráfica de velocidad (Figura 34) se puede observar que la velocidad disminuiría al alcanzar el punto máximo, hacia el segundo 0.7, siguiendo una gráfica similar a la de la figura 29. En cambio, hacia este valor temporal se puede observar un pico, ya que la curva de la velocidad es manipulada con mayor influencia ya que los flujos ya están en contacto, pero esta vez más tardío, hacia el segundo 0.9, puesto que el flujo es "arrastrado" por la corriente de la vena supra hepática derecha (que tiene una velocidad del orden de diez veces más), lo que hace que el estancamiento de la velocidad sea más permanente en el tiempo. En el punto C (Figura 31) la influencia era menor porque los puntos estaban dentro de las venas.

En cuanto a los esfuerzos cortantes se puede ver que son proporcionales a la presión y velocidad en cada momento (Figura 34).

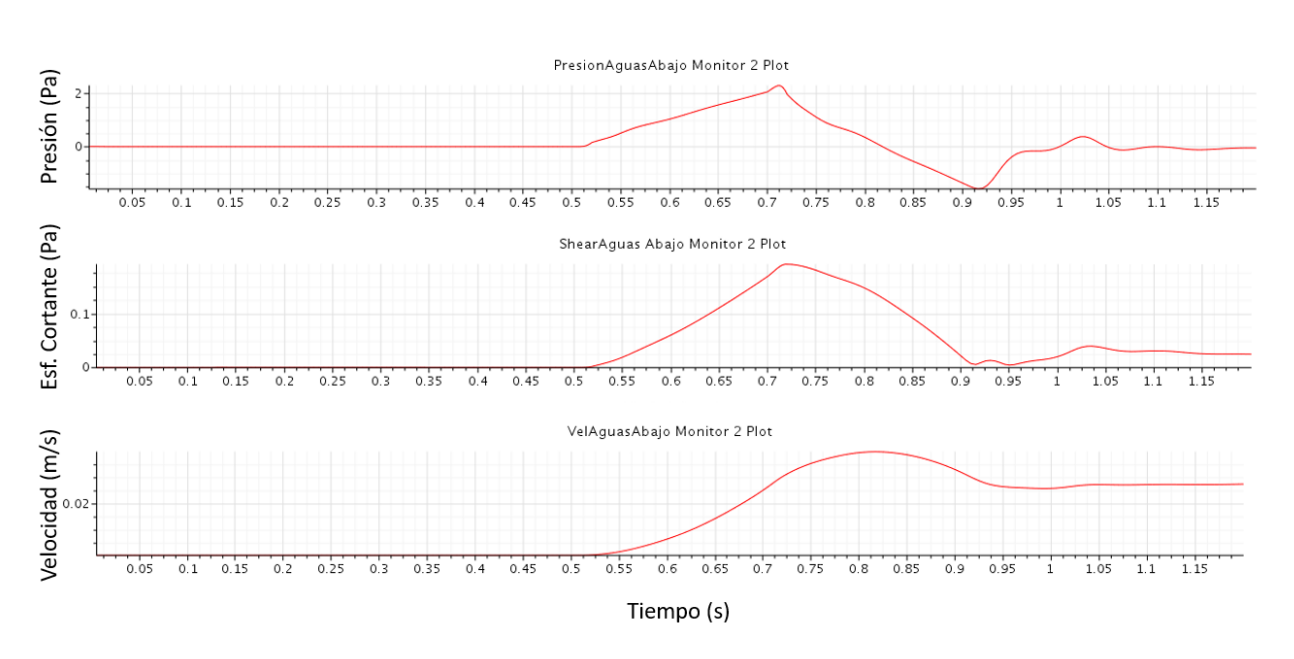

#### - Punto aguas abajo (punto G):

Figura 35: Presión en el punto, esfuerzo cortante en la pared y velocidad en el punto de aguas abajo en función del tiempo

En la figura 35 podemos ver la onda de presión distorsionada por la unión de las tres venas con diferentes ondas de presiones, aun así, se puede intuir la forma que se ha introducido.

La gráfica de velocidad se asemeja a la de la figura 29. La única discrepancia es que en nuestro modelo estudiado existe una velocidad remanente, por lo que ni el caudal ni la velocidad se reducen a cero, sino que se va reduciendo gradualmente con el tiempo, no bruscamente como se puede observar en la figura 29, por el motivo que se ha explicado en el punto A.

En cuanto a los esfuerzos cortantes se puede ver que son proporcionales a la presión y velocidad en cada momento.

Comparativa de velocidades en el injerto:

Podemos también mostrar las velocidades en el injerto en función del tiempo en una comparativa conjunta (Figura 36):

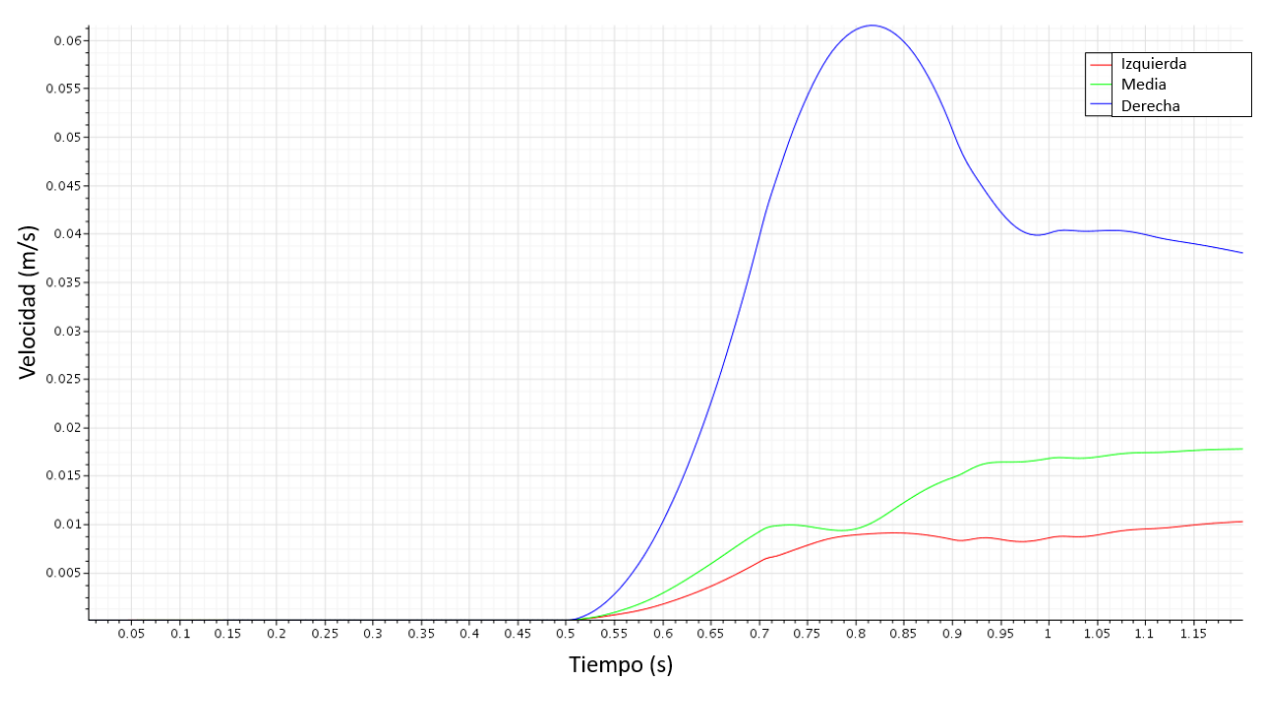

Figura 36: Comparación de velocidades en los puntos del injerto, derecho (azul), medio (verde) e izquierdo (rojo) en función del tiempo

Se puede observar la gran diferencia entre velocidades y como tienden a unificarse si la simulación siguiera corriendo sin introducir presión (Figura 36).

Por último, también se puede observar el arrastre del flujo de mayor velocidad (en azul) a las de menor velocidad, y por orden. Primero la de la vena supra hepática media (en verde) y posteriormente el flujo de la vena supra hepática izquierda (en rojo)

- Comparativa de las presiones, del esfuerzo cortante y de las velocidades en una misma línea de corriente:

El hecho de observar la evolución conjunta en una misma gráfica de la presión (Figura 37), el esfuerzo cortante (Figura 38) y la velocidad (Figura 39) en tres puntos, a saber, el punto en la vena supra hepática derecha, en el punto de la entrada al injerto proveniente de esta vena y en el punto aguas abajo, que siguen una misma línea de corriente, puede resultar útil a la hora de observar cómo se comporta el fluido a medida que se traslada aguas abajo:

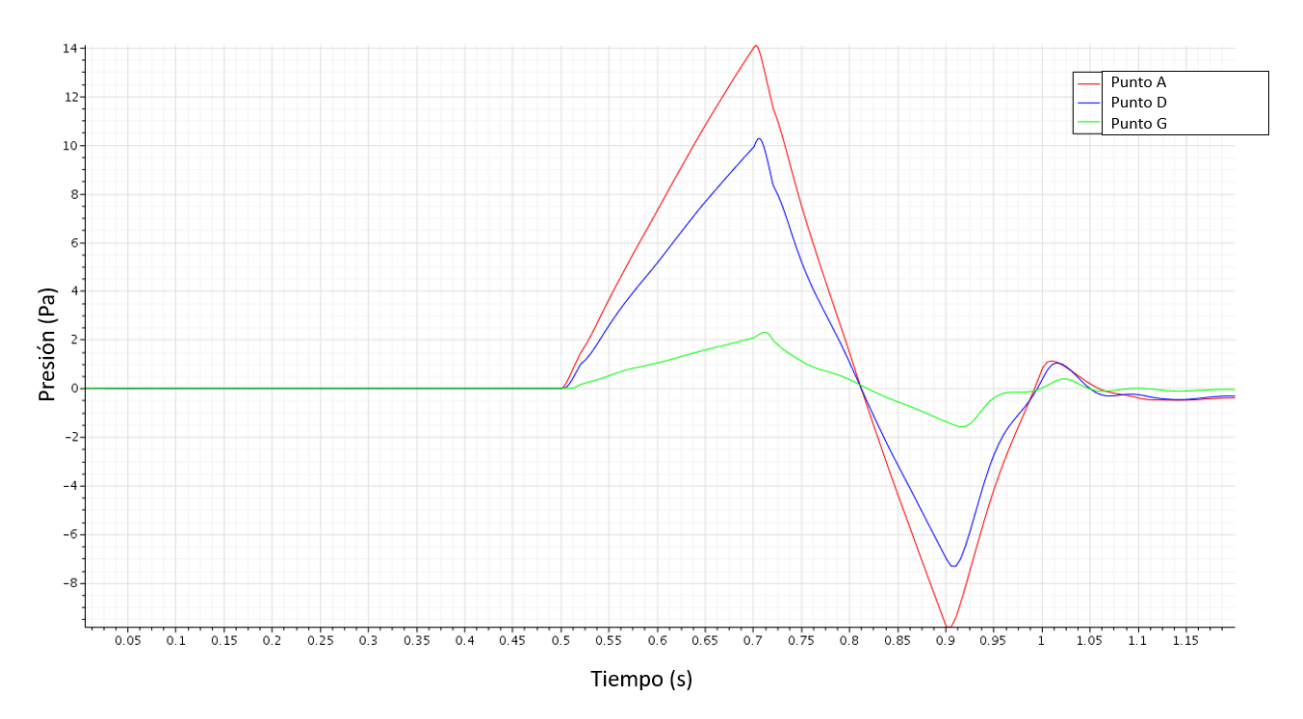

Figura 37: Evolución de la presión en tres puntos de una misma línea de corriente en función del tiempo

En la figura 37 podemos observar la atenuación de la presión a medida que el flujo se traslada aguas abajo. En rojo podemos ver la onda de presión semejante a la introducida en el inlet, mientras que en el injerto (en azul) esa presión ha disminuido debido a la caída de presión al pasar por la vena, hasta llegar aguas abajo (en verde), donde la sección es mucho más grande, haciendo que la presión disminuya considerablemente.

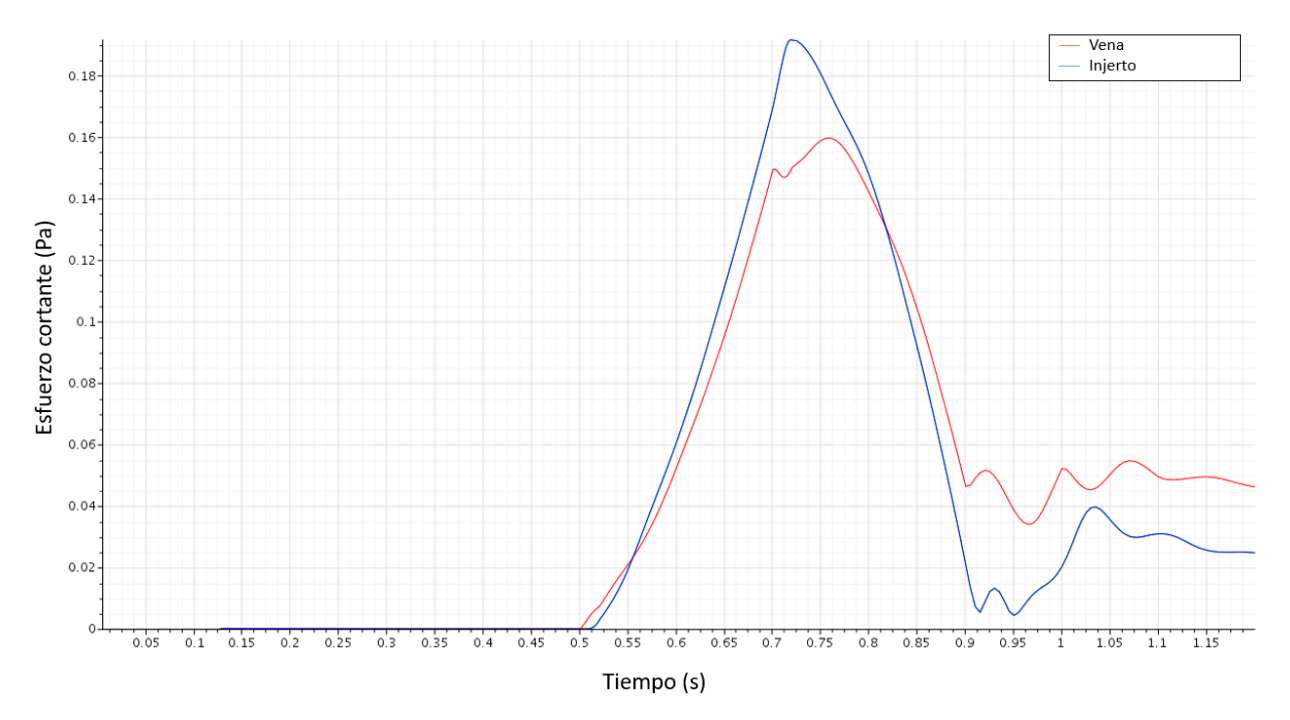

Figura 38: Evolución del esfuerzo cortante en las pared de las vena supra hepática derecha y del injerto en función del tiempo

En cuanto al esfuerzo cortante (Figura 38) en las paredes de las venas (en rojo) y en el injerto (en azul), podemos observar que sigue siendo proporcional a la velocidad y a la presión.

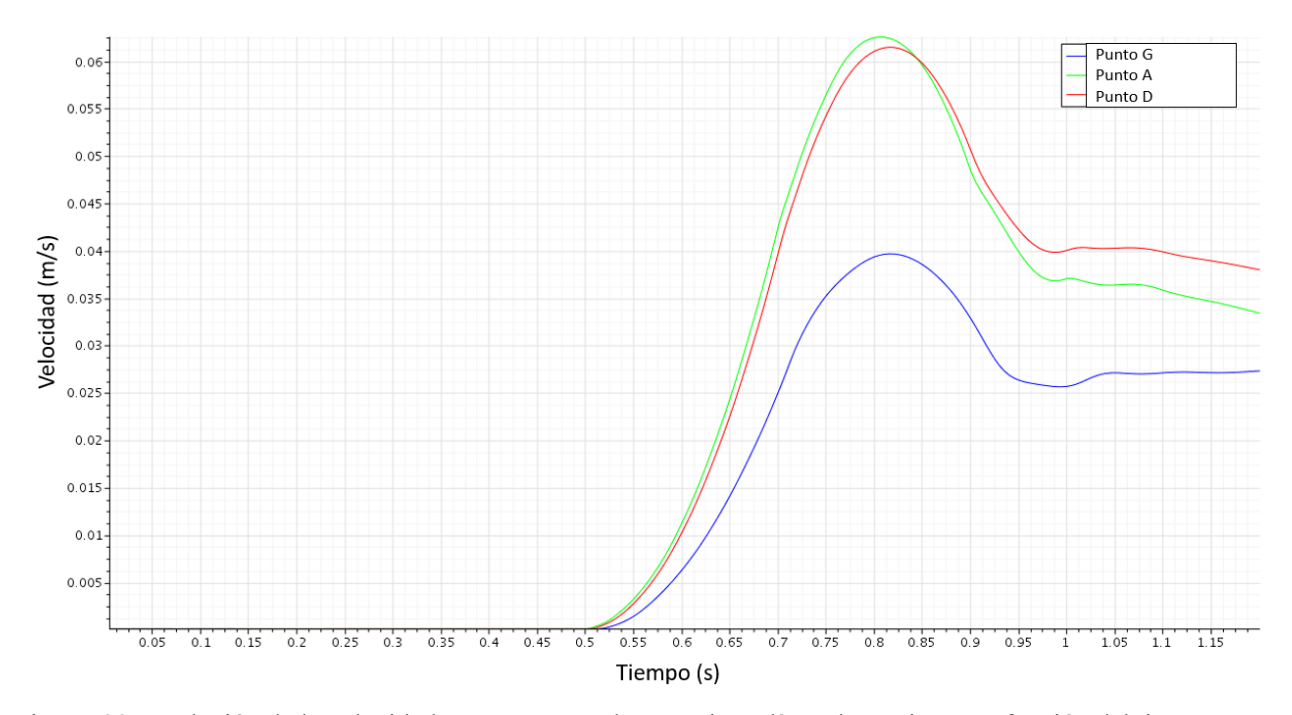

Figura 39: Evolución de la velocidad en tres puntos de una misma línea de corriente en función del tiempo

Por último, la velocidad en los puntos de una misma línea de corriente (Figura 39) también se ve afectada por diversos factores. La entrada (en verde) es la primera en ser afectada por la onda de presión y posteriormente el injerto (en rojo), tomando las dos velocidades similares. Al abrirse la sección se observa que la velocidad se reduce considerablemente (en azul).

- Velocidades en el plano medio:

Por último, también se van a mostrar un par de imágenes tomadas en diferentes tiempos de la simulación para ver cómo se desarrolla la velocidad en el tiempo en el plano medio:

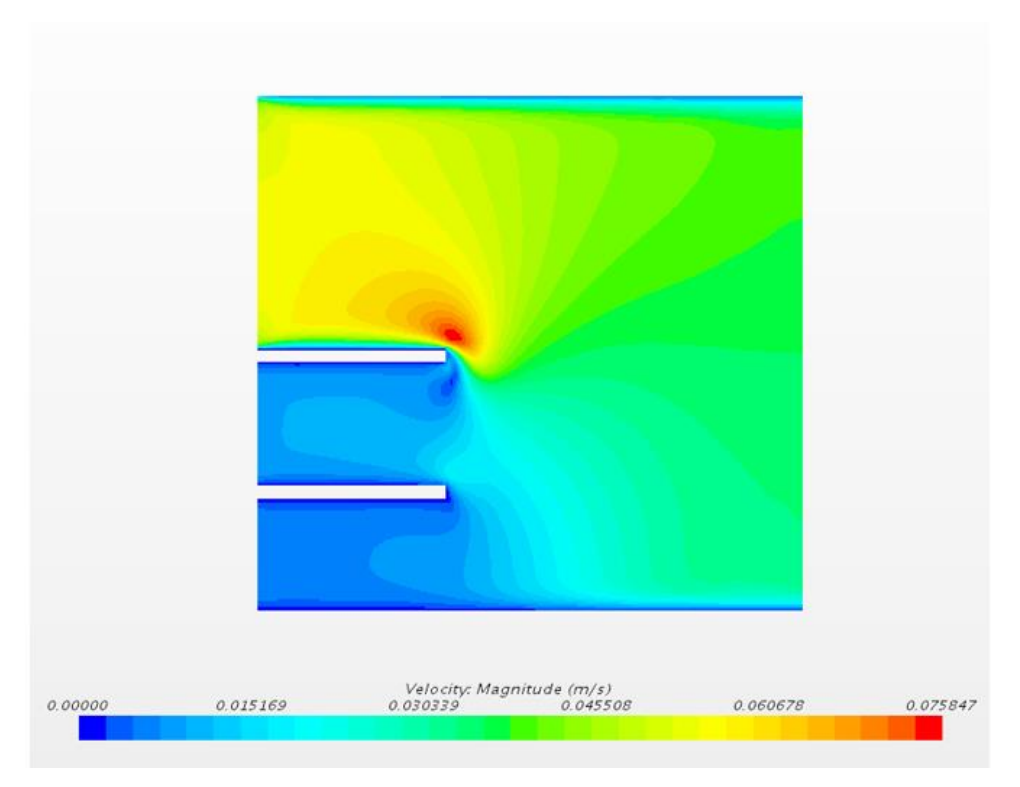

Figura 40: Isocontornos de velocidad en el plano medio en el segundo 0.75

En el segundo 0.75 (Figura 40) podemos observar una pequeña turbulencia en la unión de las venas supra hepáticas derecha y media debido a la gran diferencia de velocidad. Pero dicha turbulencia se irá disipando con el tiempo como podemos observar en la figura 41, con diferentes fotografías tomadas en los segundos 0.55 s, 0.75 s, 0.9 s y 1.1 s.

42

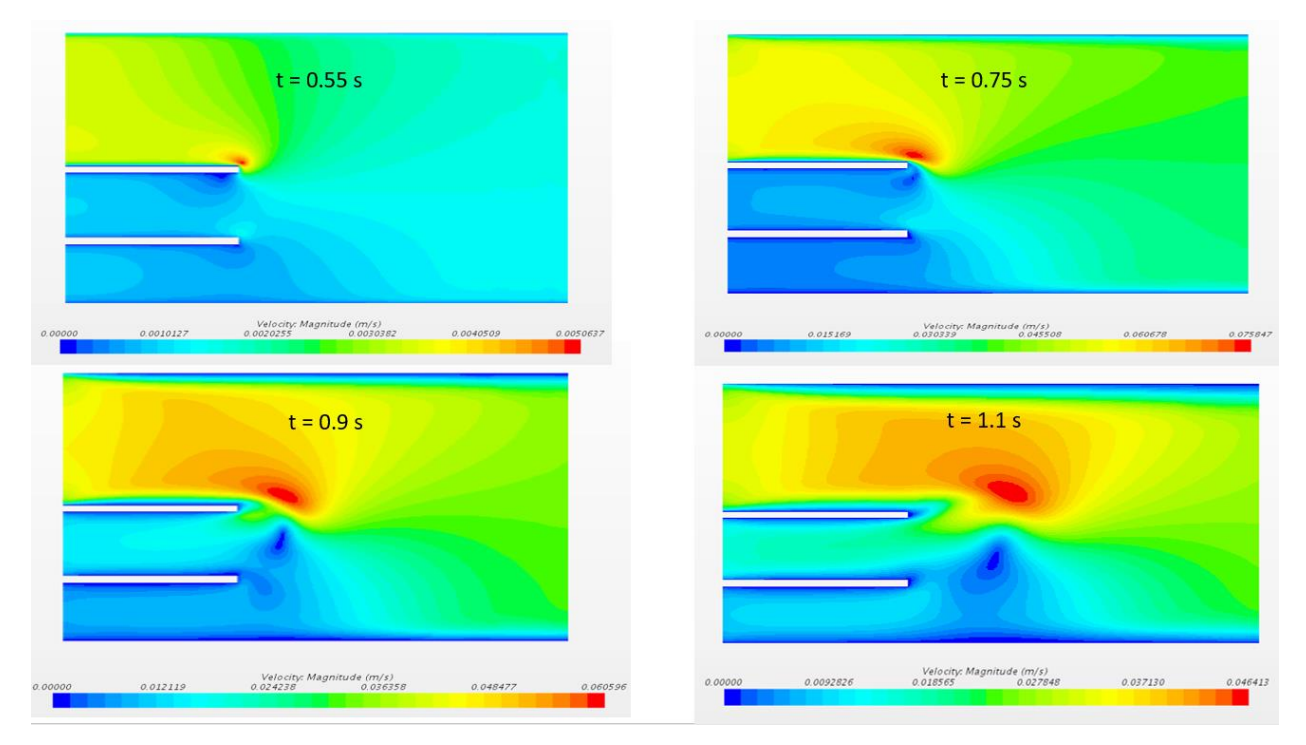

Figura 41: Evolución de los isocontornos de velocidad

Esta pequeña turbulencia se irá disipando en el tiempo hasta desaparecer. La formación de esta turbulencia suponemos que es debida a que es el primer latido, que desaparece al llegar la segunda onda de presión, que es más lenta que la primera.

## **3.3 Conclusiones**

Se ha realizado el estudio transitorio en el software Star CCM+ ya que hemos comprobado que ambos softwares pueden realizar los cálculos con similar precisión.

Como modelo definitivo, hemos tenido que reducir la longitud de las venas para poder realizar la simulación correctamente. Esto no supone ningún problema a la hora de la simulación puesto que se ha conseguido simular un latido de corazón con éxito y observar el comportamiento de la sangre en régimen transitorio.

Se han introducido ondas de presión simulando un latido en cada vena extraídas del artículo de Xiao [8] para que se produjeran las velocidades máximas que se estudiaron en el apartado anterior y ver cómo afectaba todo ello a la velocidad y a los esfuerzos cortantes. Se ha podido comprobar por el mismo artículo que la velocidad tiene una gráfica similar a la obtenida mediante esta simulación, salvo la parte final que, nuestro estudio continúa habiendo velocidad residual.

En cuanto a los esfuerzos cortantes se han obtenido una distribución y unas gráficas de las cuales no hay referencia, por lo que podemos servir de referencia a otros casos. En cuanto al valor de los mismos, son relativamente pequeños puesto que la velocidad es relativamente baja, luego no se romperá en principio el injerto, aunque podemos observar, en caso de una posible fractura, por dónde se produciría y qué se vería gravemente afectado.

En cuanto a la formación de turbulencias, se produce una pequeña turbulencia entre las venas supra hepática derecha y media, debido a que la onda de presión de la vena supra hepática derecha llega antes que las demás, luego la diferencia de velocidades hace que se forme un pequeño vórtice. Sin embargo, este vórtice no permanece en la misma zona, sino que al llegar la otra onda de presión es

arrastrado aguas abajo y se va desvaneciendo a medida que el tiempo transcurre.

Por lo tanto, no creemos que llegue a ser motivo de formación de coágulos dicho vórtice. En caso de que se forme un coágulo debe ser por otros factores externos.

# **4 CONCLUSIONES Y LÍNEAS FUTURAS**

En general de este proyecto se pueden concluir varias afirmaciones:

- En cuanto a la utilización de los softwares, en principio, no importa cuál de los dos softwares se utilicen para la simulación de CFD, ya que ambos nos proporcionan los mismos resultados con idéntico nivel de precisión. Simplemente habrá que mejorar u optimizar la malla para obtener resultados más precisos, pero para ello también se debe contar con un ordenador de alta capacidad, para mejores resultados.

La elección del software debe ser del usuario que realice las simulaciones o del grado de conocimiento de los mismos. Es cierto que el Star CCM+ tiene una forma de trabajar más intuitiva que Fluent a la hora de mallar. Pero Fluent es mucho mejor a la hora de velocidad de cálculo y a la hora de visualizar los resultados de forma gráfica, al estar dividido en varios módulos independientes. Viendo ventajas e inconvenientes de ambos softwares, están a la misma altura, puesto que al final lo importante son los resultados, y ambos generan unos resultados bastante precisos con respecto a la realidad.

- En cuanto al modelo de tres entradas de flujo, en este modelo no se han observado turbulencias en el injerto. Sí que se ha observado una turbulencia ya aguas abajo, pero se concluye que es debido a la diferencia de velocidad del fluido en las diferentes venas, y se encuentra fuera de nuestra zona de interés. En cuanto a la distribución de los esfuerzos cortantes, podemos concluir lo mismo que en los modelos anteriores y ver dónde se podrían producir las posibles fracturas en tal caso.

No se producen turbulencias y por tanto el caso de coágulos se puede deber a otros factores externos, no al injerto. Si acaso, en las zonas de unión de las venas con el injerto en las zonas de baja velocidad, podrían producirse coágulos, puesto que la sangre se queda situada en dicha zona con una baja velocidad.

Por último, podemos concluir que las paredes del injerto no sufren demasiado esfuerzo cortante, lo que podría ocasionar una fractura del injerto o cualquier otro problema, pero al ser de pared venosa, están preparadas para sufrir esos esfuerzos sin problema, aunque siempre es interesante estudiar cuál y dónde se encuentra la concentración de dichos esfuerzos.

En cuanto a una línea de investigación futura, se podría llegar a estudiar diferentes distancias entre las venas o diferentes uniones entre las venas y el injerto, para observar el comportamiento de la sangre a su paso por dichas geometrías. También se podrían estudiar diferentes perfiles transversales de las venas para obtener diversos resultados a comparar.

- En cuanto a la simulación transitoria, se ha querido introducir este apartado, para poder observar, además de estudiar cuando el flujo es máximo, la transición desde ningún flujo a este flujo siguiendo el latido de un corazón medio. Para ello se introducen ondas de presión que permitan que obtener en las venas, al mismo tiempo, el máximo flujo que hemos estudiado en los apartados anteriores.

Se han obtenido una velocidad en varios puntos, con la forma similar a un artículo que está publicado que estudia la velocidad y el caudal de la sangre pasando por una arteria. A su vez, se ha obtenido las gráficas de los esfuerzos cortantes que la presión y la velocidad producen en el injerto y las venas en el tiempo, obteniendo resultados interesantes.

En cuanto a la formación de turbulencias, se produce una pequeña turbulencia entre las venas supra hepática derecha y media, debido a que la onda de presión de la vena supra hepática derecha llega antes que las demás, luego la diferencia de velocidades hace que se forme un pequeño vórtice. Sin embargo, este vórtice no permanece en la misma zona, sino que al llegar la otra onda de presión es arrastrado aguas abajo y se va desvaneciendo a medida que el tiempo transcurre.

Por lo tanto, no creemos que llegue a ser motivo de formación de coágulos dicho vórtice. En caso de que se forme un coágulo debe ser por otros factores externos.

En cuanto a una posible investigación futura se podrían estudiar diferentes latidos de corazón, modificando la onda de presión, o estudiar varios latidos en lugar de solamente uno. También se podrían escoger otros puntos de interés para estudiar ahí las mismas o diferentes magnitudes de medida.

- En cuanto a los modelos de una entrada de flujo incluidos en los ANEXOS I, II y III y los modelos de tres entradas de flujo del ANEXO V fueron estudiados para llegar al modelo estudiado en el trabajo. Cabe darles importancia puesto que el modelo que más se ajusta a la realidad no fue realizado a la primera, sino que existe un trabajo de estudio geométrico y adaptativo de CFD detrás del que hay que dejar constancia.

Por último, estos modelos pueden destinarse a otro tipo de injertos de otra zona del cuerpo, que sólo tengan una entrada de flujo, por lo que puede ser una línea futura de investigación, a partir de la cual se podría estudiar. También se podrían estudiar otras geometrías de las venas para poder asemejarlo más a otro tipo de injertos.

# **ANEXO I: MODELO GEOMÉTRICO CON UNA ENTRADA DE FLUJO CON ANSYS FLUENT**

## - **Introducción**

En el presente capítulo se procederá al estudio del modelo geométrico del injerto hepático con una sola entrada de flujo.

Como vamos a comparar los resultados obtenidos entre los dos softwares, ANSYS Fluent y Star CCM+ (ver ANEXO II), primero veremos toda la simulación en ANSYS y después lo mismo en el software de Star CCM+. Después se realizará un pequeño vistazo sobre algunos de los modelos estudiados y por qué fueron descartados y hemos elegido el injerto que vamos a estudiar en el capítulo (ver ANEXO III).

En realidad, el estudio del modelo es un estudio triple. Esto es, que se ha realizado un estudio geométrico del modelo variando la longitud del ancho del injerto para ver la influencia de este en el comportamiento del fluido para amoldarlo lo mejor posible a la realidad. En concreto, la longitud del ancho es de 10 *mm*, 20 *mm* y 30 *mm*, pero eso se detallará mejor más adelante.

Hemos estudiado el modelo geométrico con una sola entrada de flujo siguiendo el siguiente esquema (Figura 42):

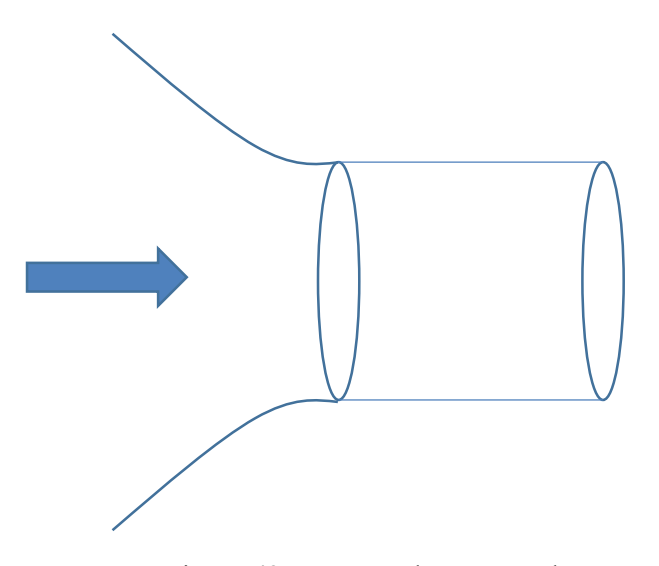

Figura 42: Esquema de una entrada

## - **Modelo geométrico en ANSYS**

## **Geometrías**

El modelo geométrico es el siguiente (Figura 43):

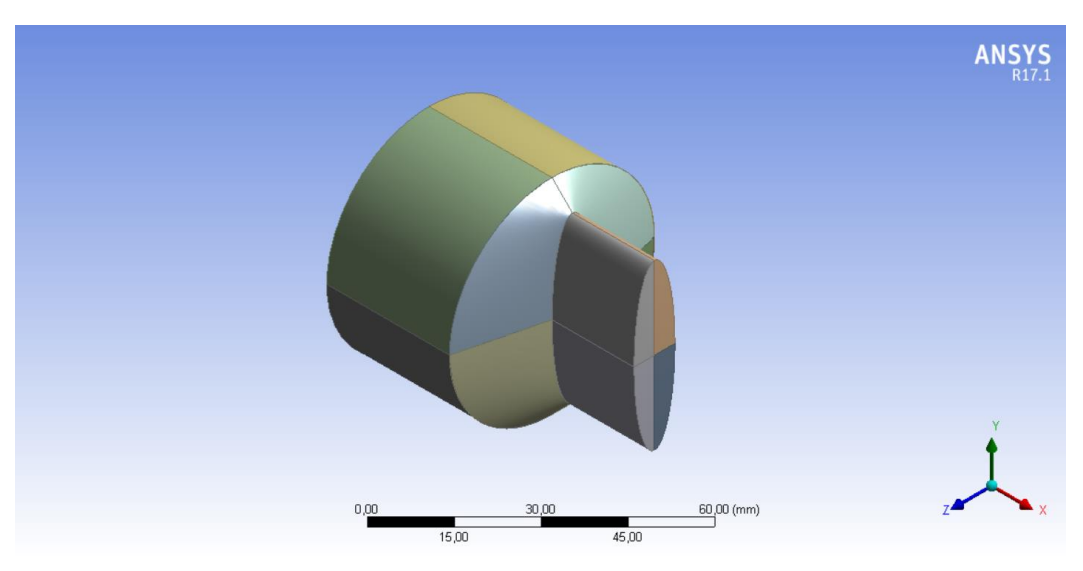

Figura 43: Modelo geométrico, vista isométrica

El modelo está compuesto por una extrusión de 20 mm en el eje x (Figura 44) de un sketch de una elipse de eje mayor 40 mm y eje menor 10 mm (Figura 45). Este eje va a variar como hemos comentado en la introducción, de medidas 10 *mm*, 20 *mm* y 30 *mm*.

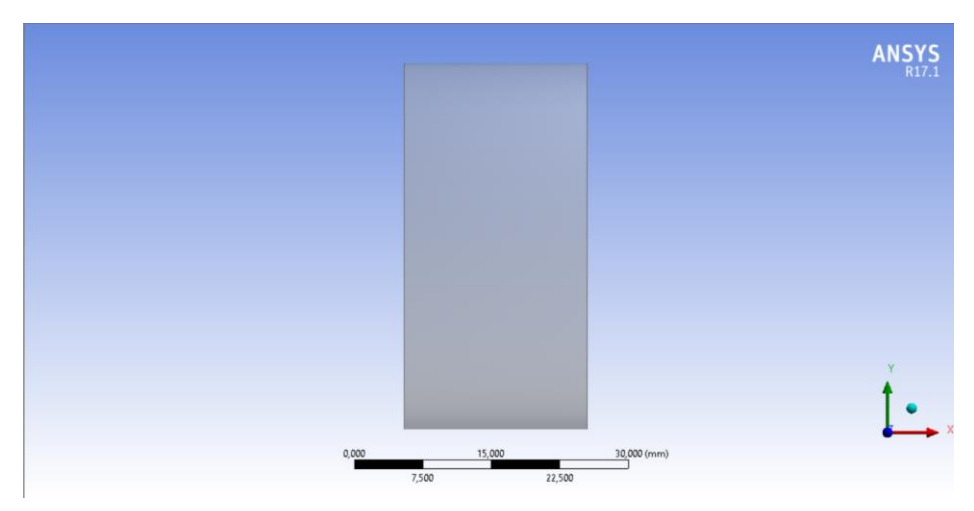

Figura 44: Extrusión del injerto, vista de perfil

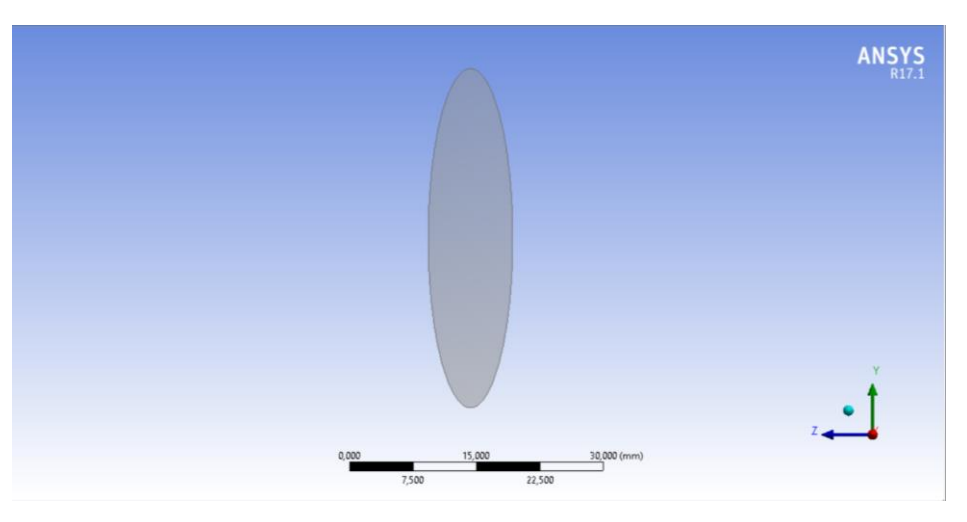

Figura 45: Extrusión del injerto, vista de alzado

A dicha extrusión se le añade un "plato" circular (Figura 46), que conducirá el flujo al injerto y simulará la entrada de sangre desde el hígado. Este plato tendrá de diámetro 50 *mm* y una longitud en el eje x de 40 *mm*, para evitar problemas de software y poder mejorar la convergencia y precisión de los resultados. Se ha de comentar que los últimos 10 *mm* de este plato se ajustan de una figura circular a la figura del injerto para forzar un estrechamiento brusco y buscar la posible formación de turbulencias.

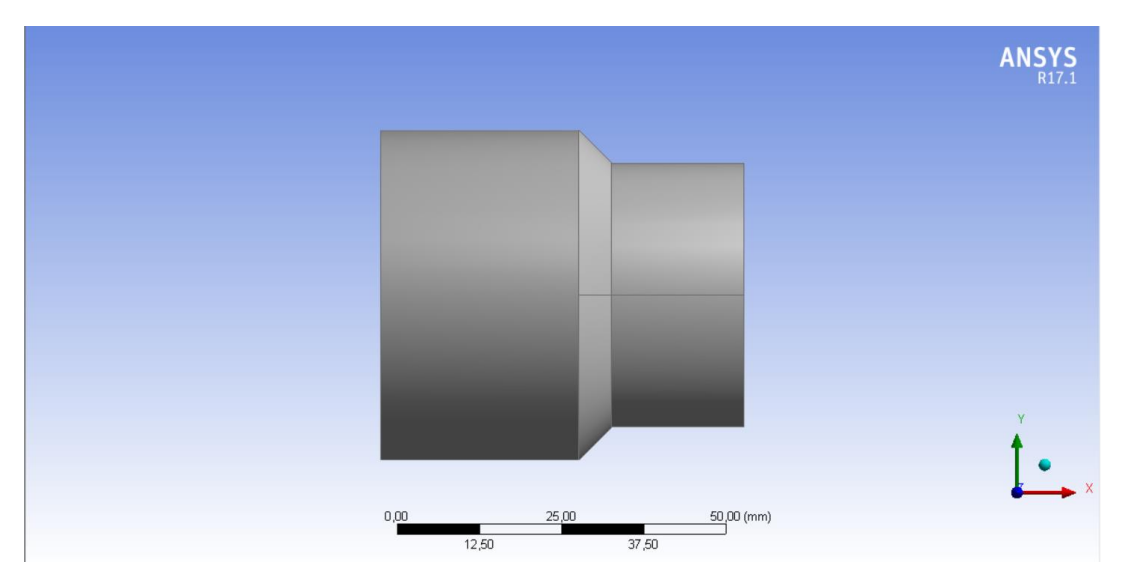

Figura 46: Modelo geométrico, vista de perfil

Como hemos explicado anteriormente también se van a estudiar los modelos con ancho de injerto de longitud 20 *mm* (Figura 47) y 30 *mm* (Figura 48).

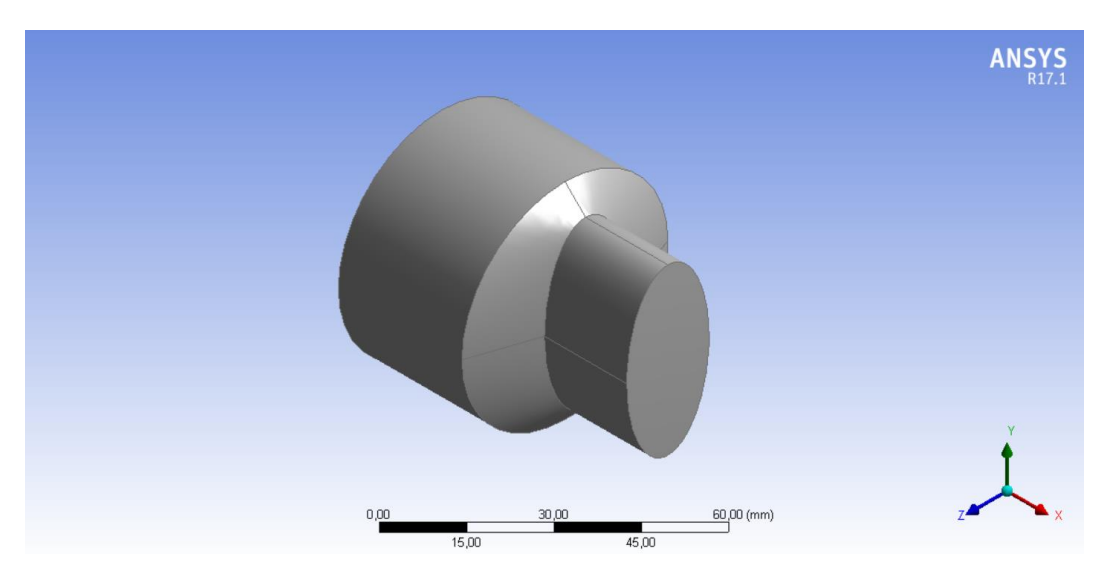

Figura 47: Modelo geométrico de 20 mm de anchura en vista isométrica

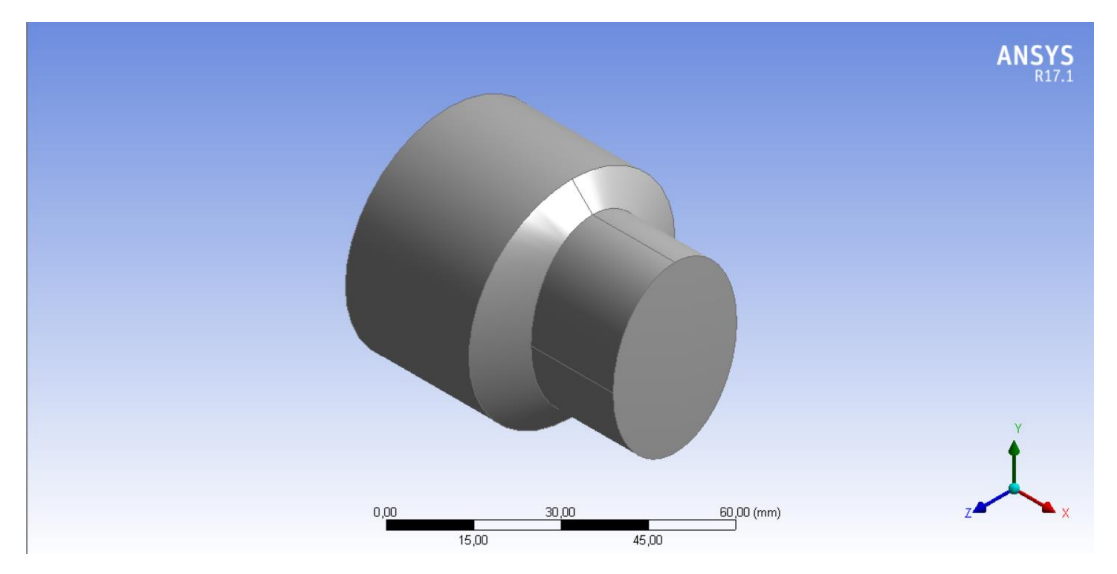

Figura 48: Modelo geométrico de 30 mm de anchura en vista isométrica

Se puede observar el cambio notable de la anchura del injerto. Observaremos cómo esto afecta a la velocidad y a los esfuerzos cortantes en el injerto.

El modelo se ha realizado en el módulo de Design Modeler de ANSYS Workbench y posteriormente se ha exportado a formato parasolid .x\_t para que se pueda abrir con cualquier software de CAD y CFD. Esto tiene la ventaja de que podemos modificar la geometría en el propio Design Modeler, en otro software externo como SolidWorks o Catia, y volverlo a importar para que realice la simulación automáticamente.

#### **Mallado**

El mallado que se ha utilizado en los tres casos es el mismo, ya que, para realizar la simulación, Fluent nos permite modificar la geometría en su módulo, manteniendo los siguientes módulos intactos, simplemente, actualizando la nueva geometría

Para realizar la malla a este modelo geométrico se ha utilizado el método *sweep* o *barrido* que nos

50
ofrece el módulo de mallado (Figuras 49 y 50). Este método es el mejor para los flujos longitudinales que no contienen formas complejas en el interior como es nuestro caso. Consiste en recorrer la longitud de la pieza mallando en función del número de celdas que se indique.

Por último, se ha introducido un mallado especial para la capa límite, por medio de la función *inflation* en las paredes del injerto (Figura 51). Se le ha dotado de un número de capas, en concreto diez, con la función de *smooth transition*, que implica una transición de la geometría de las celdas suave.

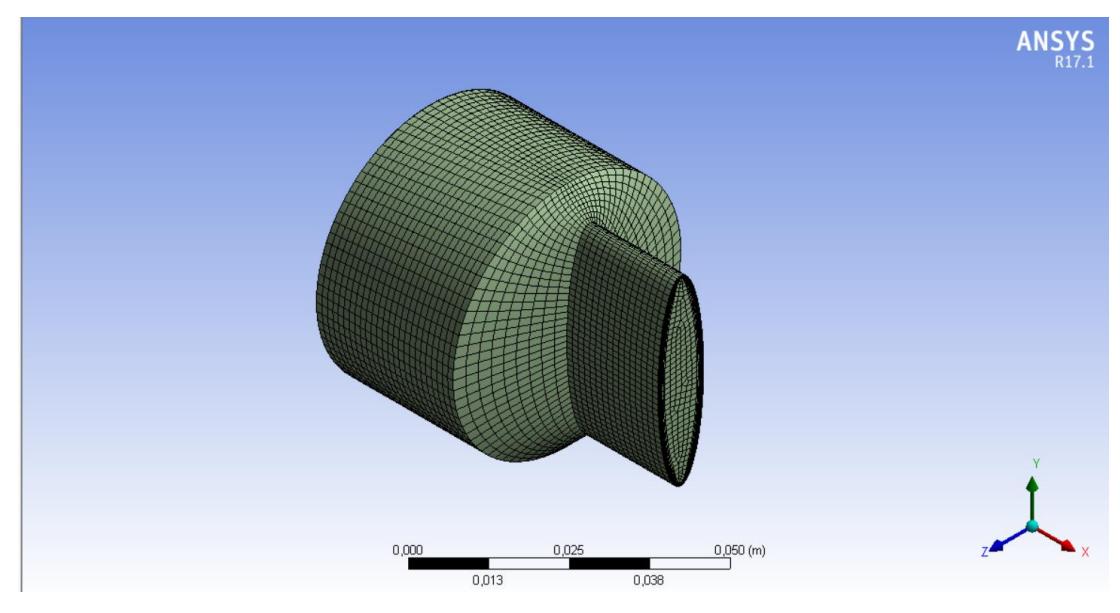

Figura 49: Modelo geométrico de 10 mm, vista isómetrica de la malla

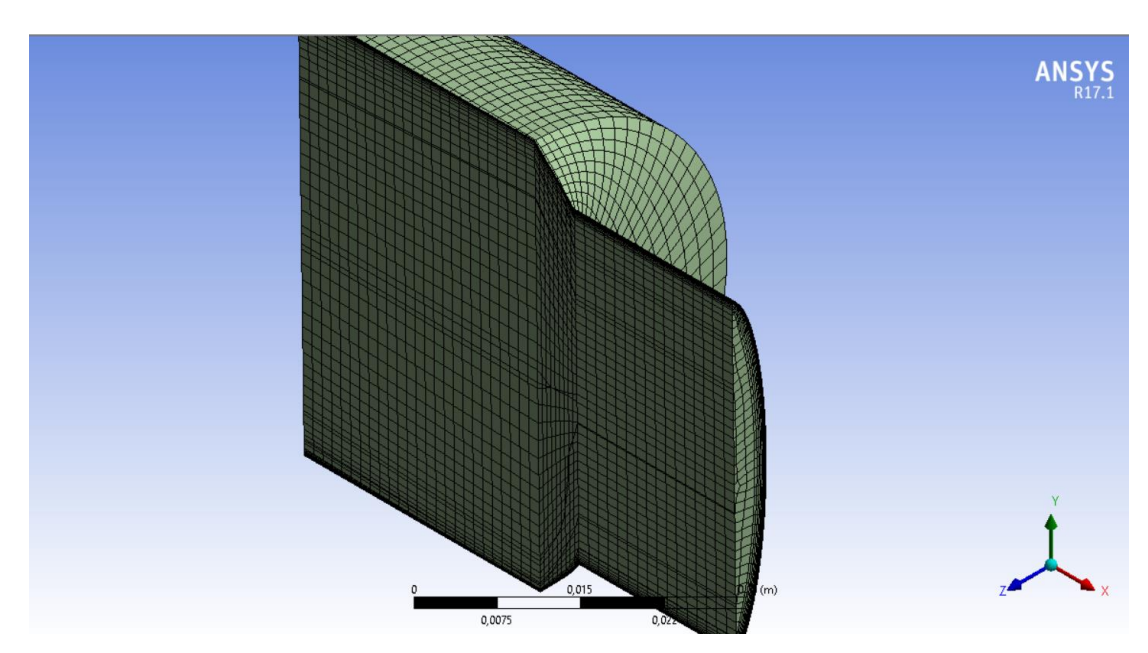

Figura 50: Corte transversal de la malla

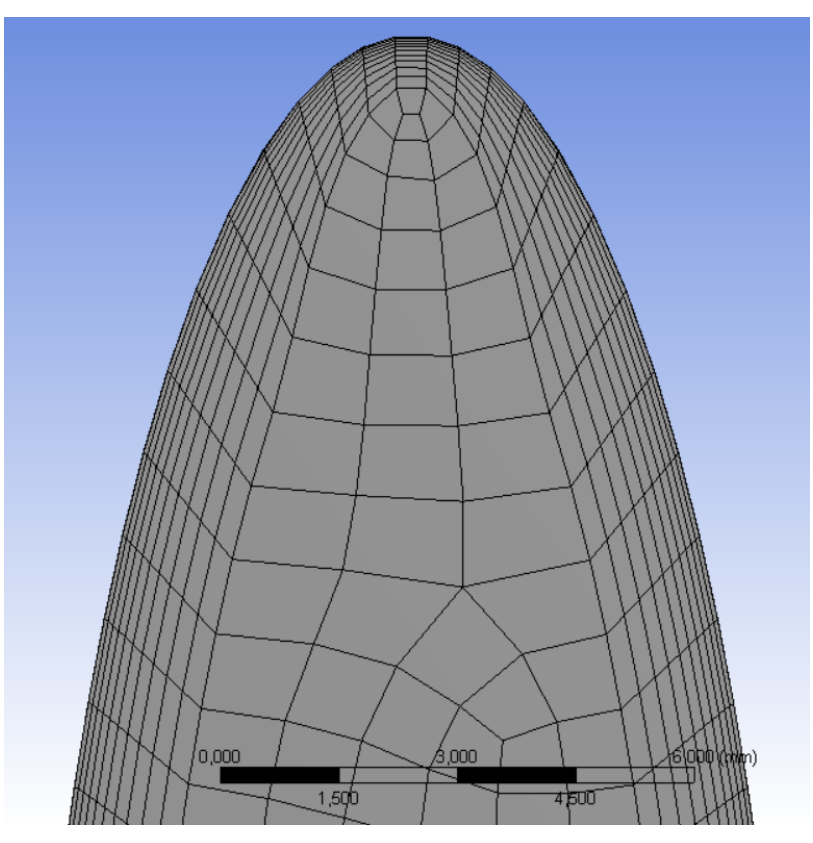

Figura 51: Detalle de la función *inflation*

Con todos estos parámetros, las otras dos mallas a estudiar quedan de la siguiente forma (Figuras 52 y 53):

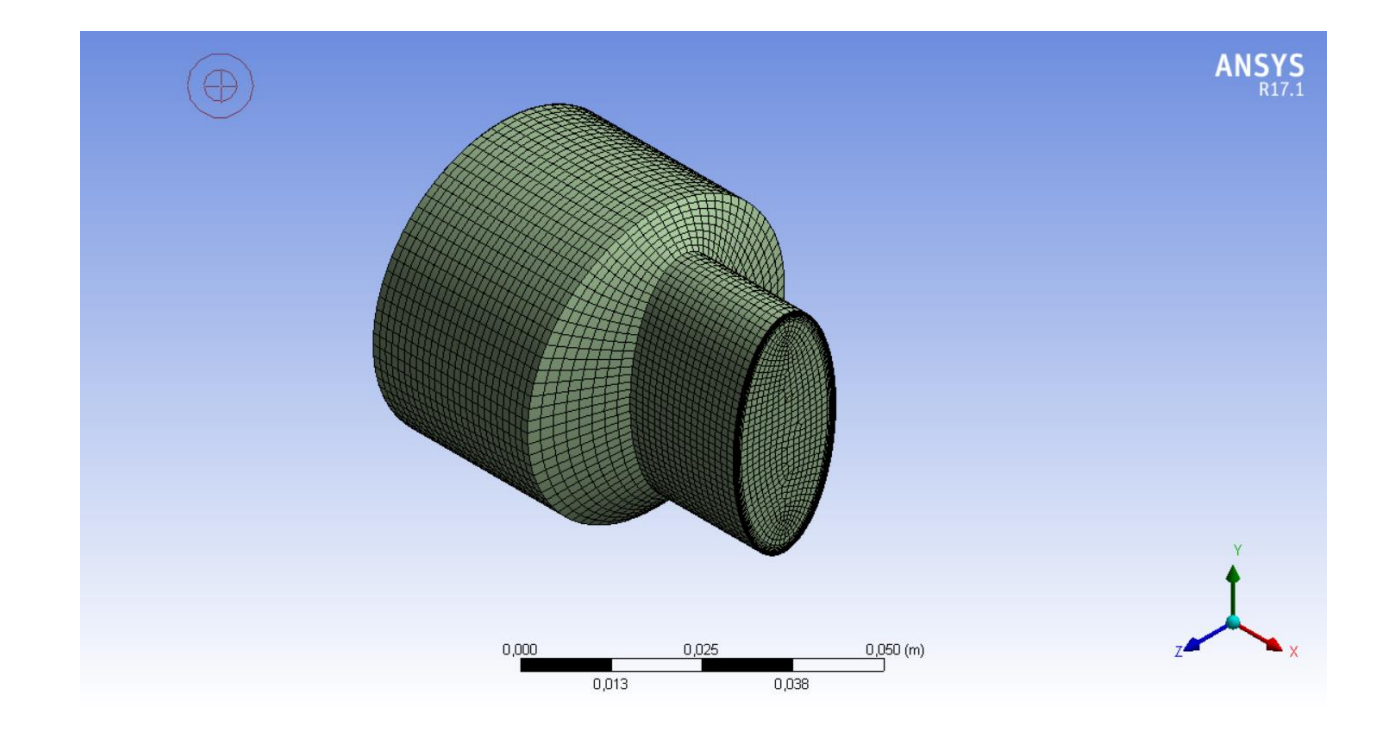

Figura 52: Modelo geométrico de 20 mm, vista isómetrica de la malla

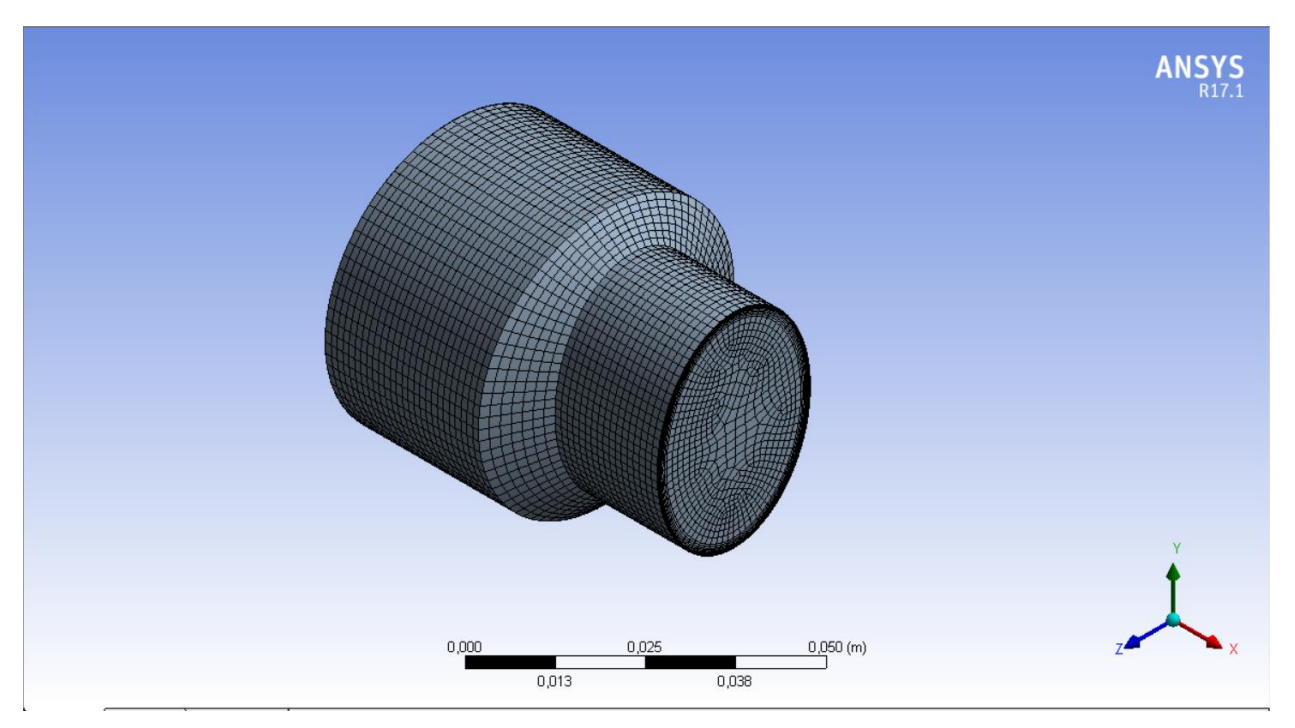

Figura 53: Modelo geométrico de 30 mm, vista isómetrica de la malla

## **Programación de la simulación**

Para realizar la simulación, vamos a considerar una serie de consideraciones:

Datos del fluido:

Los datos relativos a la sangre que vamos a utilizar son los siguientes [8]:

- Viscosidad dinámica:  $4 mPa \cdot s = 0.004 Pa \cdot s = 0.004 kg / m / s$
- Densidad: 1060  $kg/m^3$ , que asumimos constante.
- La pared venosa se puede simular como una pared estrecha, incompresible, homogénea, isótropa, membrana lineal de módulo de Young *700 kPa* y coeficiente de Poisson de *0.5* [8] y [9].
- Condiciones de contorno:

Para realizar toda simulación CFD es necesario establecer una serie de condiciones de contorno:

• Inlet o entrada: conocemos el caudal de sangre que pasa por el injerto que es un flujo de 1320 *ml/min*. Con este dato podemos conocer la velocidad del flujo sabiendo el área de entrada del injerto, 314.159 *mm<sup>2</sup>* , que nos la proporciona el propio software Fluent.

Con todo ello, podemos hallar la velocidad a la que tiene que entrar el fluido al injerto, dividiendo el caudal entre el área con las unidades coherentes, dando una velocidad de entrada de 0.07215 *m/s*.

Pero la velocidad de entrada que tenemos que calcular es la entrada al plato, que es de radio de 25 *mm*, luego dividiendo el caudal entre el área del círculo obtenemos una velocidad de 0.0101859 *m/s*.

- Outlet o salida, es la zona por donde el flujo saldrá de nuestro modelo de CFD, que debe ser concordante con el flujo de entrada, cumpliendo así con la ecuación de continuidad.
- Venas: se tomarán como paredes sin deslizamiento (*wall with non slip*) y estacionarias en el tiempo, sin que se muevan de su lugar de posición inicial.
- Modelos físicos e inicialización:

Los modelos físicos a utilizar serán los siguientes:

- Ecuación de la energía.
- Modelo de viscosidad, turbulencia K-epsilon, realizable.

Para realizar la simulación en un software CFD siempre hay que proporcionarle un método para solucionarlo. Para este caso se ha utilizado el método *Coupled* que es más eficiente que los demás en casos de turbulencia. Este método resuelve todas las ecuaciones acopladas como un vector de ecuaciones. La velocidad se obtiene de la ecuación de conservación de cantidad de movimiento.

También, para que la simulación empiece a correr, se necesita inicializar el problema, otorgándole una solución inicial de la que pueda empezar a iterar, que cuanto más próxima esté a la real, mejor y más rápido convergerá la solución. En este caso si no inicializamos, el propio software tomará valores por defecto de cero, que en nuestro caso no habrá problema en convergencia, pero en otros casos de CFD más complejos puede conducir a una divergencia. Gracias a Fluent existe una función que se llama *Hybrid Inicialization* que nos inicializa la solución.

Por último, se le ha indicado que el software pare de iterar bajo dos criterios. El primero, al llegar a las 1000 iteraciones o el segundo, cuando todos los residuos sean menores de 0.001, valor bastante aceptable para nuestro caso.

#### **Resultados**

El siguiente paso es correr la simulación. Para ello ejecutamos y esperamos a que el ordenador calcule todo hasta converger en una solución siguiendo los criterios que le hemos establecido en la simulación.

Los resultados para el injerto que posee el ancho de 10 *mm* son los siguientes:

Para confirmar la convergencia de la simulación, que no la correspondencia de la solución con la realidad, se tienen que observar los residuos, que son valores que cuantifican el grado de satisfacción de las ecuaciones discretas. Es una forma de cuantificar el error de la solución obtenida con respecto a la solución real.

Podemos observar en la siguiente imagen, para el injerto de 10 *mm* de ancho, los residuos siendo menores de 0.001 (Figura 54), y por tanto ha convergido la simulación:

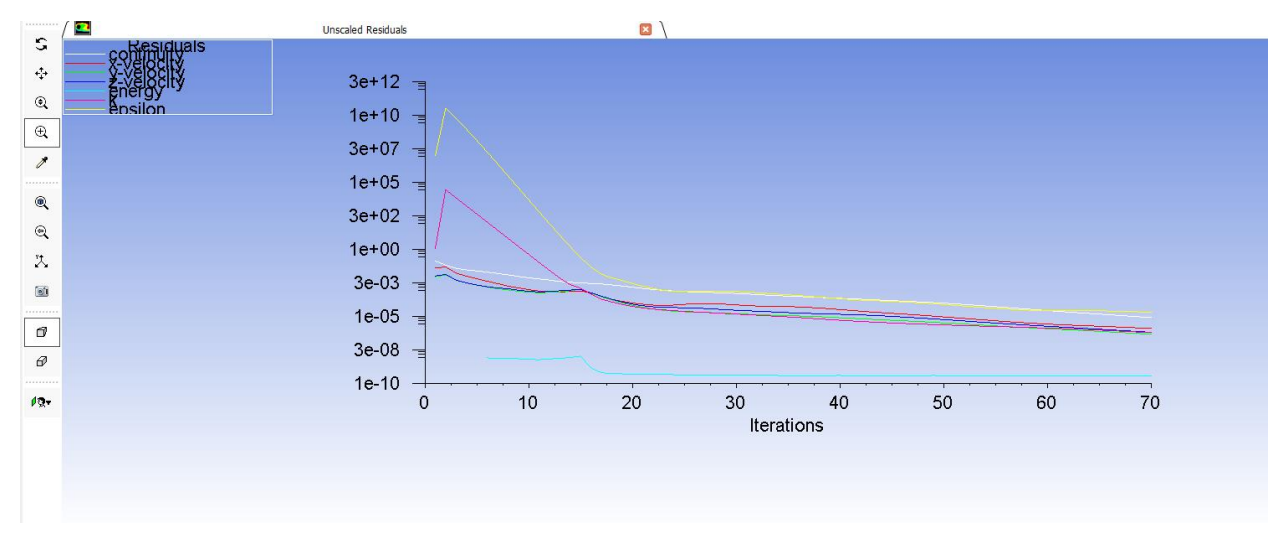

Figura 54: Residuos de la simulación del modelo de 10 mm

Los resultados que nos interesan principalmente son la velocidad del fluido, para ver dónde puede ser pequeña para la posible aparición de los coágulos, y la detección de las turbulencias; así como el esfuerzo cortante que sufre el injerto, para observar si los esfuerzos que se producen en el mismo pueden fracturarlo y en qué lugares se producen.

- Velocidad del fluido:

Los resultados de velocidades en el plano medio son los siguientes (Figuras 55 y 56):

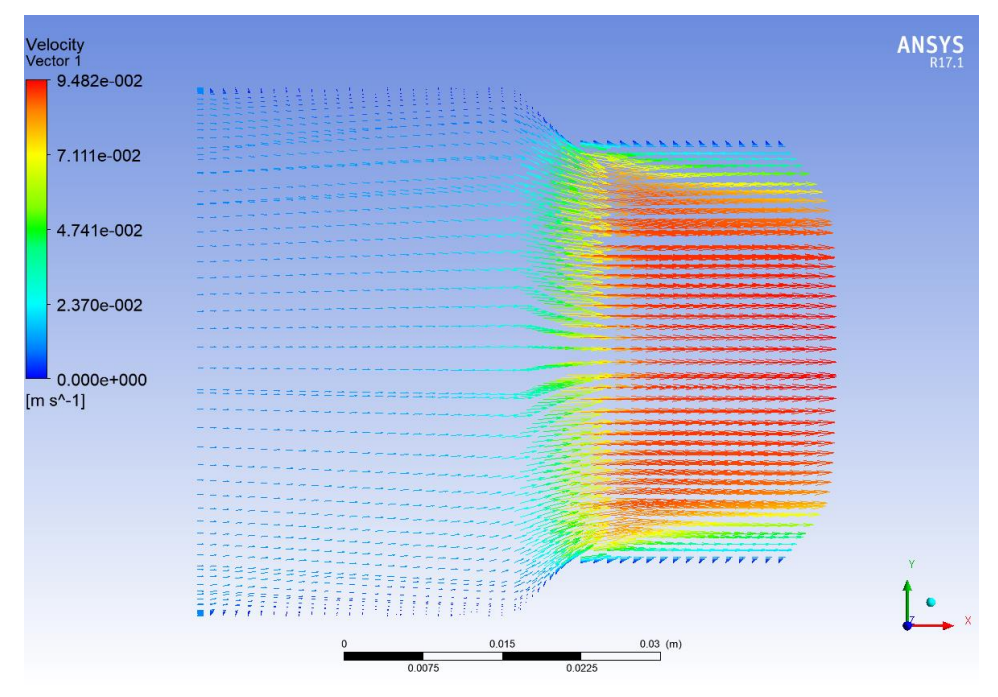

Figura 55: Modelo de 10 mm de ancho, vectores de velocidad de la sangre en el plano medio

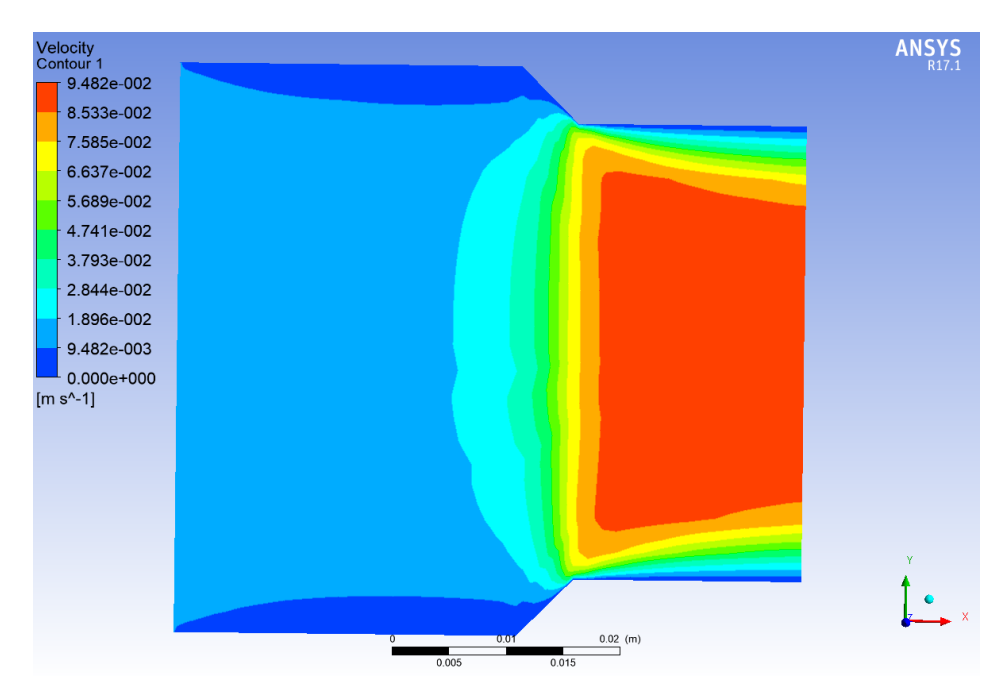

Figura 56: Modelo de 10 mm de ancho, isocontornos de velocidad de la sangre en el plano medio

- Esfuerzo cortante o *wall shear* en la pared venosa:

Los resultados obtenidos para el *wall shear* en la pared son los siguientes (Figura 57):

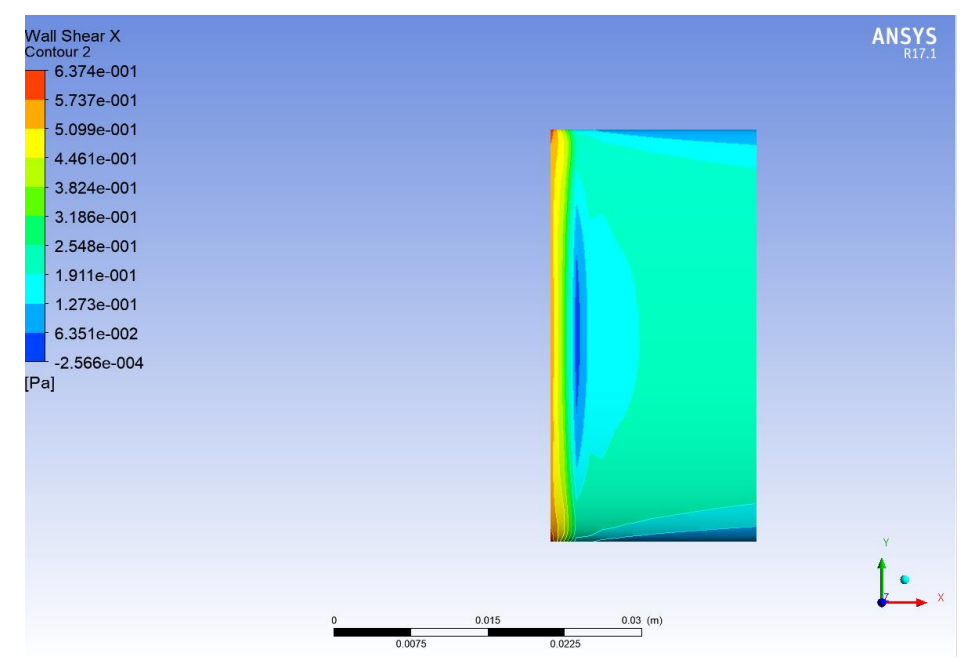

Figura 57: Modelo de 10 mm de ancho, distribución de esfuerzos cortantes en las paredes del injerto

Los resultados para el ancho de 20 *mm* del injerto son los siguientes:

Podemos observar en la siguiente imagen, para el injerto de 20 *mm* de ancho, los residuos siendo menores de 0.001 (Figura 58), y por tanto ha convergido la simulación:

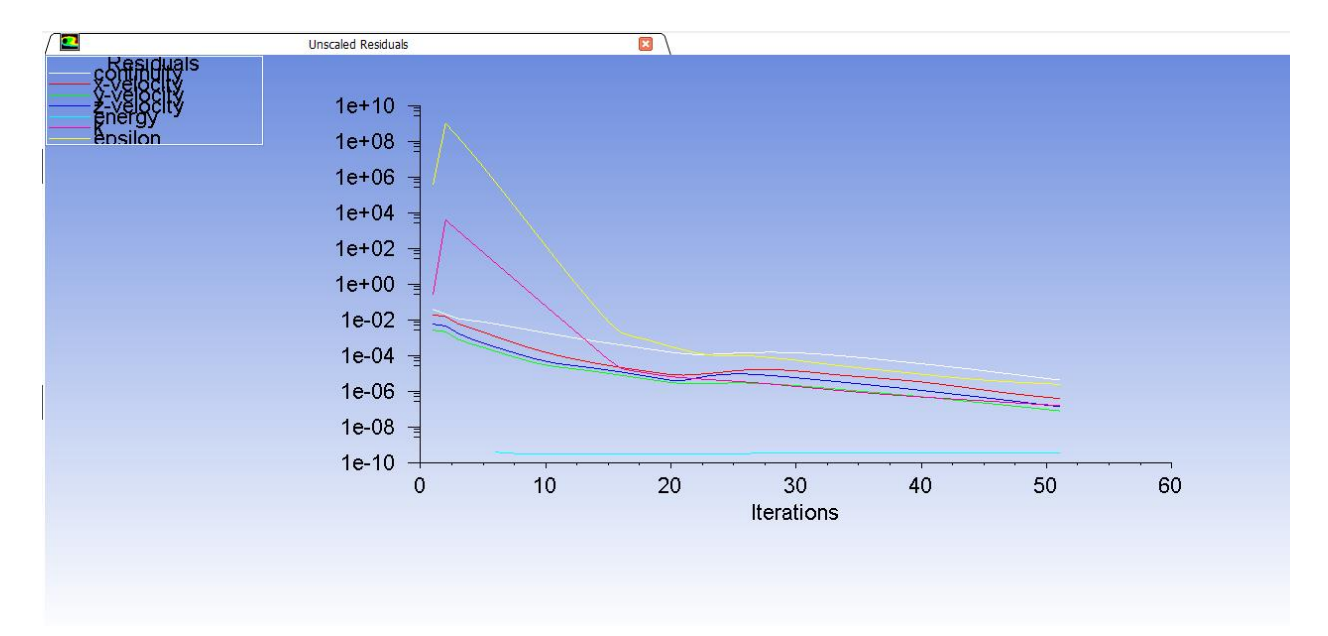

Figura 58: Residuos de la simulación del modelo de 20 mm

- Velocidad del fluido (Figuras 59 y 60):

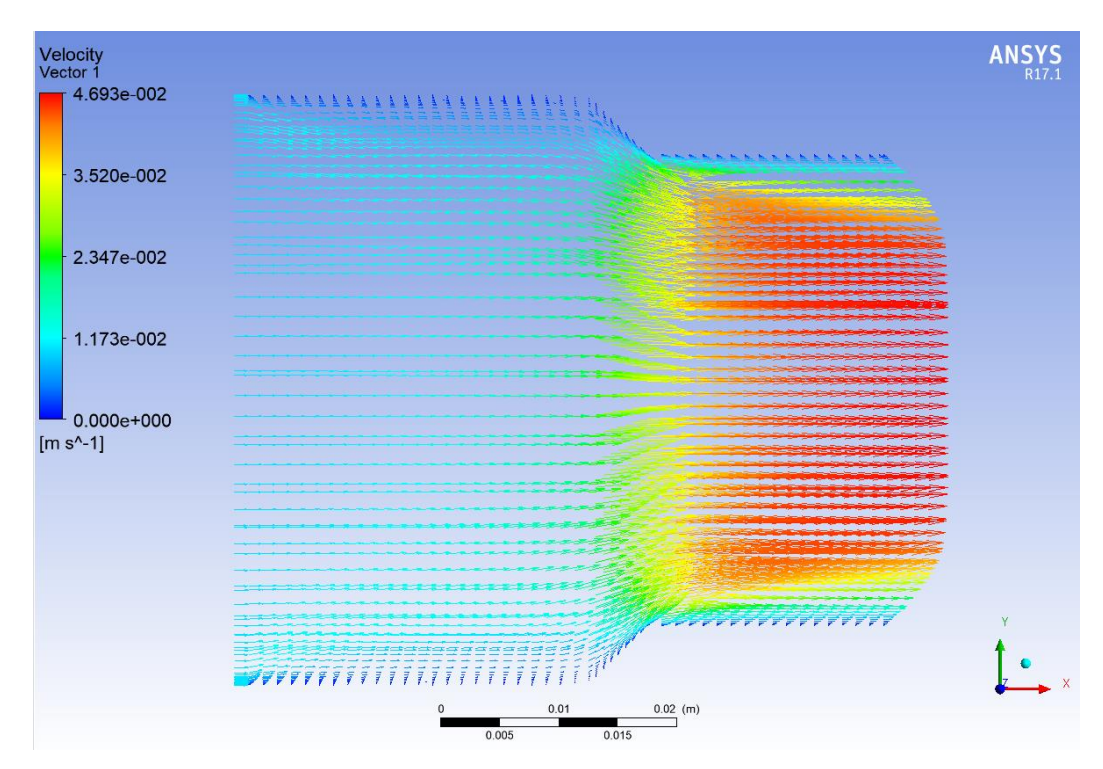

Figura 59: Modelo de 20 mm de ancho, vectores de velocidad de la sangre en el plano medio

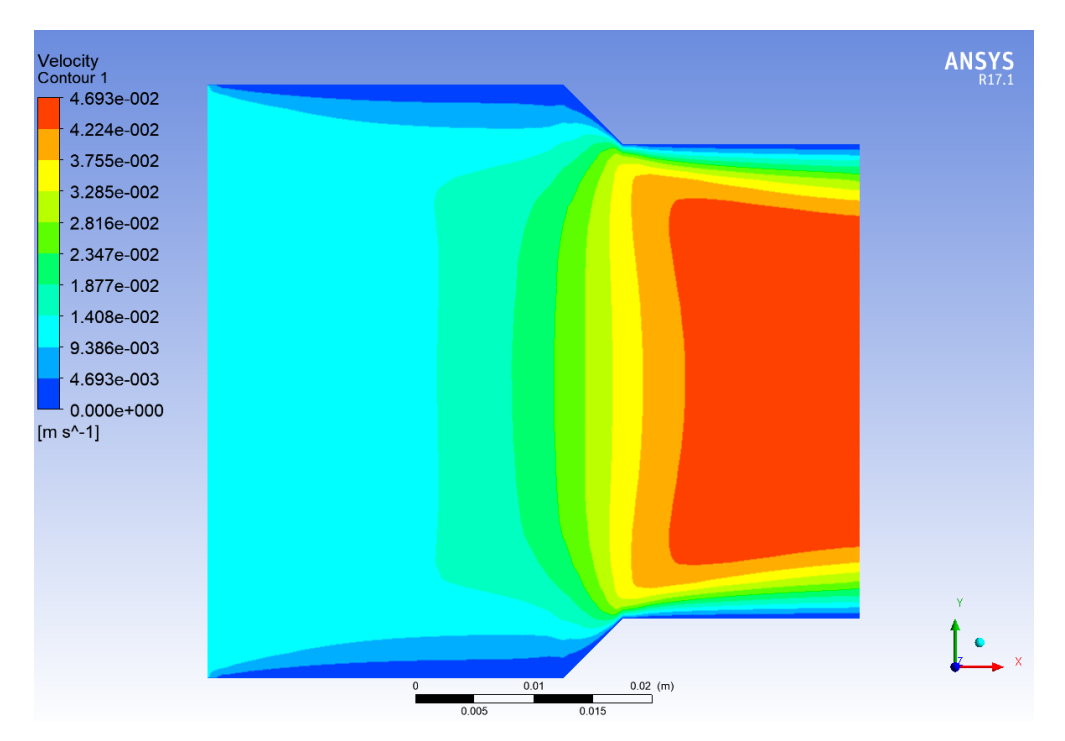

Figura 60: Modelo de 20 mm de ancho, isocontornos de velocidad de la sangre en el plano medio

Esfuerzo cortante (Figura 61):

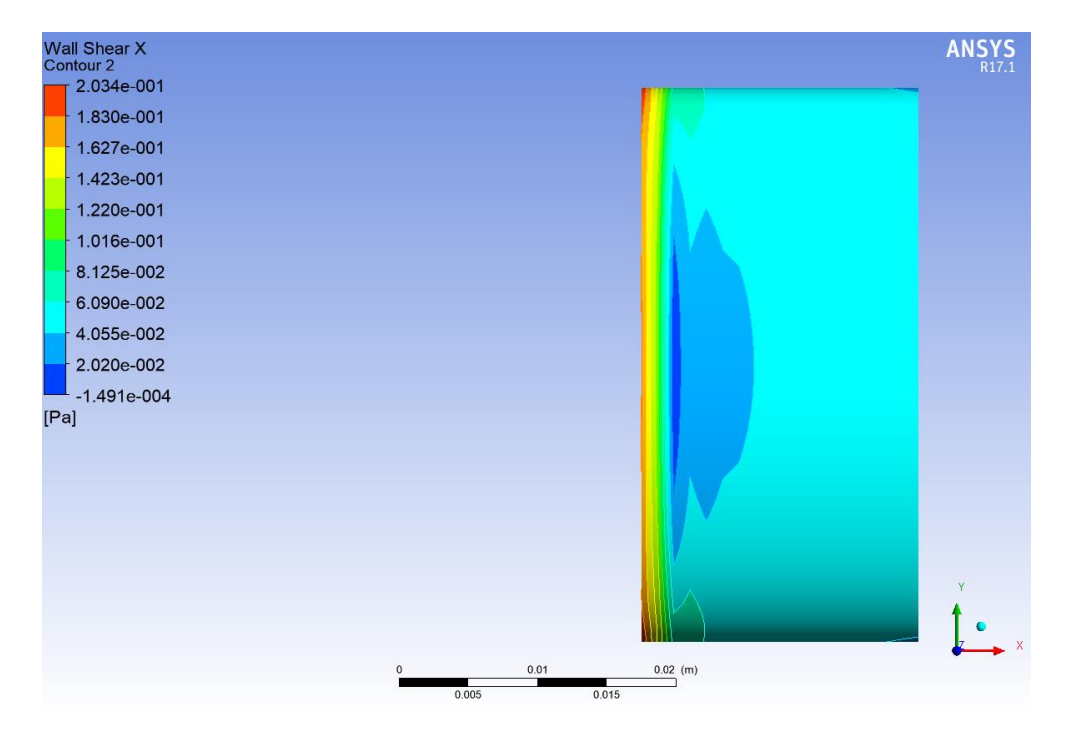

Figura 61: Modelo de 20 mm de ancho, distribución de esfuerzos cortantes en las paredes del injerto

Los resultados para el ancho de 30 *mm* del injerto son los siguientes:

Podemos observar en la siguiente imagen, para el injerto de 30 *mm* de ancho, los residuos siendo menores de 0.001 (Figura 62), y por tanto ha convergido la simulación:

58

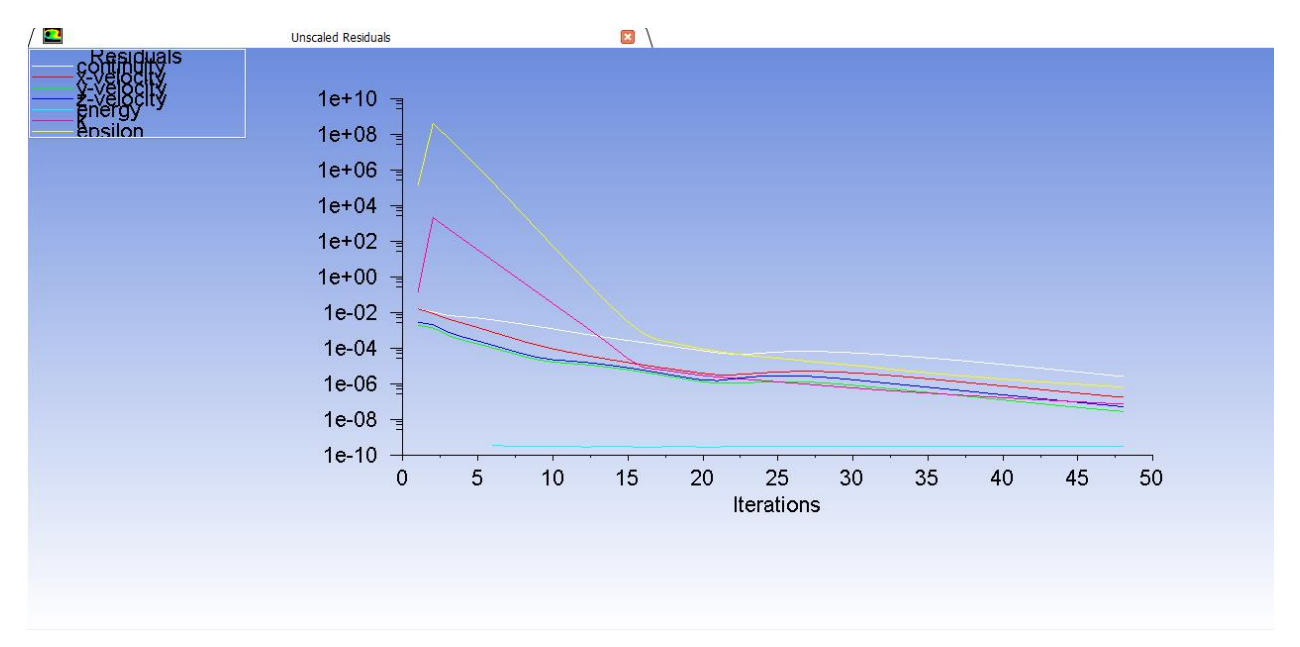

Figura 62: Residuos de la simulación del modelo de 30 mm

- Velocidad del fluido (Figuras 63 y 64):

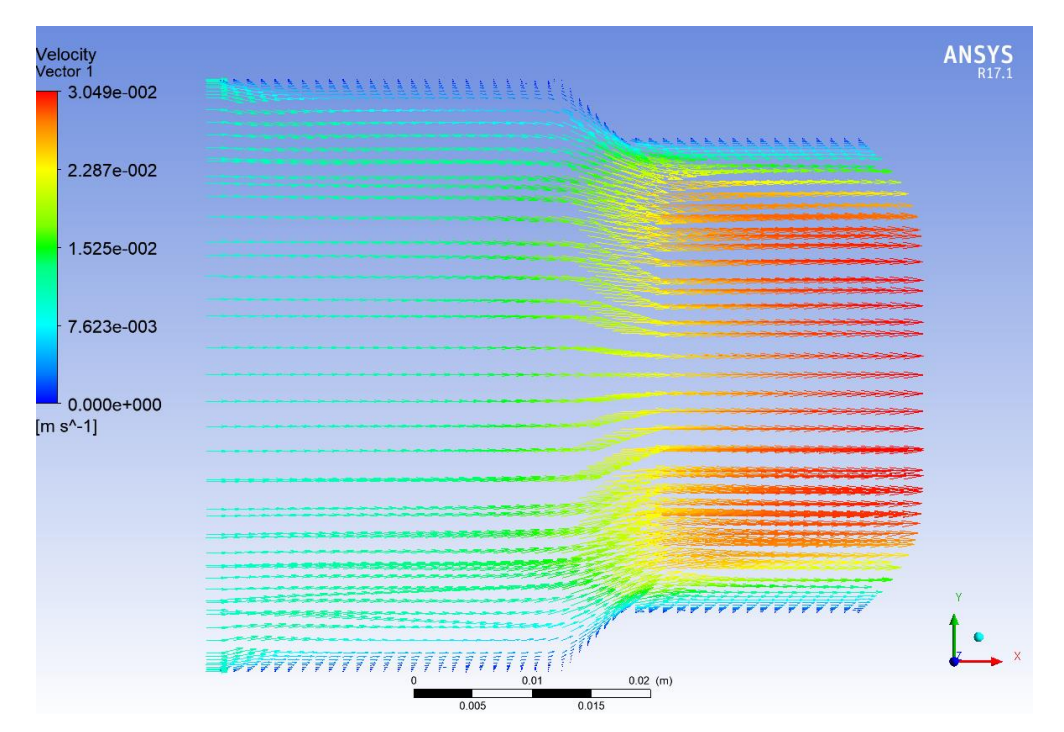

Figura 63: Modelo de 30 mm de ancho, vectores de velocidad de la sangre en el plano medio

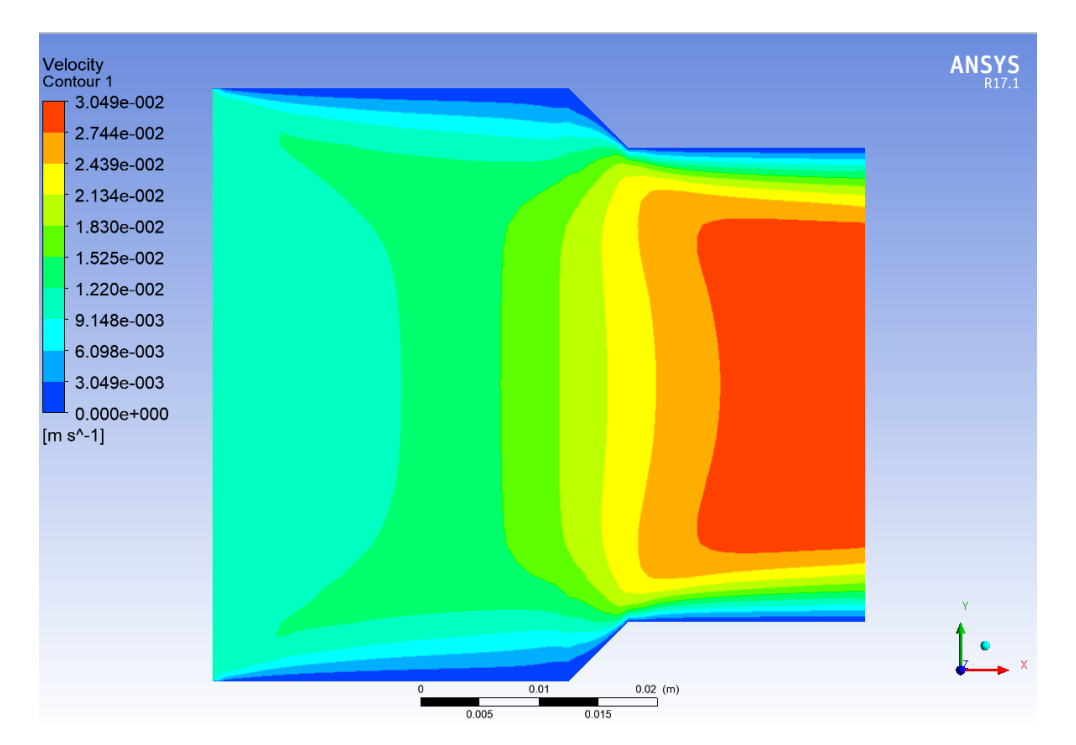

Figura 64: Modelo de 30 mm de ancho, isocontornos de velocidad de la sangre en el plano medio

- Esfuerzo cortante (Figura 65):

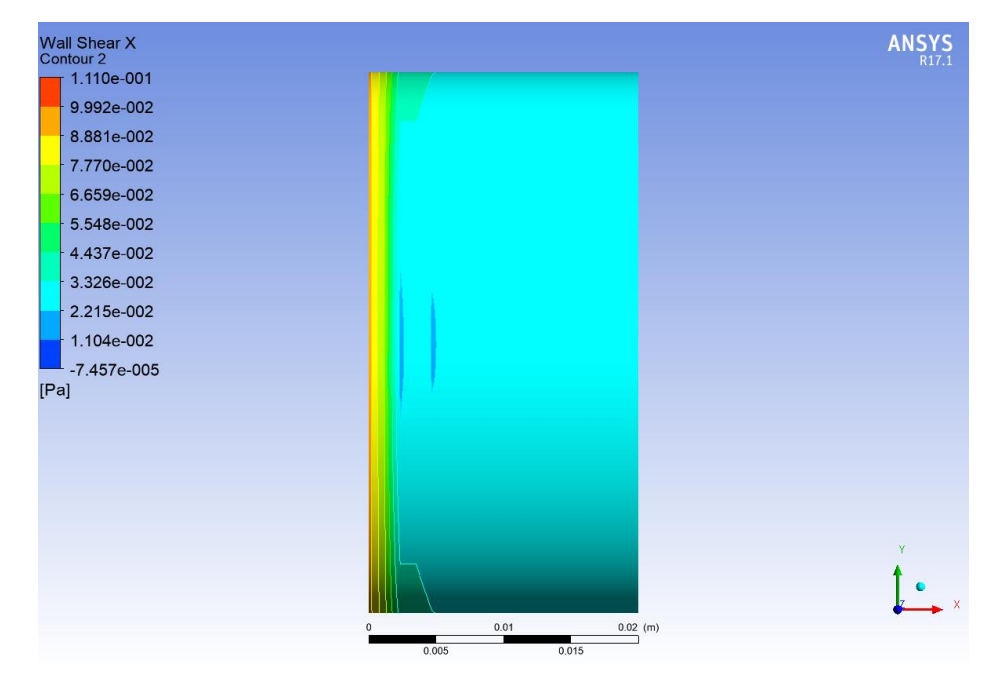

Figura 65: Modelo de 30 mm de ancho, distribución de esfuerzos cortantes en las paredes del injerto

Se puede comprobar que está bien viendo que a la entrada del injerto del modelo de 10 *mm*, la velocidad es 0.07 *m/s* que es la velocidad a la que debe entrar el caudal dado por el área del injerto.

También se puede comprobar por los esfuerzos cortantes ya que a mayor anchura, menor velocidad y menor esfuerzo cortante.

Se puede concluir que la velocidad y el esfuerzo cortante disminuyen al aumentar la anchura del injerto, algo lógico por su parte, ya que cuanto más ancho sea el estrechamiento, menor es el cambio de las propiedades del fluido y menor su posibilidad de existir turbulencias.

Por tanto los injertos más adecuados para nuestro estudio serían los de 10 *mm* y 20 *mm* ya que son los más representativos de la realidad.

## **ANEXO II: MODELO GEOMÉTRICO CON UNA ENTRADA DE FLUJO CON STAR CCM+**

## - **Modelo geométrico en Star CCM+**

En esta ocasión, estudiaremos el mismo modelo que en el ANEXO I, con los tres anchos diferentes, pero con el software Star CCM +, con el fin de comparar resultados y verificar los mismos.

Como veremos en el desarrollo de este apartado, la forma de trabajar con el Star CCM+ es totalmente diferente a la de Fluent, ya que realizaremos todos los pasos en el mismo software sin necesidad de trasladarse de un módulo a otro.

### **Geometrías**

Como ya se ha comentado anteriormente, la geometría que se va a utilizar es la misma que la que hemos utilizado en ANEXO previo (Figura 66), a fin de trabajar con el mismo modelo geométrico.

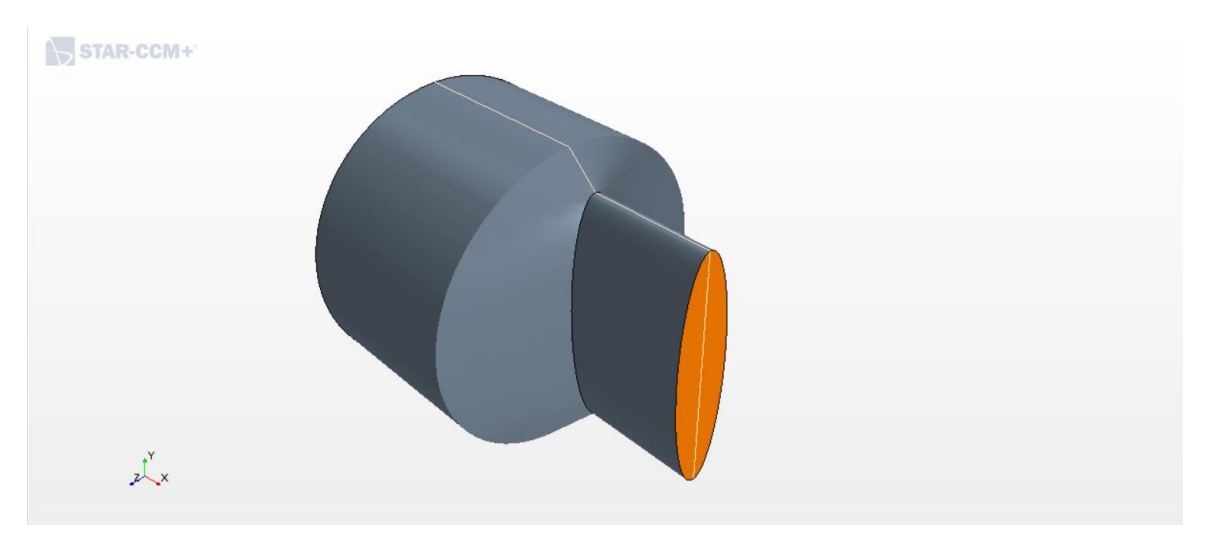

Figura 66: Modelo geométrico, vista isométrica

Las características son las mismas que en el modelo del apartado anterior:

El diámetro del plato mide 50 *mm*. La extrusión será de 40 *mm*. El injerto sigue teniendo las mismas dimensiones, compuesto por una extrusión de 20 *mm* en el eje x de un sketch de una elipse de eje mayor 40 *mm* y eje menor 10 *mm* (Figura 66). Este eje menor será el que variemos para estudiar en tres casos, midiendo 10 *mm*, 20 *mm* y 30 *mm*.

Una ventaja que tiene el Star CCM+ es que cuenta con una función para comprobar y corregir superficies (Figura 67), bastante útil para los programas de CFD para adaptar los modelos geométricos al programa. Esto que parece algo de poca importancia a priori, puede ser clave a la hora de la convergencia de la solución. Esto es que, si podemos evitar secciones abiertas, superficies que no están unidas o pequeños detalles que no tienen demasiada importancia para el diseño CAD, para el cálculo de CFD puede ser fatal, se puede corregir desde aquí sin mucho problema, siempre que no sean grandes cambios de geometría que afecten por completo al modelo. En ese caso extremo, tendríamos que corregir la geometría o rehacerla de nuevo desde un software CAD externo, que nos ofrece muchas más facilidades, ya que el Star CCM+ no es el software apropiado para ello.

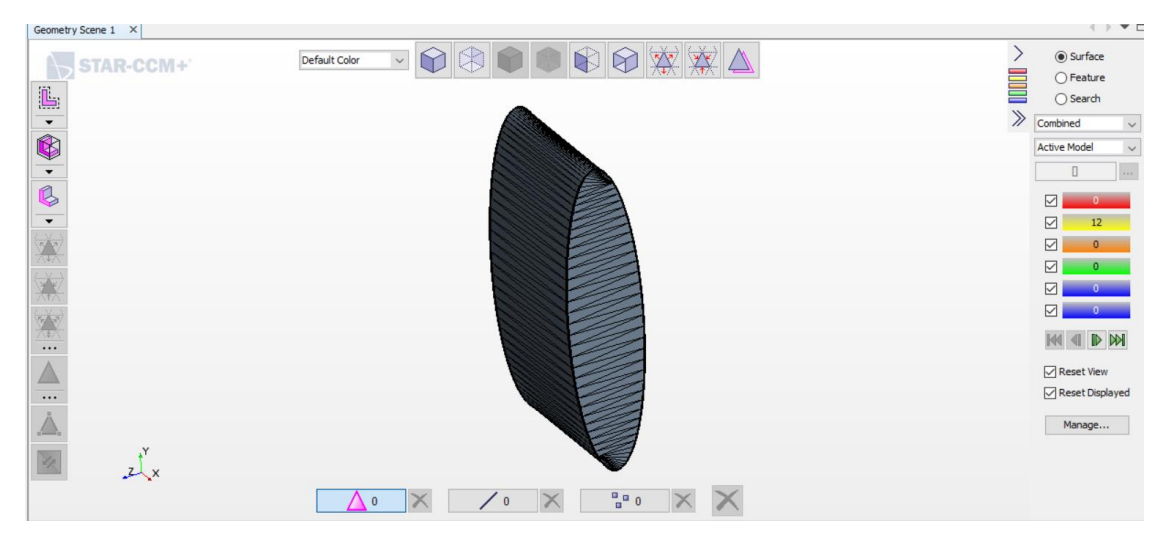

Figura 67: Injerto, comprobación de errores geométricos

A la derecha de la figura 67 se pueden observar los errores que nos detecta el programa. Los tres primeros no tienen demasiada importancia para iniciar la simulación, ya que corresponden a advertencias de caras atravesadas por otras caras, advertencias de calidad de las caras comparada con una cara ideal y advertencias de proximidad de las caras. Estos errores no son graves, pero si podemos evitarlos, la simulación y la malla serán mejores.

Por otro lado, ni la malla ni la simulación pueden realizarse si existe tan siquiera un error de los tres últimos. Estos errores tienen que ser nulos siempre para iniciar todo el proceso. Por eso es importante realizar un buen CAD que esté adaptado a CFD. No por muchos detalles del CAD la simulación va a ser mejor, sino que pueden perjudicar de una manera nefasta la simulación. Estos errores corresponden a bordes libres, bordes múltiples, es decir, que dos o más caras comparten un mismo borde, y vértices múltiples, es decir, que el único punto de conexión entre dos o más caras es el propio vértice.

No se van a incluir más imágenes de los perfiles ya que el modelo es el mismo que se ha visto en el ANEXO I.

#### **Mallado**

El mallado va a ser de las mismas características en los tres modelos así que se detallará sólo una vez y para los tres casos es el mismo.

Para realizar la malla a este modelo geométrico se ha utilizado el método *trimmer* (Figura 68) que nos ofrece el programa. Este método es el mejor para los flujos longitudinales en el Star, ya que las celdas son homogéneas y longitudinales, parecidas a las del *sweep*.

En el Star CCM+, además hay que indicarle la función *Surface remesher,* para realizar la malla de la superficie en primer lugar, y la función *Prism Layer Mesher* para la creación de la capa límite.

Se utilizará un tamaño de elemento base de valor de 0.5 *mm*, con un valor mínimo de 0.05 *mm,* y un valor objetivo del mismo valor del elemento base.

Para la creación de la capa límite hay varias maneras de crearla. En este caso, y en todos en este

trabajo, le introduciremos al programa tres valores con los que crear la capa: el espesor total de la capa (de medio milímetro), el número de capas (10), y el factor de *stretching* que por defecto es 1.5 y es apropiado para esta simulación (Figura 69).

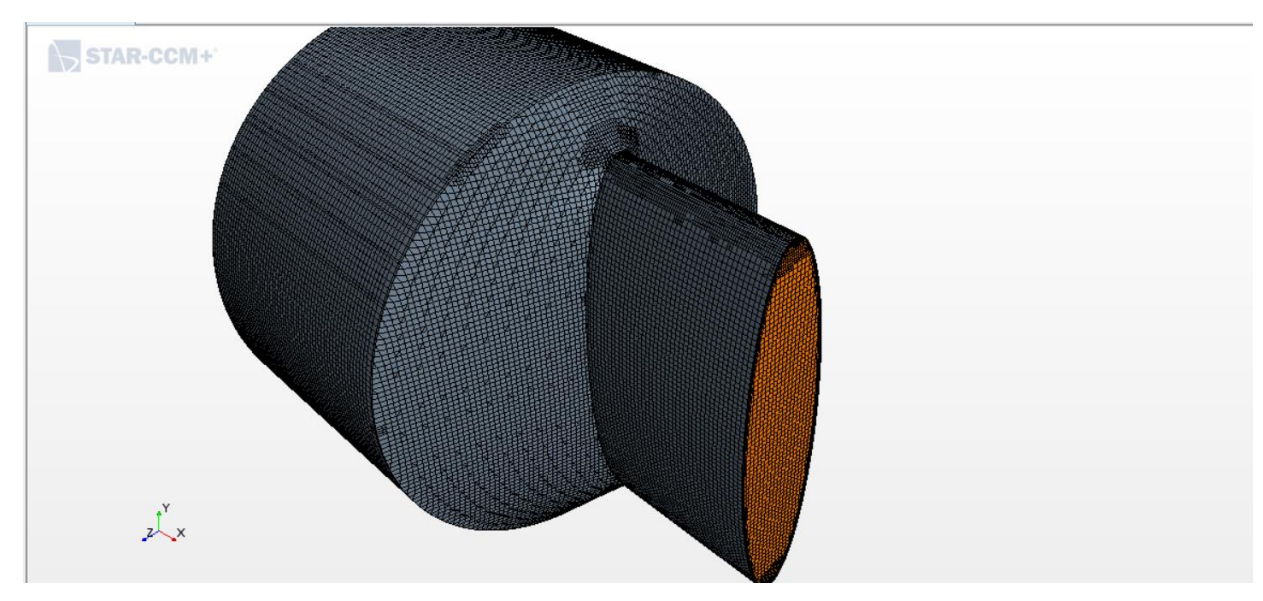

Figura 68: Modelo geométrico de 10 mm, vista isómetrica de la malla

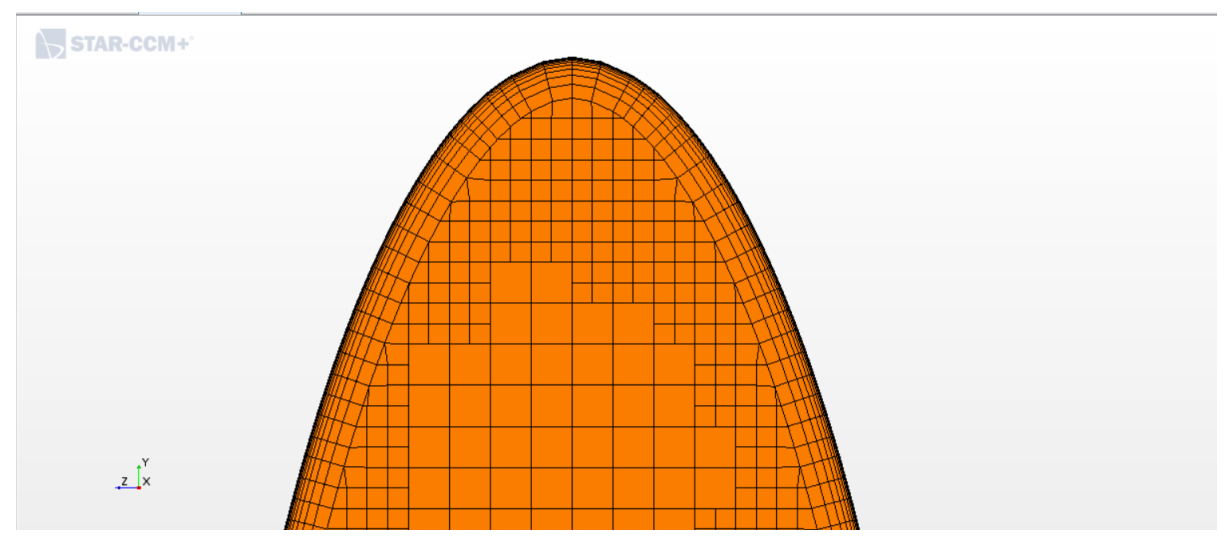

Figura 69: Modelo geométrico, detalle de la capa límite

Con todo ello, el mallado ya está listo para la simulación. Si existiera algún error, el programa nos lo comunicaría y tendríamos que volver a retocar la malla o incluso la geometría.

La ventaja principal del Star CCM+ frente al Fluent es que el método de mallar es mucho más intuitivo y fácil de manejar. Los controles de mallado son mucho más simples y accesibles que los de Fluent. Además, bajo la experiencia de utilizar ambos softwares, Fluent es más exquisito con las geometrías y sus mallados, con esto quiero decir que Fluent tiene muchos problemas a la hora de mallar de los que podría tener Star CCM+. Star CCM+, igual que el módulo de corrección de superficies y geometrías, cuenta con un módulo de corrección de malla en el que se puede introducir la malla que se desee manualmente.

#### **Programación de la simulación**

Para realizar la simulación, vamos a considerar la serie de consideraciones que hemos tomado en el ANEXO I salvo algunos cambios debidos a la naturaleza del software:

- Datos del fluido:

Los datos relativos a la sangre que vamos a utilizar son los mismos que para la simulación anterior [8]:

- Viscosidad dinámica: 4 *mPa · s* = 0.004 *Pa · s* = 0.004 *kg / m / s*
- Densidad: 1060  $kg/m^3$ , que asumimos constante.
- La pared venosa se puede simular como una pared estrecha, incompresible, homogénea, isótropa, membrana lineal de módulo de Young *700 kPa* y coeficiente de Poisson de *0.5* [8] y [9].
- Condiciones de contorno:

Las condiciones de contorno serán las mismas que en el ANEXO I:

Inlet o entrada: conocemos el caudal de sangre que pasa por el injerto que es un flujo de 1320 *ml/min*. Con este dato podemos conocer la velocidad del flujo sabiendo el área de entrada del injerto, 314.159 *mm<sup>2</sup>* , que nos la proporciona el propio software Fluent.

Con todo ello, podemos hallar la velocidad a la que tiene que entrar el fluido al injerto, dividiendo el caudal entre el área con las unidades coherentes, dando una velocidad de entrada de 0.07215 *m/s*.

Pero la velocidad de entrada que tenemos que calcular es la entrada al plato, que es de radio de 25 *mm*, luego dividiendo el caudal entre el área del círculo obtenemos una velocidad de 0.0101859 *m/s*.

- Outlet o salida, es la zona por donde el flujo saldrá de nuestro modelo de CFD, que debe ser concordante con el flujo de entrada, cumpliendo así con la ecuación de continuidad.
- Venas: se tomarán como paredes sin deslizamiento (*wall with non slip*) y estacionarias en el tiempo, sin que se muevan de su lugar de posición inicial.
- Modelos físicos e inicialización:

Los modelos físicos a utilizar serán los siguientes:

- Modelo en tres dimensiones.
- Estacionario.
- Material líquido.
- *Coupled flow*.
- Densidad constante.
- Régimen turbulento.
- Modelo de turbulencia K-epsilon.

Para realizar la simulación en un software CFD siempre hay que proporcionarle un método para solucionarlo. Para este caso se ha utilizado el método *Coupled flow* que es más eficiente que los demás en casos de turbulencia.

También, para que la simulación empiece a correr, se necesita inicializar el problema, otorgándole una solución inicial de la que pueda empezar a iterar, que cuanto más próxima esté a la real, mejor y más rápido convergerá la solución. En este caso tomaremos como solución inicial la velocidad de entrada en el inlet y a partir de ahí iterará.

Por último, se le ha indicado que el software pare de iterar bajo dos criterios. El primero, al llegar a las 1000 iteraciones o el segundo, cuando todos los residuos sean menores de 0.001, valor bastante aceptable para nuestra simulación.

#### **Resultados**

El siguiente paso es correr la simulación. Para ello ejecutamos y esperamos a que el ordenador calcule todo hasta converger en una solución siguiendo los criterios que le hemos establecido en la simulación.

Los resultados para el injerto que posee el ancho de 10 *mm* son los siguientes:

Podemos observar en la siguiente imagen, para el injerto de 10 *mm* de ancho, los residuos, pero en este caso, no se cumple ningún criterio de parada que hemos impuesto, ni las 1000 iteraciones ni que los residuos sean menores que 0.001. Aun así, podemos observar que los residuos se estabilizan en unos valores bajos y que no bajan más aun iterando más. Esto es síntoma de que la simulación ha convergido (Figura 70).

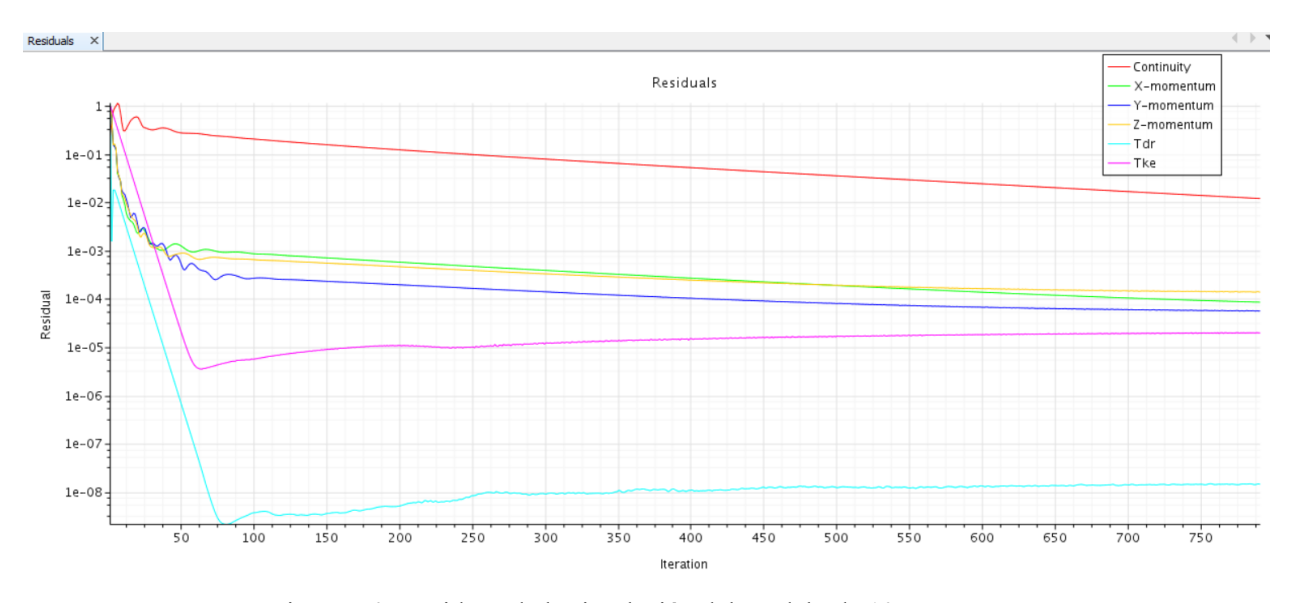

Figura 70: Residuos de la simulación del modelo de 10 mm

- Velocidad del fluido:

Los resultados de velocidades en el plano medio son los siguientes (Figuras 71 y 72):

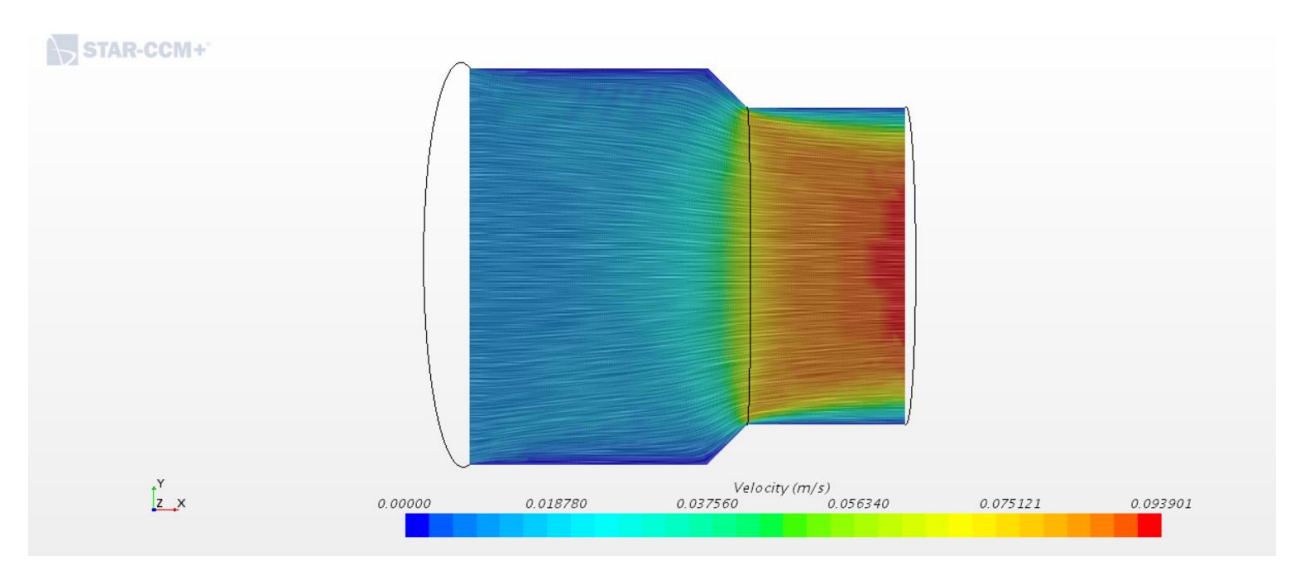

Figura 71: Modelo de 10 mm de ancho, vectores de velocidad de la sangre en el plano medio

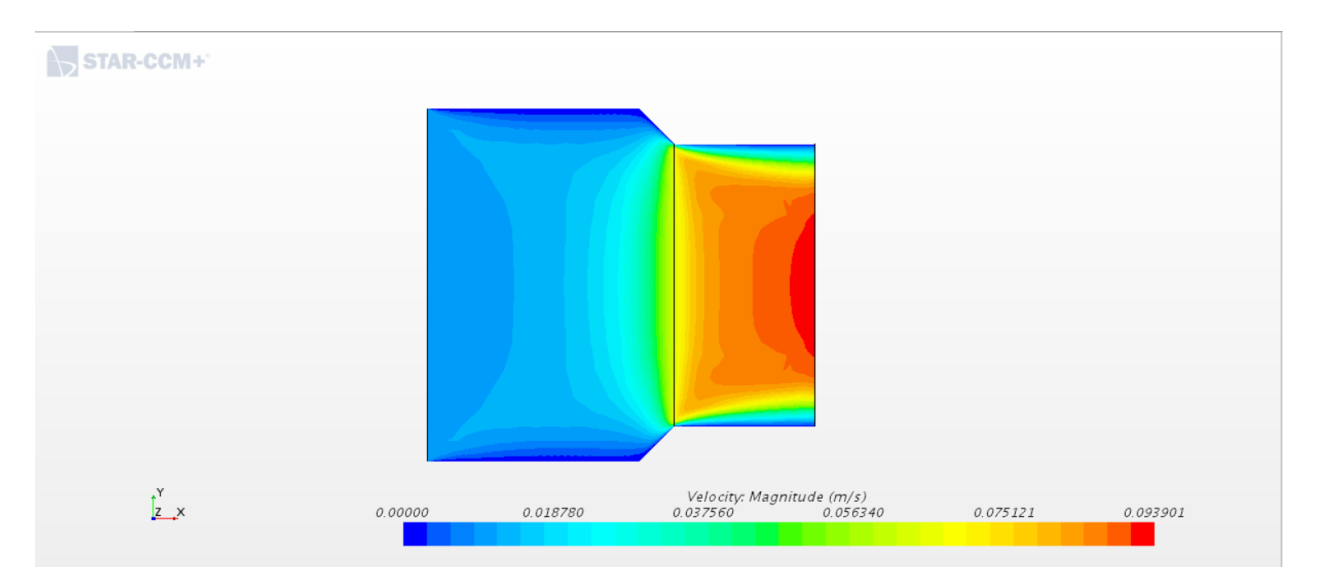

Figura 72: Modelo de 10 mm de ancho, isocontornos de velocidad de la sangre en el plano medio

Esfuerzo cortante:

Los resultados obtenidos para el *wall shear* en la pared son los siguientes (Figura 73):

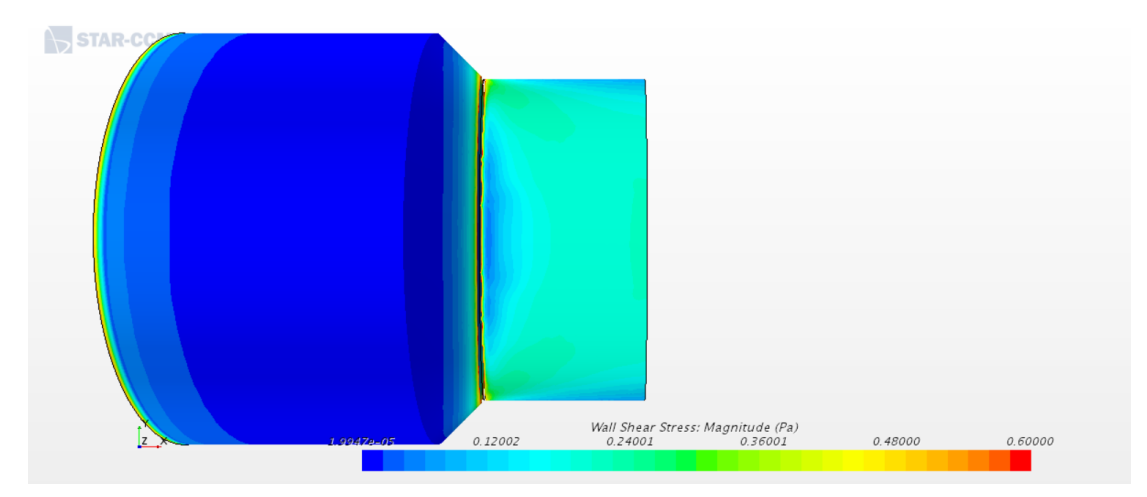

Figura 73: Modelo de 10 mm de ancho, distribución de esfuerzos cortantes en las paredes del injerto

Los resultados para el injerto que posee el ancho de 20 *mm* son los siguientes:

Podemos observar en la siguiente imagen, para el injerto de 20 *mm* de ancho, los residuos, pero como en el caso anterior, no se cumple ningún criterio de parada que hemos impuesto, ni las 1000 iteraciones ni que los residuos sean menores que 0.001. Aun así, podemos observar que los residuos se estabilizan en unos valores bajos y que no bajan más aun iterando más. Esto es síntoma de que la simulación ha convergido (Figura 74).

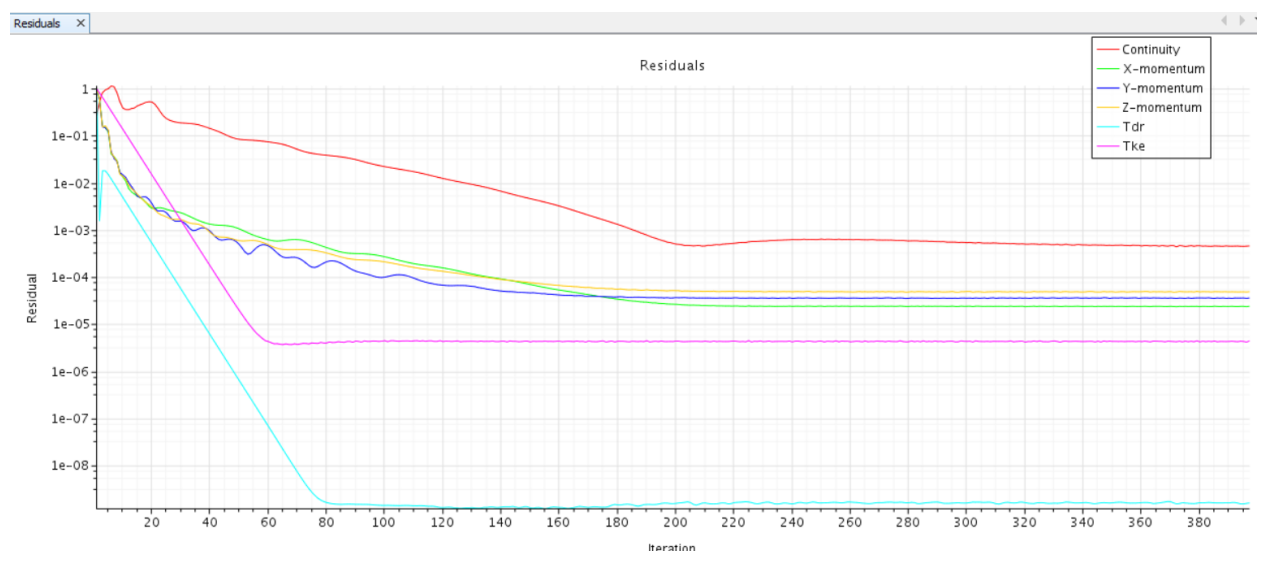

Figura 74: Residuos de la simulación del modelo de 20 mm

- Velocidad del fluido (Figuras 75 y 76):

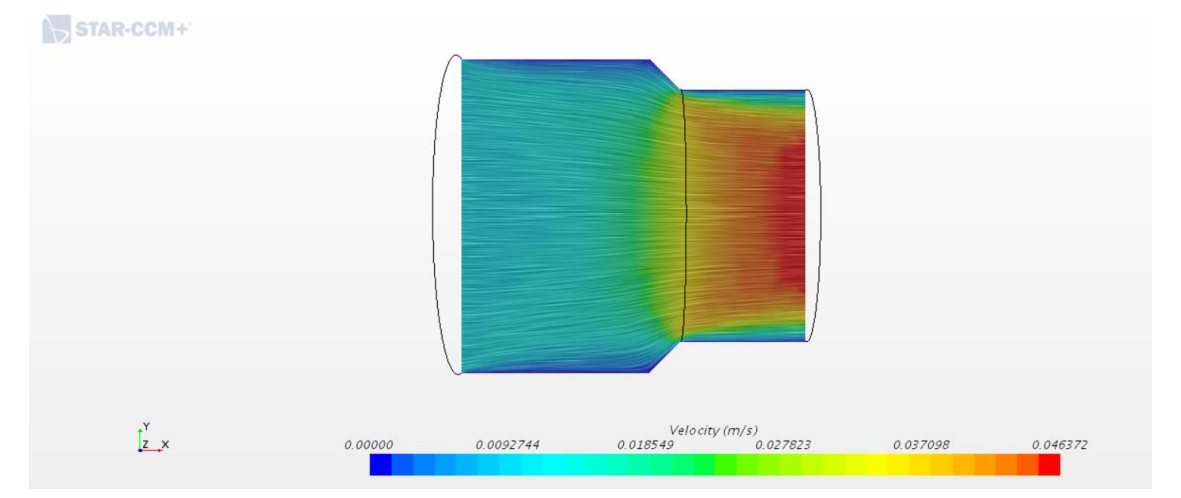

Figura 75: Modelo de 20 mm de ancho, vectores de velocidad de la sangre en el plano medio

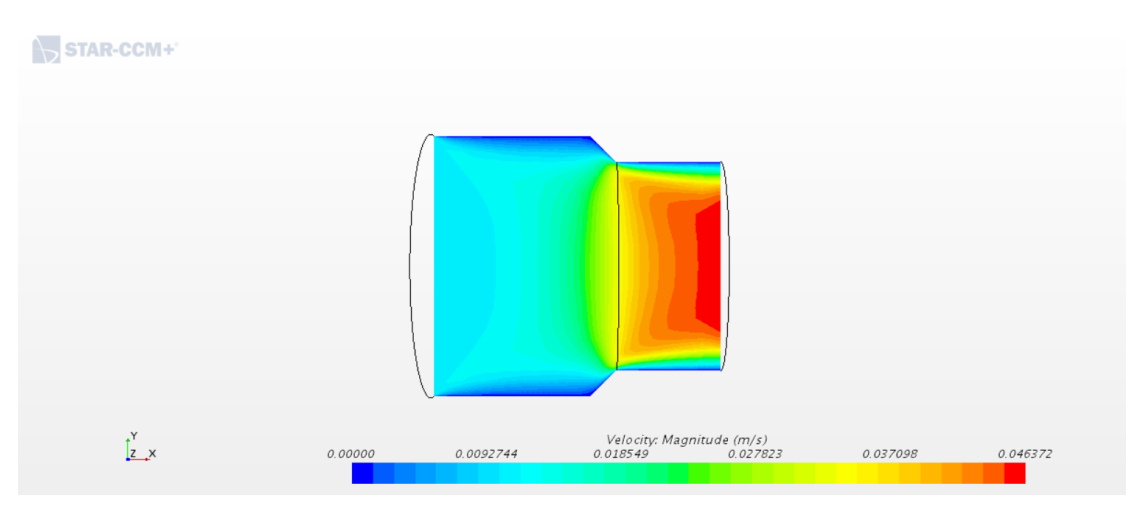

Figura 76: Modelo de 20 mm de ancho, isocontornos de velocidad de la sangre en el plano medio

## Esfuerzo cortante (Figura 77):

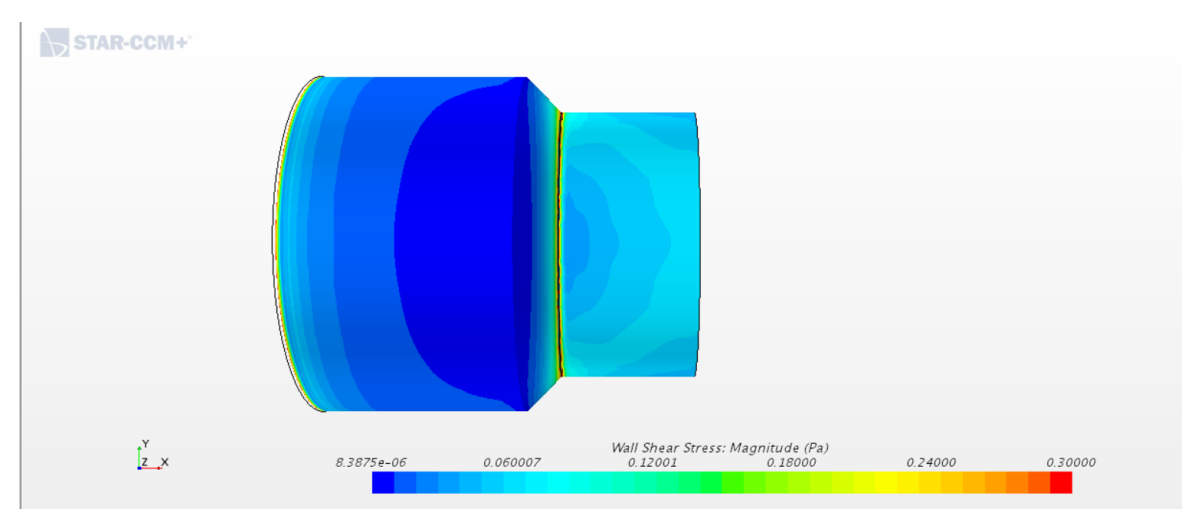

Figura 77: Modelo de 20 mm de ancho, distribución de esfuerzos cortantes en las paredes del injerto

Los resultados para el injerto que posee el ancho de 30 *mm* son los siguientes:

Podemos observar en la siguiente imagen, para el injerto de 30 *mm* de ancho, los residuos, pero como en el caso anterior, no se cumple ningún criterio de parada que hemos impuesto, ni las 1000 iteraciones ni que los residuos sean menores que 0.001. Aun así, podemos observar que los residuos se estabilizan en unos valores bajos y que no bajan más aun iterando más. Esto es síntoma de que la simulación ha convergido (Figura 78).

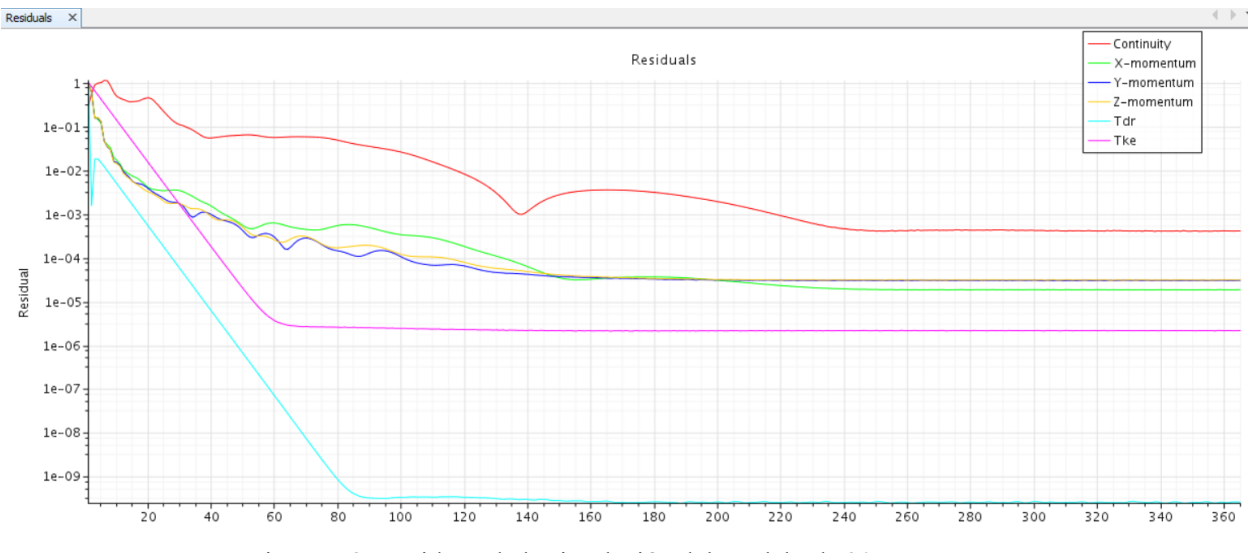

Figura 78: Residuos de la simulación del modelo de 30 mm

- STAR-CCM+  $\int_{Z}^{Y}$  $Velocity (m/s)$ <br>0.012138 0.018207 0.030344  $0.0000$  $0.02427$
- Velocidad del fluido (Figuras 79 y 80):

Figura 79: Modelo de 30 mm de ancho, vectores de velocidad de la sangre en el plano medio

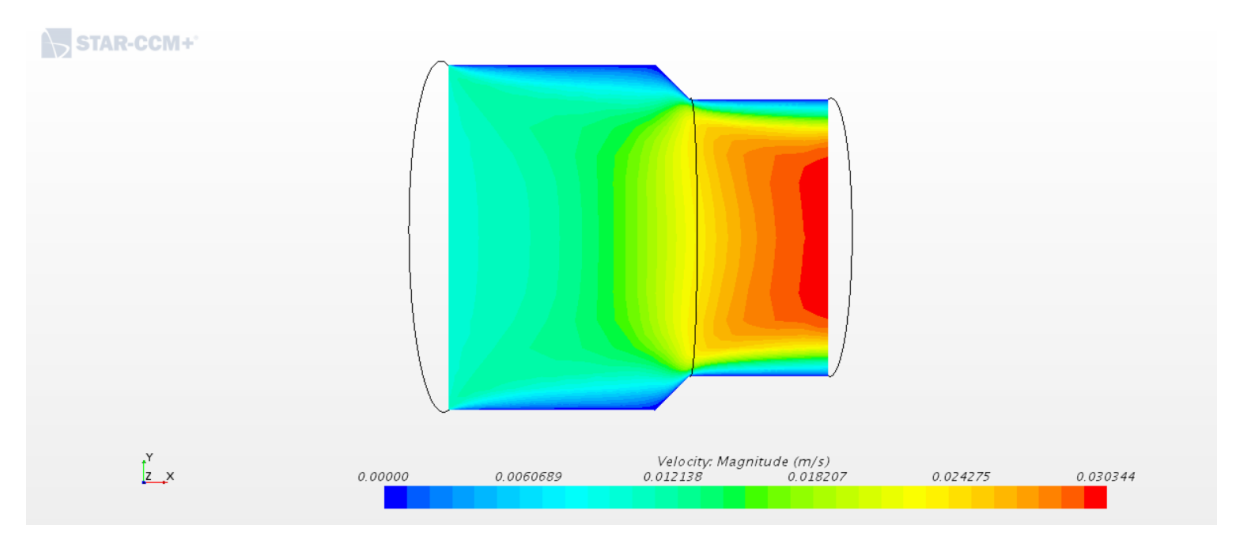

Figura 80: Modelo de 30 mm de ancho, isocontornos de velocidad de la sangre en el plano medio

71

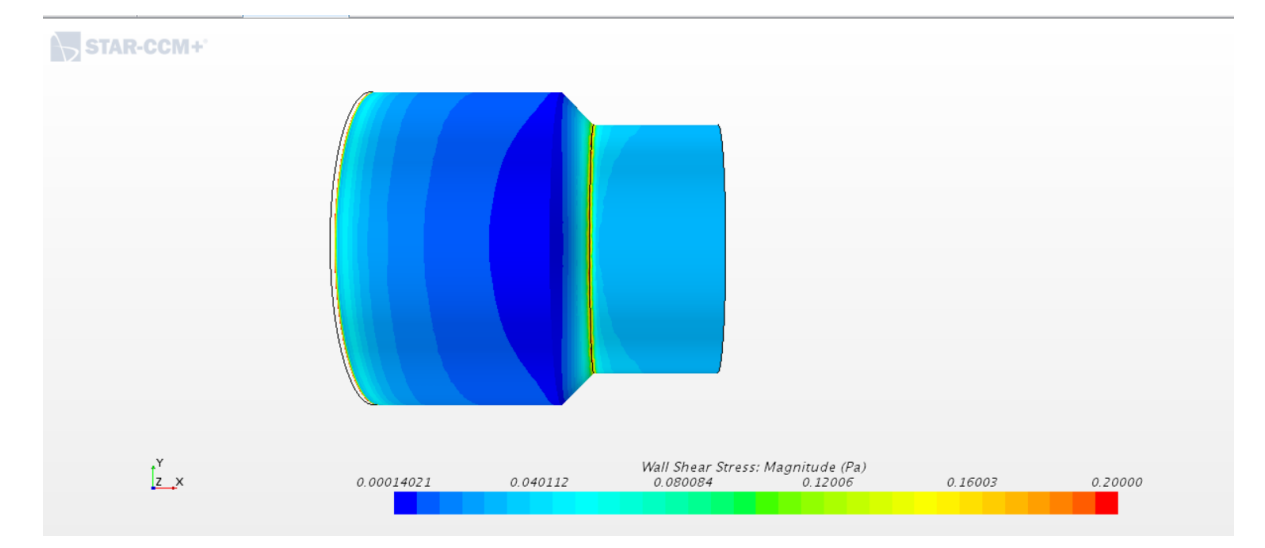

Esfuerzo cortante (Figura 81):

Figura 81: Modelo de 30 mm de ancho, distribución de esfuerzos cortantes en las paredes del injerto

Podemos llegar a las mismas conclusions que hemos obtenido con el software Fluent en el ANEXO I. Se puede comprobar que la simulación es correcta bien viendo que a la entrada del injerto del modelo de 10 *mm* (Figuras 71 y 72), la velocidad es 0.07 *m/s* que es la velocidad a la que debe entrar el caudal dado por el área del injerto.

Se puede concluir que la velocidad y el esfuerzo cortante disminuyen al aumentar la anchura del injerto, algo lógico por su parte, ya que cuanto más ancho sea el estrechamiento, menor es el cambio de las propiedades del fluido y menor su posibilidad de existir turbulencias.

Los resultados obtenidos por Fluent y Star CCM+ son similares y no se producen turbulencias en ninguno de los modelos estudiados en este apartado. Además, los esfuerzos cortantes son de pequeño valor, aunque hay que tener en cuenta la magnitud de longitude en la que estamos trabajando.

Aun así, los injertos más idóneos para nuestro estudio serían el de 10 *mm* y el de 20 *mm* ya que son los más representativos de la realidad.

Como podemos observar, los resultados son claramente similares, lo que nos indica que la simulación es correcta y que con cualquiera de los dos softwares podría realizarse. En teoría, la simulación del Star CCM+ es mejor ya que la malla que se ha utilizado es más fina y la capa límite es más adecuada, aun así, los dos softwares proporcionan resultados casi idénticos.

Sin embargo, en estas simulaciones nuestro objetivo es encontrar las posibles turbulencias, y no observamos ninguna. Esto sumado a la "baja" velocidad del fluido, la formación de turbulencias no existe, se trata de un flujo claramente laminar, que se puede comprobar si hacemos el número de Reynolds.

$$
Re = \frac{\rho_s * v * D_h}{\mu} = \frac{\frac{1060 \, kg}{m^3} * \frac{0.07215 \, m}{s} * 0.085775 \, m}{0.004 \, Pa * s} \approx 1640
$$

Aun así, se pueden sacar diversas conclusiones de estos dos anexos:

- En ambos softwares, atendiendo a la naturaleza de la simulación, geometría, malla y programación, se obtienen resultados casi idénticos y bastante acordes con lo que ocurriría en caso de que los modelos fueran como la realidad.
- A pesar de que ambos softwares trabajan de una manera totalmente diferente, ambos reflejan resultados similares, y precisos, por lo que podemos concluir que ambos softwares son buenos a la hora de realizar simulaciones de mecánica de fluidos, a gusto o capacidad del usuario o la empresa que los vayan a utilizar.

## **ANEXO III: OTROS MODELOS GEOMÉTRICOS CON UNA ENTRADA DE FLUJO CONSIDERADOS**

## - **Introducción**

El modelo de una entrada que se ha escogido para estudiar en los anexos anteriores no ha sido el primer modelo que se realizó. En búsqueda de amoldarlo a la realidad antes del modelo definitivo se llevaron a cabo otros modelos para estudiar el comportamiento. Para llegar a elegirlo se han estudiado otros modelos de una entrada que se descartaron o se mejoraron para por fin llegar al modelo definitivo.

En este apartado se van a presentar estos modelos y las razones de su descarte más algunos resultados y conclusiones interesantes a las que se ha llegado.

Por tanto, no vamos a entrar en detalle ni de la malla ni la simulación de dichos modelos, sólo se mostrará una imagen de dicho modelo, algunos resultados y las conclusiones.

### **Modelo A**

Como primera toma de contacto con el injerto se modeló el injerto simplemente (Figura 82):

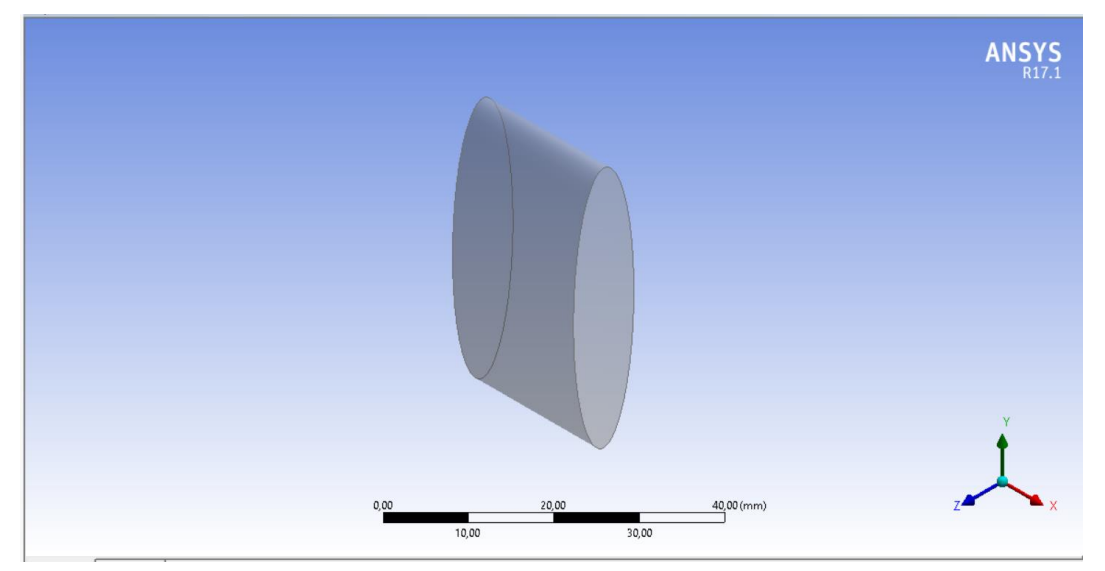

Figura 82: Modelo A, vista isométrica

El modelo es muy simple, compuesto por una extrusión de 20 *mm* en el eje x de un sketch de una elipse de eje mayor 40 *mm* y eje menor 10 *mm*.

Como es de esperar, al no existir una entrada que dirija el flujo, sino que el flujo entra directamente al injerto, el problema tendrá como solución similar al comportamiento de un fluido en una tubería. Además, teniendo una velocidad tan baja, tendrá comportamiento lineal (Figura 83).

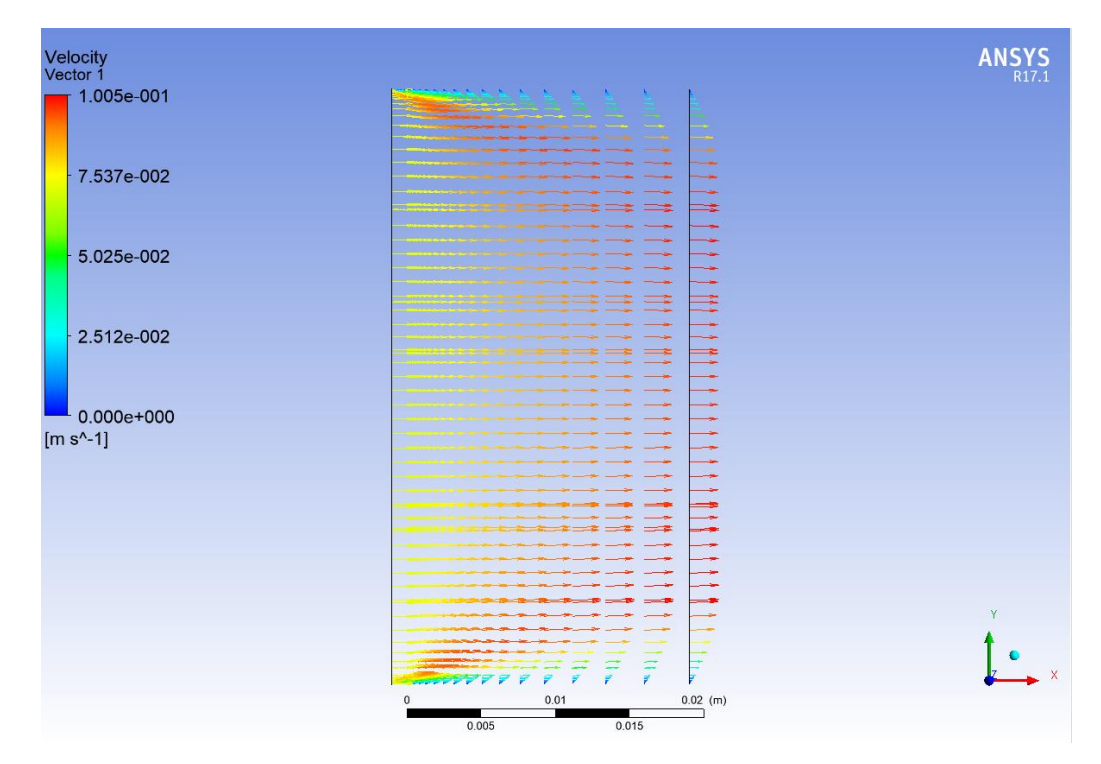

Figura 83: Modelo A, vectores de velocidad en el plano medio

Como podemos observar, el resultado obtenido es el típico de una tubería, con su perfil de velocidades tendiendo a una distribución parabólica.

Sin embargo, esta simulación no se ajusta a la realidad, y si nuestro objetivo es encontrar las posibles turbulencias, no es el modelo adecuado para buscarlas ya que el flujo entra perpendicular al inlet y de una forma totalmente longitudinal. Esto sumado a la "baja" velocidad del fluido, la formación de turbulencias no existe, se trata de un flujo claramente laminar.

Para intentar amoldarlo más a la realidad, en el siguiente modelo geométrico, Modelo B, se introducirá un estrechamiento brusco buscando las turbulencias de una manera forzada. El inlet se introducirá mediante un plato de un gran diámetro (que simule una parte del hígado) y que tenga como conducto brusco el injerto.

#### **Modelo B**

Como se acaba de comentar, el Modelo B, consiste en el mismo injerto, pero al que se le añade un plato a forma de inlet, para simular la entrada de sangre desde el hígado. Esto es, forzar que ocurran turbulencias al crear una pared y un estrechamiento brusco.

El modelo geométrico que se ha diseñado es el siguiente (Figura 84):

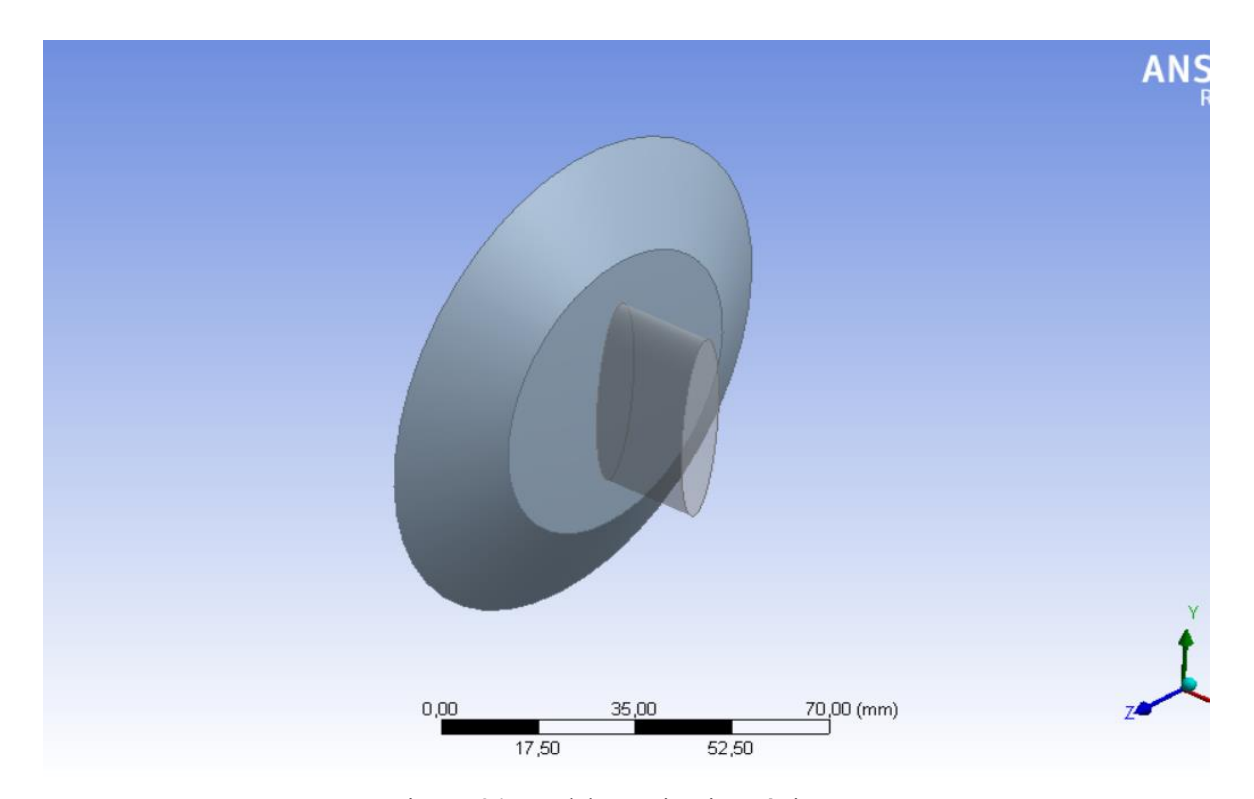

Figura 84: Modelo B, vista isométrica

Como podemos observar en la figura 84, se puede apreciar la pared y el estrechamiento brusco que se produce. La esquina de unión entre el plato y el injerto producirá un cambio brusco de velocidad que seguramente genere una turbulencia.

El injerto sigue teniendo las mismas dimensiones, compuesto por una extrusión de 20 mm en el eje x de un sketch de una elipse de eje mayor 40 mm y eje menor 10 mm.

Las dimensiones del plato son: radio mayor 50 mm, radio menor 30 mm y una extensión en el eje x de 10 mm.

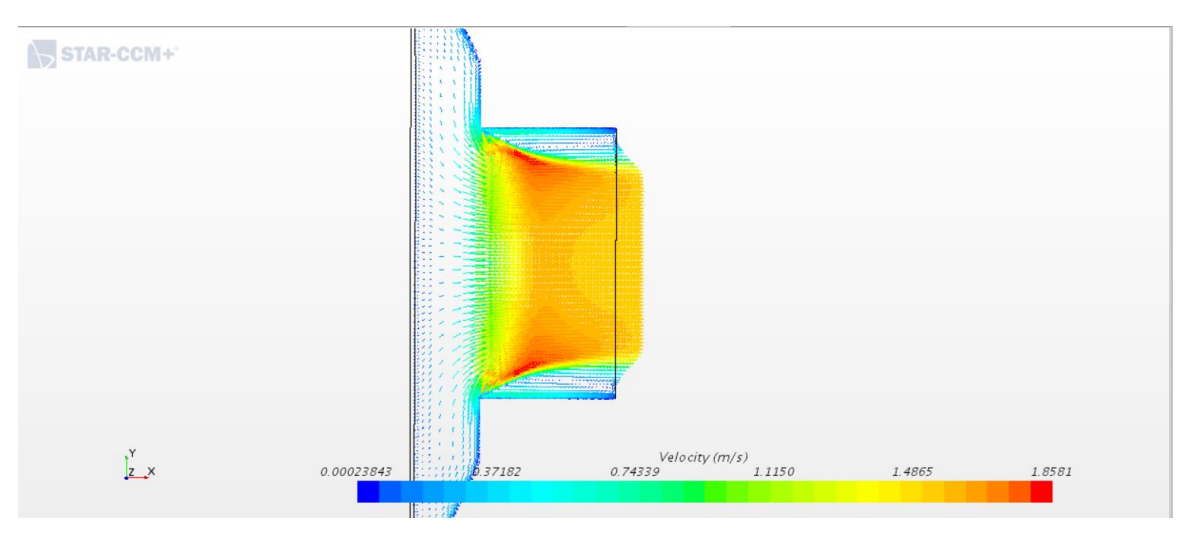

Figura 85: Modelo B, vectores de velocidad en el plano medio

En los resultados de velocidad (Figura 85) podemos observar una turbulencia debido al

estrechamiento brusco de la pared, ya que geométricamente se lo hemos forzado nosotros para que aparezcan dichas turbulencias.

Sin embargo, esta simulación, aunque más real que la simulación del modelo A, tampoco se ajusta completamente a la realidad, y si nuestro objetivo es encontrar las posibles turbulencias, no es el modelo adecuado para buscarlas ya que hemos forzado las turbulencias con el propio modelo. Producirse turbulencias se producen, pero no es la realidad que buscamos.

Para intentar amoldarlo más a la realidad, en el siguiente modelo geométrico, Modelo C, la pared brusca se eliminará, uniendo el inlet con la entrada al injerto directamente, sin existir una pared brusca. Seguirá existiendo un estrechamiento brusco, pero más suave que en el modelo B. El inlet se introducirá mediante el mismo plato de un gran diámetro.

#### **Modelo C**

El modelo C es una copia del modelo B, salvando, como se ha comentado anteriormente, la pared brusca que producía las turbulencias, para asemejar más el modelo a la realidad. En vez de existir un salto, el plato se une directamente con el injerto.

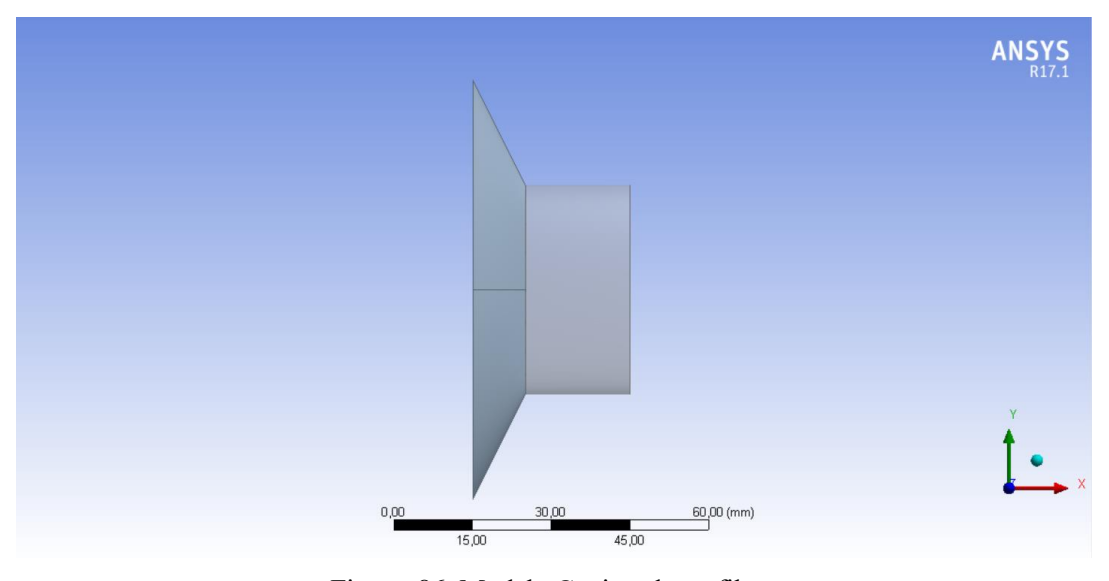

Figura 86: Modelo C, vista de perfil

Se puede observar que ahora el plato se une directamente con la entrada del injerto (Figura 86), salvando la pared brusca que existía en el modelo B. Este cambio se asemejaría más a una entrada de sangre a un injerto, ya que son conductos que se unen, sin existir cambios bruscos de sección y menos una pared perpendicular al flujo.

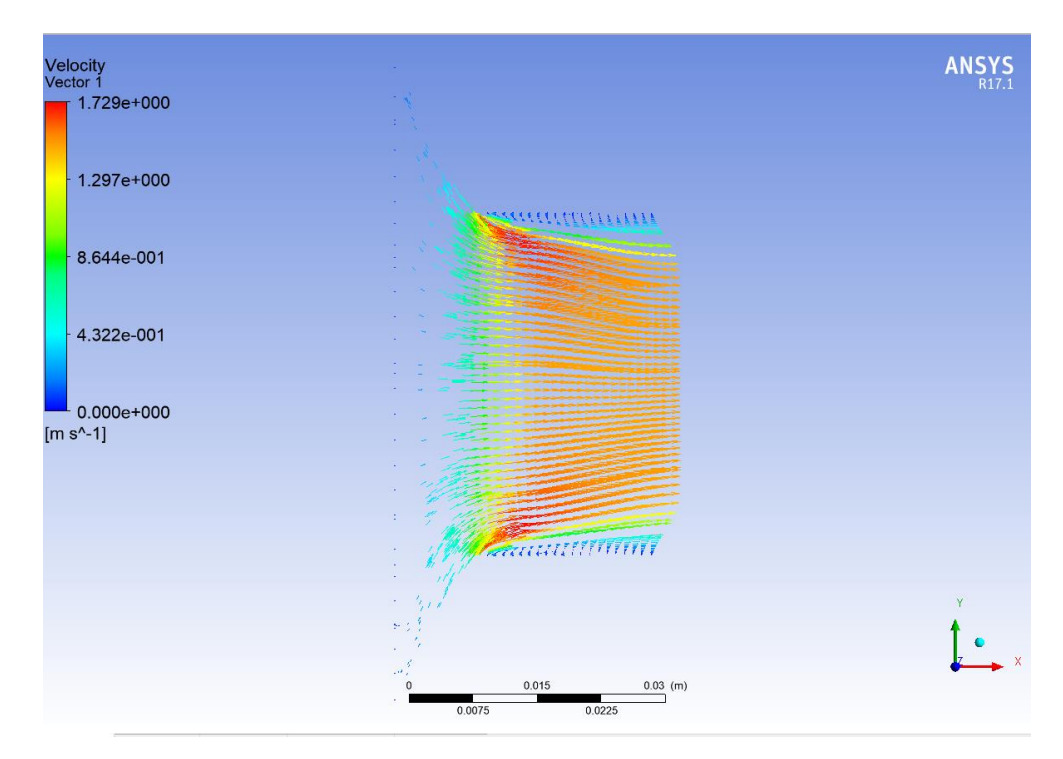

Figura 87: Modelo C, vectores de velocidad en el plano medio

Podemos observar que existe una formación de turbulencias en las paredes del injerto que se propagan aguas abajo (Figura 87), debido al estrechamiento, pero estas son menos acusadas que las del modelo B.

Estas turbulencias se producen debido al gran estrechamiento del plato que realmente no sería así, por ello se decidió reducir el diámetro del plato y ampliar el inlet, para intentar canalizar el flujo bien.

Se pueden sacar diversas conclusiones de este anexo:

- En cuanto al modelo A, podemos concluir que es una simulación simple de una tubería en régimen laminar, y que no se ajusta totalmente a lo que queremos ver en nuestro estudio. La entrada totalmente perpendicular, sumado a la baja velocidad del fluido hacen que no se formen turbulencias en nuestro modelo.
- En cuanto al modelo B, podemos concluir que tampoco se ajusta totalmente a la realidad, pero se ha realizado con el fin de crear turbulencias "artificialmente", para observar dónde se producirían en tal caso. De igual manera, los esfuerzos cortantes se observan para ver dónde y cómo se produce la concentración. Sin más, simplemente es de observación sin tener en cuenta los valores.
- En cuanto al modelo C, se pueden observar una serie de turbulencias también creadas por la propia geometría del modelo, pero menos acusadas que en el modelo B. Del mismo modo la distribución de esfuerzos cortantes tiene una forma parecida al anterior, formando una banda al inicio del injerto, que podría afectar o fracturar por esa zona en caso de rotura. Aunque estos resultados podrían no corresponder con la realidad ya que la entrada de flujo está muy cercana a la zona de estudio, por lo que el flujo podría no estar bien acoplado, problema intrínseco al software de CFD.
- En cuanto al modelo definitivo, podemos concluir que es el más ajustado a la realidad de los que hemos estudiado, por ello se ha querido estudiar tres anchos de injerto. En estos modelos no se han observado turbulencias en la simulación. En cuanto a la distribución de los esfuerzos cortantes, podemos concluir lo mismo que en los modelos anteriores y ver dónde se podrían

producir las posibles fracturas en tal caso.

También nos podemos quedar con los modelos de 10 *mm* y 20 *mm* ya que son los más ajustados para nuestro caso, aunque el 30 *mm* es demasiado ancho para este caso.

- No se producen turbulencias y por tanto el caso de coágulos se puede deber a otros factores externos, no al injerto. Pero podemos concluir que la velocidad en las paredes es cercana a cero, en nuestro modelo es cero para que el software pueda funcionar, sobre todo en los extremos superior e inferior, si son muy acusados geométricamente es posible la formación de coágulos al no poder circular la sangre.
- Por último, podemos concluir que las paredes del injerto no sufren demasiado esfuerzo cortante, lo que podría ocasionar una fractura del injerto o cualquier otro problema, pero al ser de pared venosa, están preparadas para sufrir esos esfuerzos sin problema, aunque siempre es interesante estudiar cuál y dónde se encuentra la concentración de dichos esfuerzos.

# **ANEXO IV: COMPROBACIÓN DE LOS RESULTADOS CON ANSYS FLUENT**

## - **Modelo geométrico en ANSYS**

## **Geometría**

El modelo geométrico es el mismo que se ha desarrollado en el apartado 2 del presente trabajo, para utilizar la misma geometría y que los resultados, si varían, no sea causa de la geometría (Figura 88):

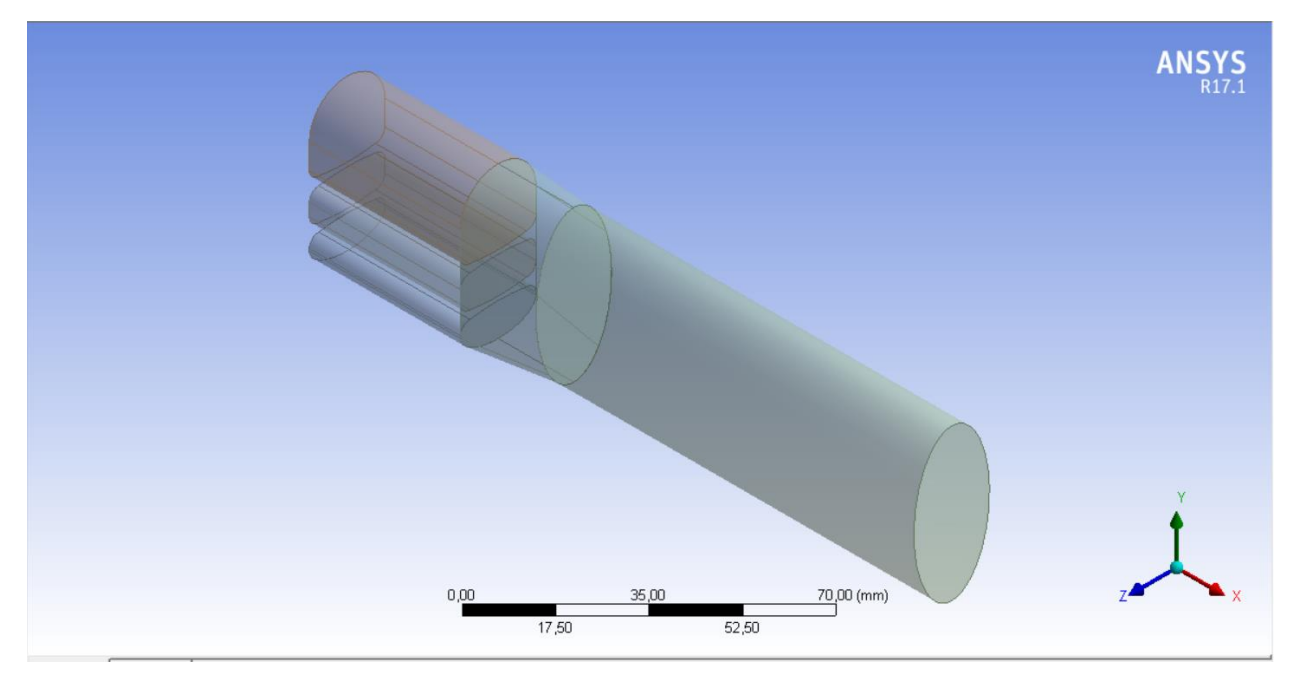

Figura 88: Modelo geométrico con tres entradas, vista isométrica

El modelo está compuesto por un barrido de 20 mm en el eje x de un sketch de una elipse de eje mayor 40 mm y eje menor 20 mm. Esta elipse se barre hasta un sketch realizado a conciencia para acoplar los tres tubos de entrada (Figura 89). Esta función va acoplando la figura desde la elipse hasta la figura que hemos realizado.

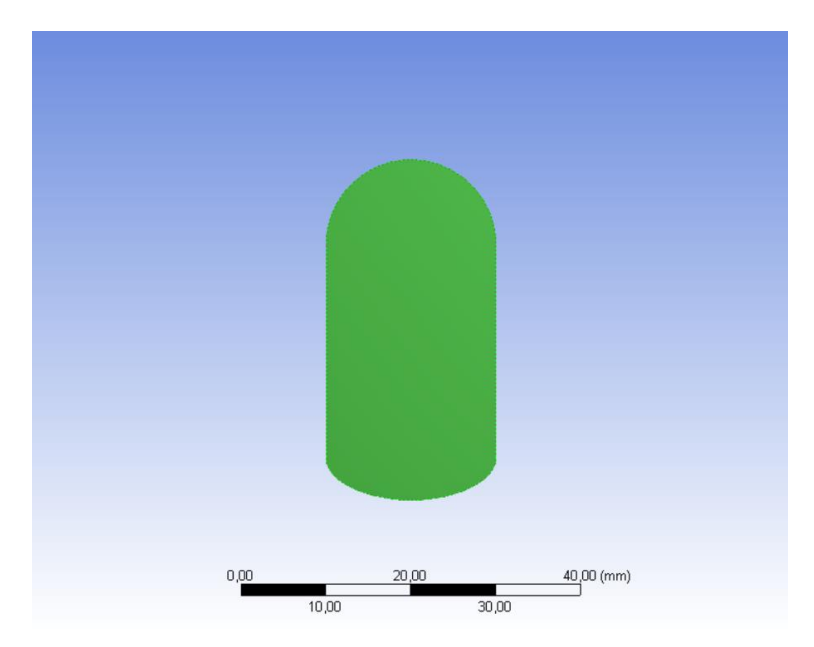

Figura 89: Sketch del lugar de convergencia de las venas

Las venas, según los esquemas, no tienen las mismas dimensiones. El más grande correspondiente a la vena supra hepática derecha es más grande que las otras dos, que son del mismo tamaño. Así que se ha acordado que el área de ésta, sea aproximadamente el doble que cualquiera de las otras dos.

Por tanto, la vena supra hepática derecha será una extrusión de 40 *mm* en el eje x de un sketch de forma circular deformada de radio base 10 *mm*. En cuanto a las venas supra hepáticas media e izquierda, son una extrusión de 40 *mm* de un sketch deformado de una elipse de eje mayor de 20 *mm* y eje menor de 10 *mm* (Figura 90)*.*

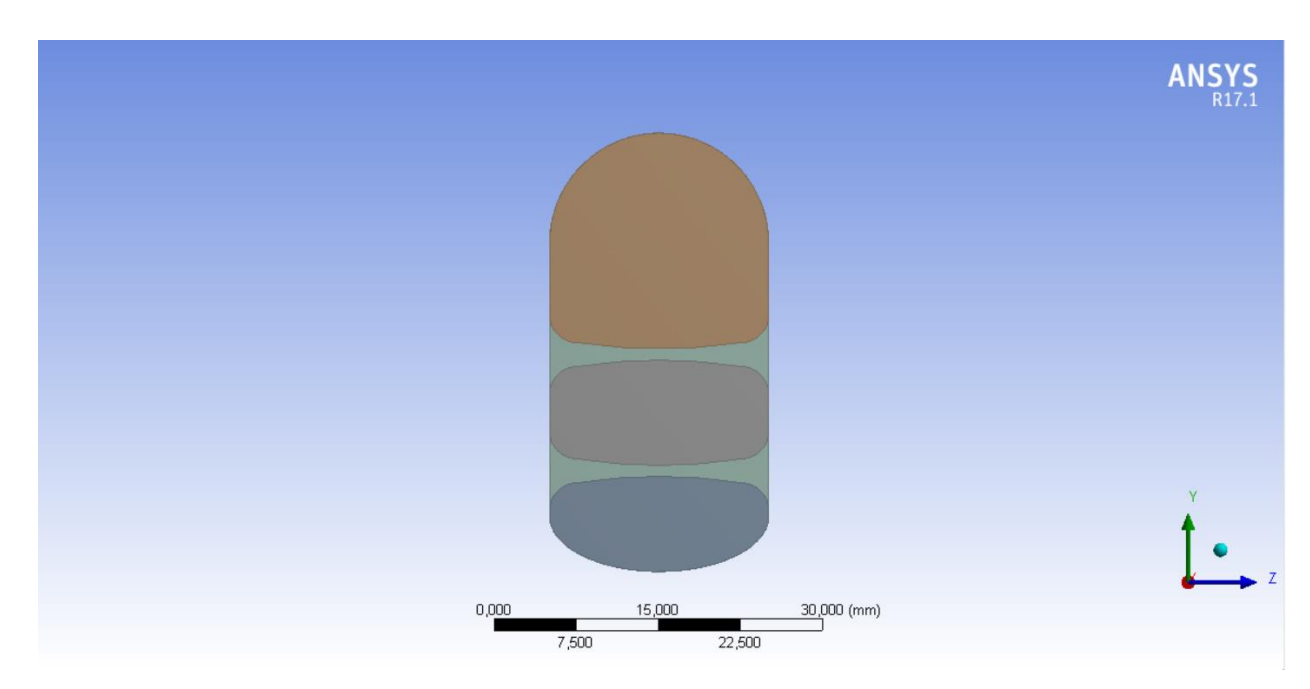

Figura 90: Detalle del perfil transversal de las venas

Se vuelve a recalcar que estas venas tienen estos perfiles tan extraños para que la suma de las áreas de las venas supra hepática media e izquierda sea lo más próximo al área de la vena supra hepática derecha.

Aparte, se ha extendido la parte final del injerto con una extrusión de 100 *mm* para estudiar un

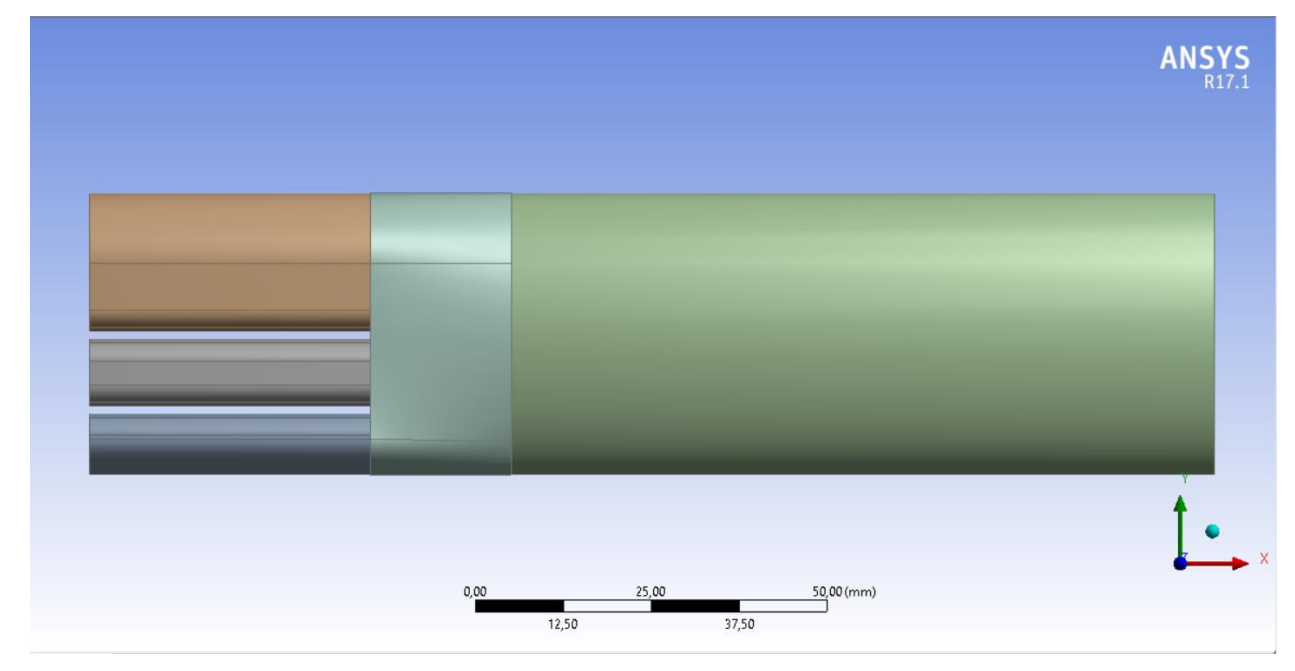

posible comportamiento aguas abajo, observable en la figura 91.

Figura 91: Modelo geométrico, vista de perfil

El modelo se ha realizado en el módulo de Design Modeler de ANSYS Workbench y posteriormente se ha exportado a formato parasolid .x\_t para que se pueda abrir con cualquier software de CAD y CFD. Esto tiene la ventaja de que podemos modificar la geometría en el propio Design Modeler, en otro software externo como SolidWorks o Catia, y volverlo a importar para que realice la simulación automáticamente.

## **Mallado**

Para realizar la malla a este modelo geométrico se ha utilizado el método *sweep* o *barrido* que nos ofrece el módulo de mallado (Figura 92). Este método es el mejor para los flujos longitudinales que no contienen formas complejas en el interior como es nuestro caso. Consiste en recorrer la longitud de la pieza mallando en función del número de celdas que se indique.

El tamaño de elemento esta vez se ha modificado para que tenga un valor de medio milímetro en las venas y en el injerto, mientras que en el colector de salida se ha determinado que sea de un milímetro de base (Figura 93).

Por último, se ha introducido un mallado especial para la capa límite, por medio de la función *inflation* en las paredes del injerto. Se le ha dotado de un número de capas, en concreto diez, con la función de *smooth transition*, que implica una transición de la geometría de las celdas suave.

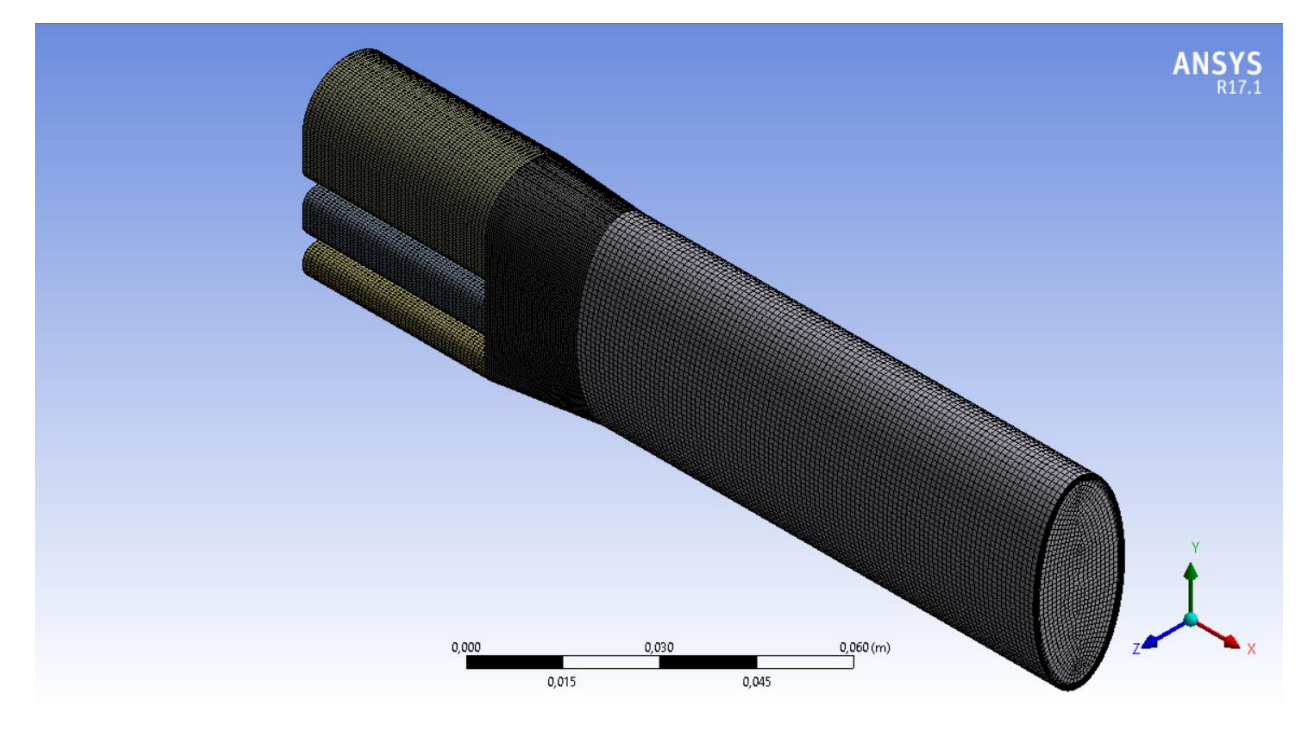

Figura 92: Vista isométrica de la malla

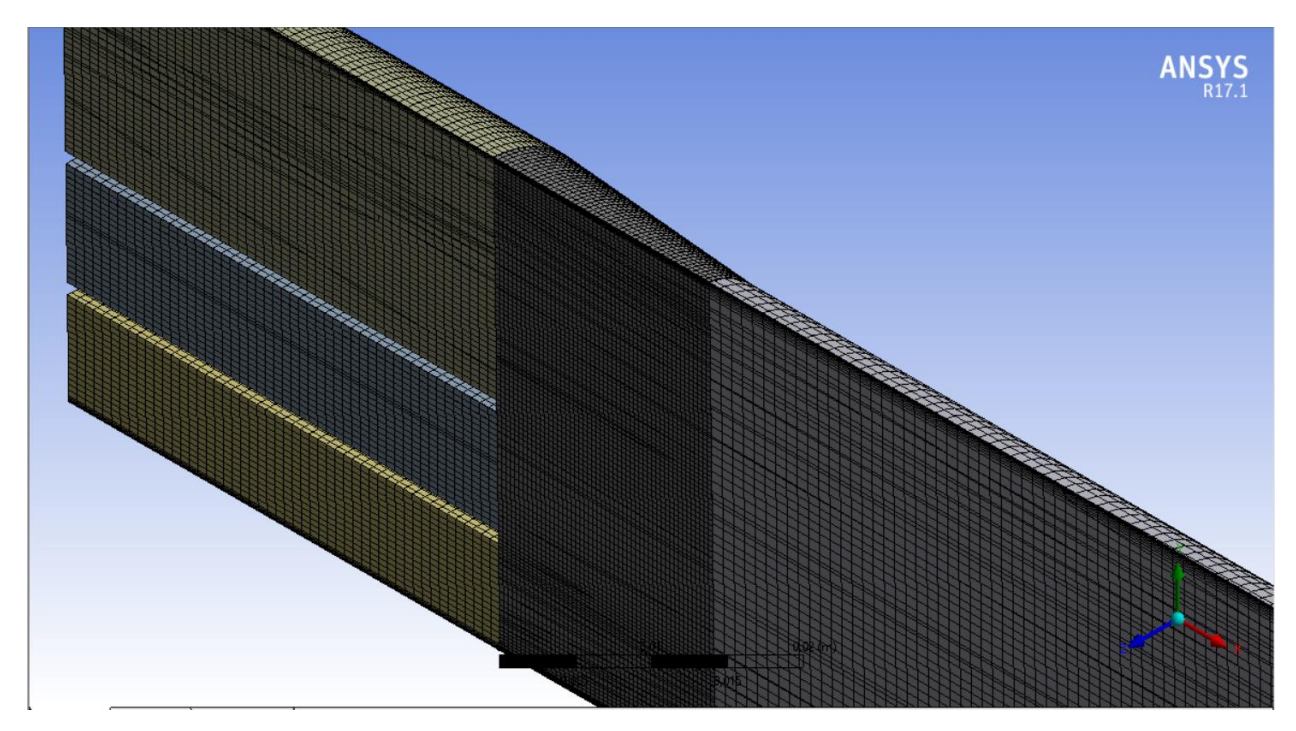

Figura 93: Corte transversal de la malla

## **Simulación**

Para realizar la simulación, vamos a considerar algunas de las consideraciones que hemos tomado en los anexos anteriores salvo algunos cambios debido a la nueva distribución de las entradas:

Datos del fluido:

Los datos relativos a la sangre que vamos a utilizar son los mismos que para la simulación anterior [8]:

- Viscosidad dinámica:  $4 mPa \cdot s = 0.004 Pa \cdot s = 0.004 kg/m/s$
- Densidad:  $1060 \ kg/m^3$ , que asumimos constante.
- La pared venosa se puede simular como una pared estrecha, incompresible, homogénea, isótropa, membrana lineal de módulo de Young *700 kPa* y coeficiente de Poisson de *0.5* [8] y [9].
- Condiciones de contorno:

Las condiciones de contorno serán siguientes:

- Inlet o entrada de la vena supra hepática derecha: conocemos el caudal de sangre que pasa por el injerto que es un flujo de 1320 *ml/min*. Pero por esta vena se nos ha indicado que el flujo es de 1200 *ml/min,* por lo que la velocidad de entrada será, teniendo en cuenta el área transversal, de valor 0.06546 *m/s*.
- Inlet o entrada de la vena supra hepática media: por las dos venas restantes quedan 120 *ml/min,* por lo que se ha decidido dividir el caudal entre las dos, por lo que a esta vena le corresponde un flujo de 60 *ml/min.* La velocidad de entrada será, teniendo en cuenta el área transversal, de valor 0.00647 *m/s*.
- Inlet o entrada de la vena supra hepática izquierda: a esta vena le corresponde el flujo restante de 60 *ml/min.* La velocidad de entrada será, teniendo en cuenta el área transversal, de valor 0.00725 *m/s*. Varía un poco con respecto al anterior debido a que el área ha sido modificada para poder realizar la malla, aun así, la suma de las dos áreas es cercana al valor del área del inlet de la vena supra hepática derecha.
- Outlet o salida, es la zona por donde el flujo saldrá de nuestro modelo de CFD, que debe ser concordante con el flujo de entrada, cumpliendo así con la ecuación de continuidad.
- Venas: se tomarán como paredes sin deslizamiento (*wall with non slip*) y estacionarias en el tiempo, sin que se muevan de su lugar de posición inicial.
- Modelos físicos e inicialización:

Los modelos físicos a utilizar serán los siguientes:

- Ecuación de la energía.
- Modelo de viscosidad, turbulencia K-epsilon, realizable.

El método de solución que se ha utilizado es el método *Coupled* que es más eficiente que los demás en casos de turbulencia.

También, para que la simulación empiece a correr, se necesita inicializar el problema, otorgándole una solución inicial de la que pueda empezar a iterar, que cuanto más próxima esté a la real, mejor y más rápido convergerá la solución. En este caso, inicializamos la solución con la función de *Hybrid Inicialization* que nos ofrece Fluent para que empiece a iterar.

Por último, se le ha indicado que el software pare de iterar bajo dos criterios. El primero, al llegar a las 1000 iteraciones o el segundo, cuando todos los residuos sean menores de 0.001, valor bastante aceptable para nuestra simulación.

## **Resultados**

El siguiente paso es correr la simulación. Para ello ejecutamos y esperamos a que el ordenador calcule todo hasta converger en una solución siguiendo los criterios que le hemos establecido en la simulación.

Podemos observar en la siguiente imagen los residuos siendo menores de 0.001 (Figura 94), y por tanto ha convergido la simulación:

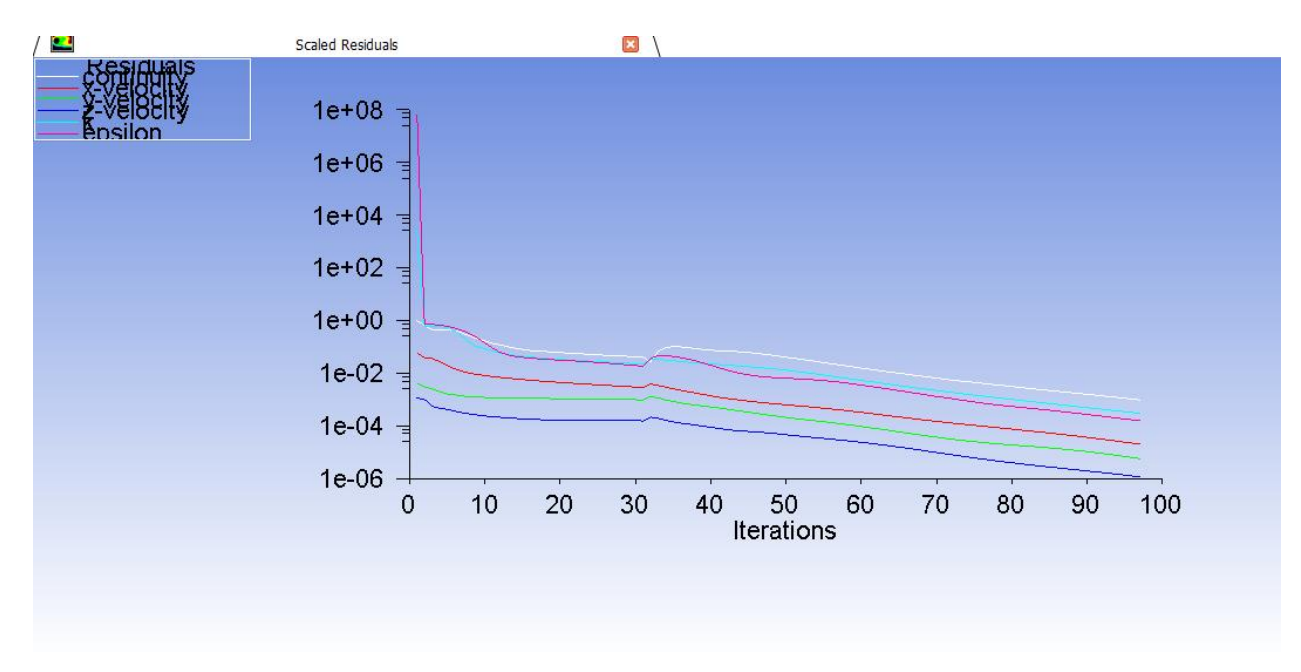

Figura 94: Residuos de la simulación

Los resultados que nos interesan principalmente son la velocidad del fluido, para ver dónde puede ser pequeña para la posible aparición de los coágulos, y la detección de las turbulencias; así como el esfuerzo cortante que sufre el injerto, para observar si los esfuerzos que se producen en el mismo pueden fracturarlo y en qué lugares se producen.

- Velocidad del fluido:

Los resultados de velocidades en el plano medio son los siguientes (Figuras 95 y 96):

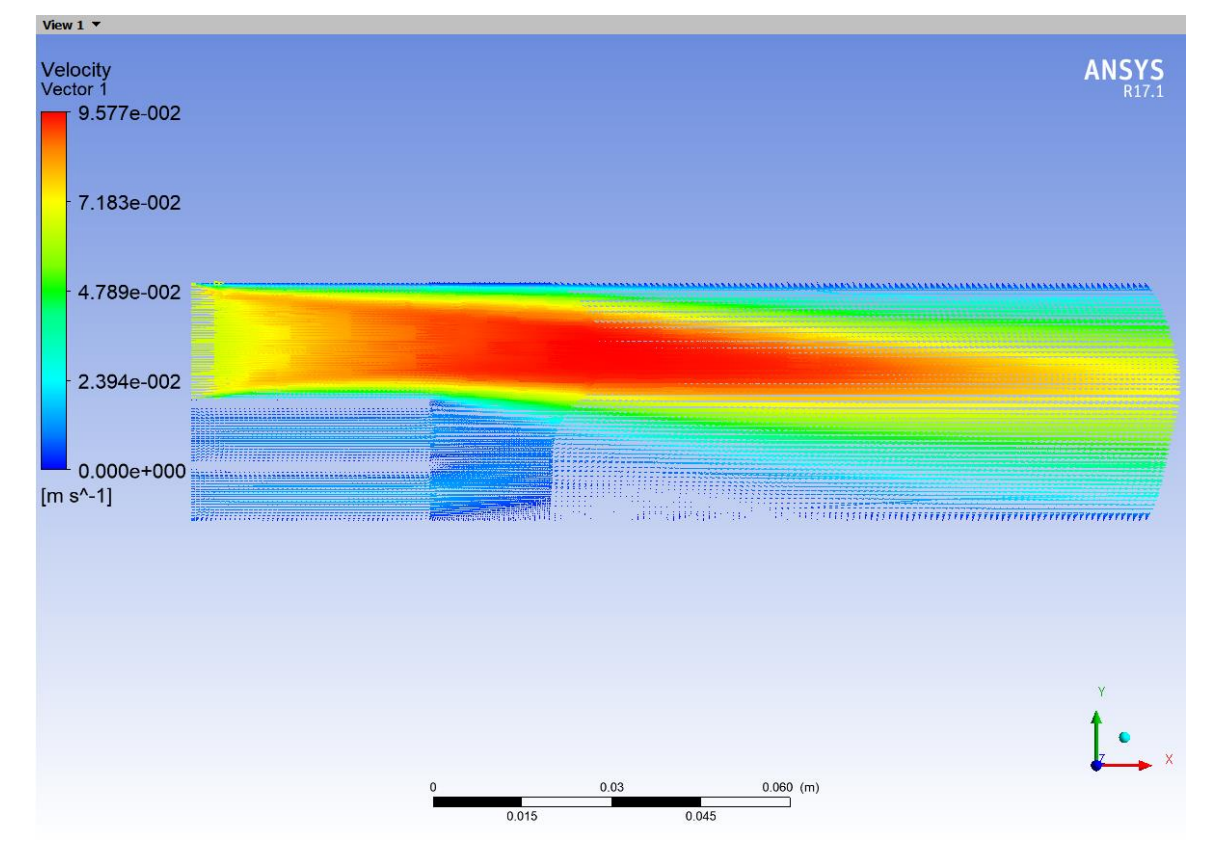

Figura 95: Vectores de velocidad de la sangre en el plano medio
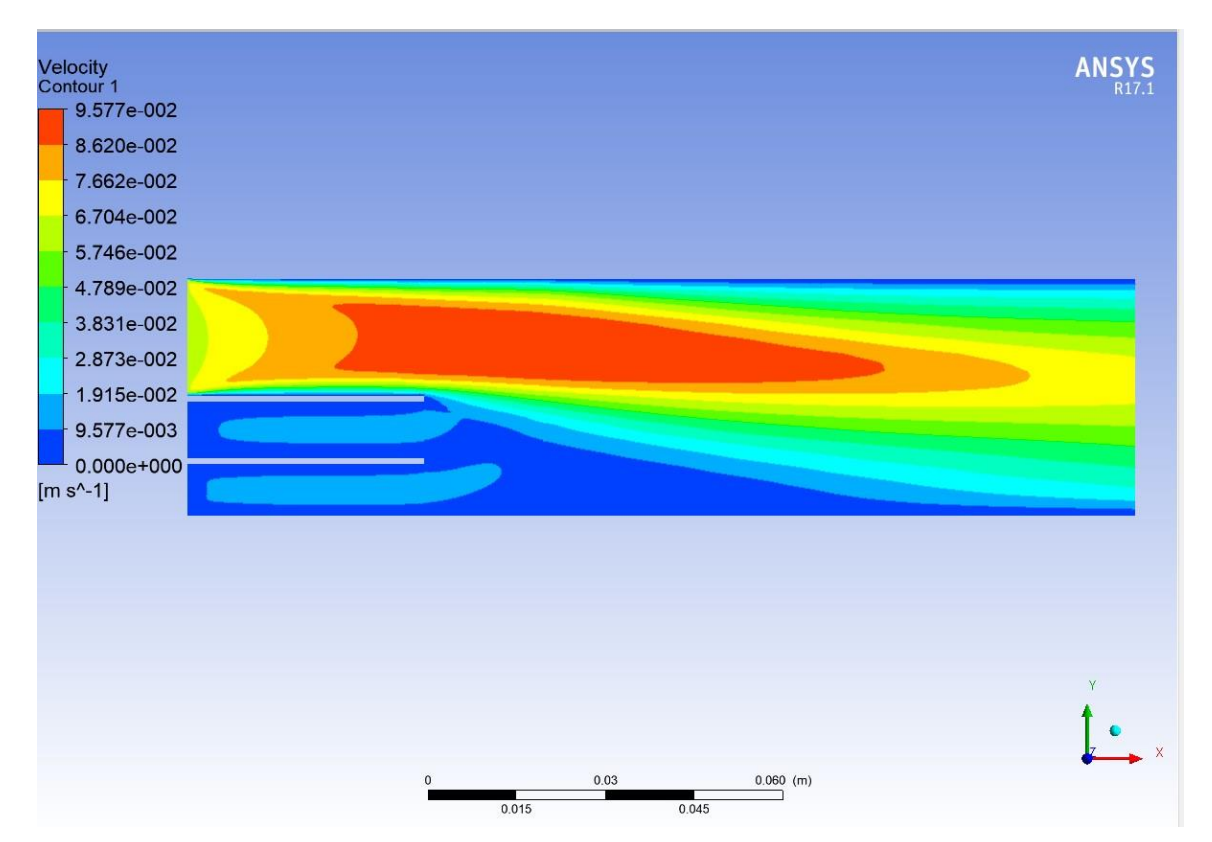

Figura 96: Isocontornos de velocidad de la sangre en el plano medio

- Esfuerzo cortante o *wall shear* en la pared venosa:

Los resultados obtenidos para el esfuerzo cortante en la pared son los siguientes (Figura 97):

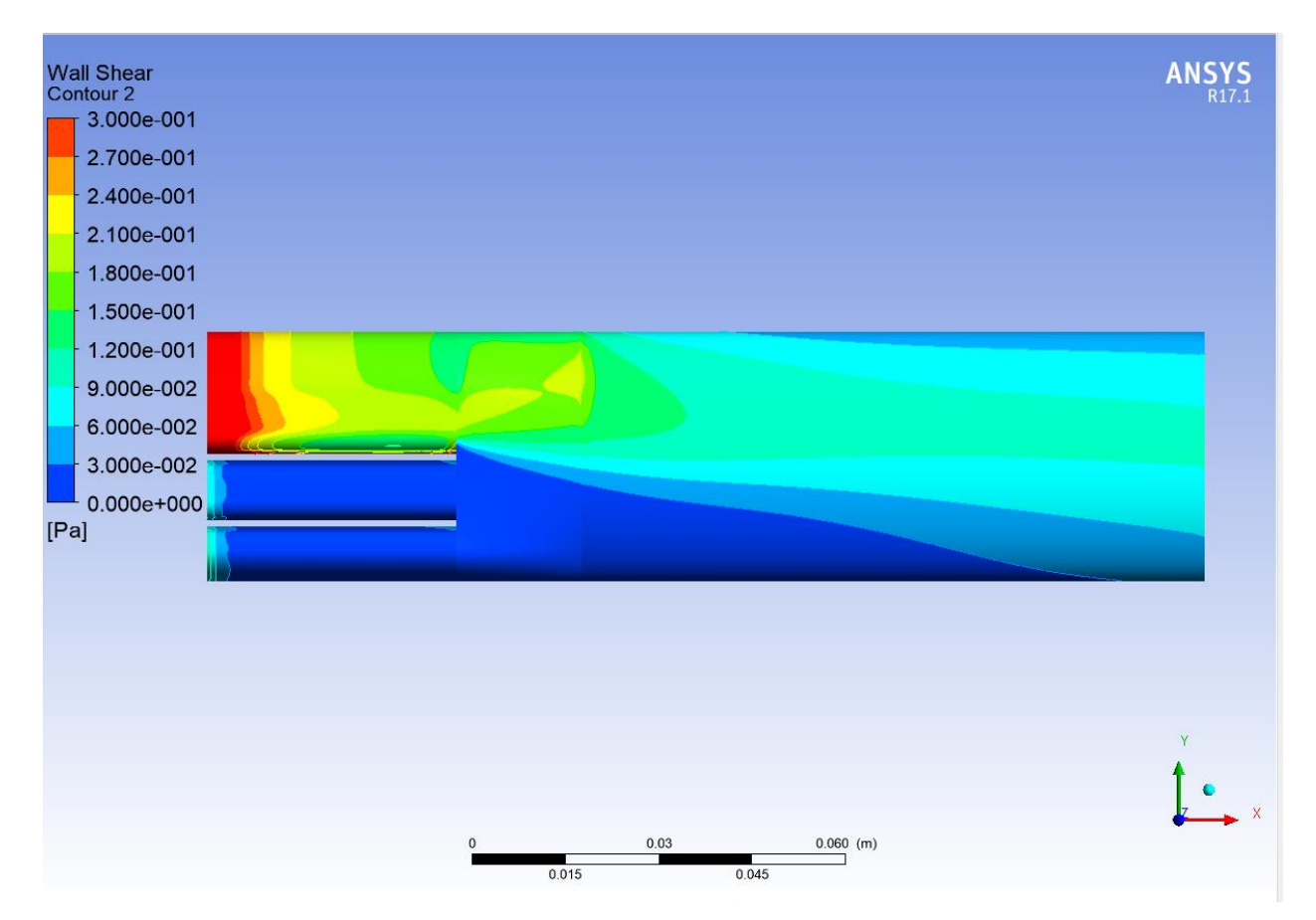

Figura 97: Distribución de esfuerzos cortantes en las paredes del injerto

Como podemos observar, al entrar por la vena supra hepática derecha casi diez veces más de velocidad, la distribución de esfuerzos cortantes es mayor en esa zona. No se ven turbulencias apreciables en el injerto (Figura 95), salvo alguna zona de relativa baja velocidad en la unión de las venas (Figura 98). Cabe destacar que sí existe una pequeña turbulencia aguas abajo ya lejos del injerto que podría resultar de cierto interés. Esta turbulencia se produce debido a la gran diferencia de velocidad entre las venas (Figura 99), pero fuera de la zona de nuestro estudio.

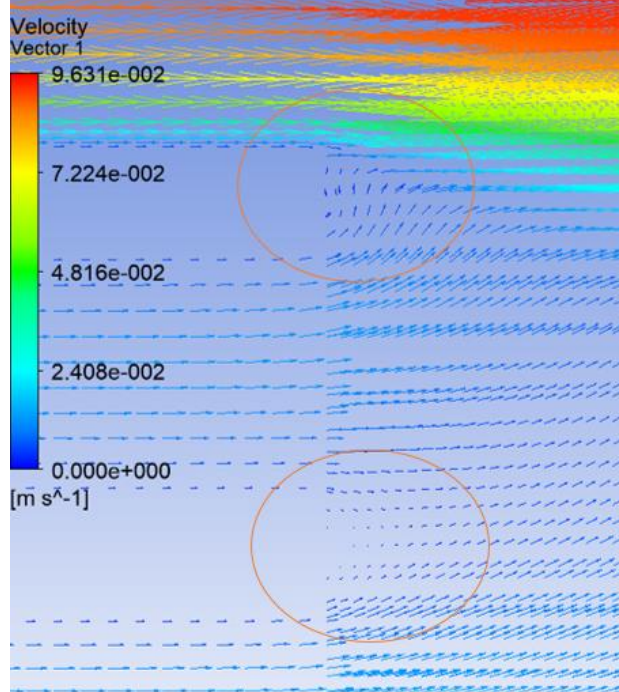

Figura 98: Zonas de baja velocidad en la entrada al injerto

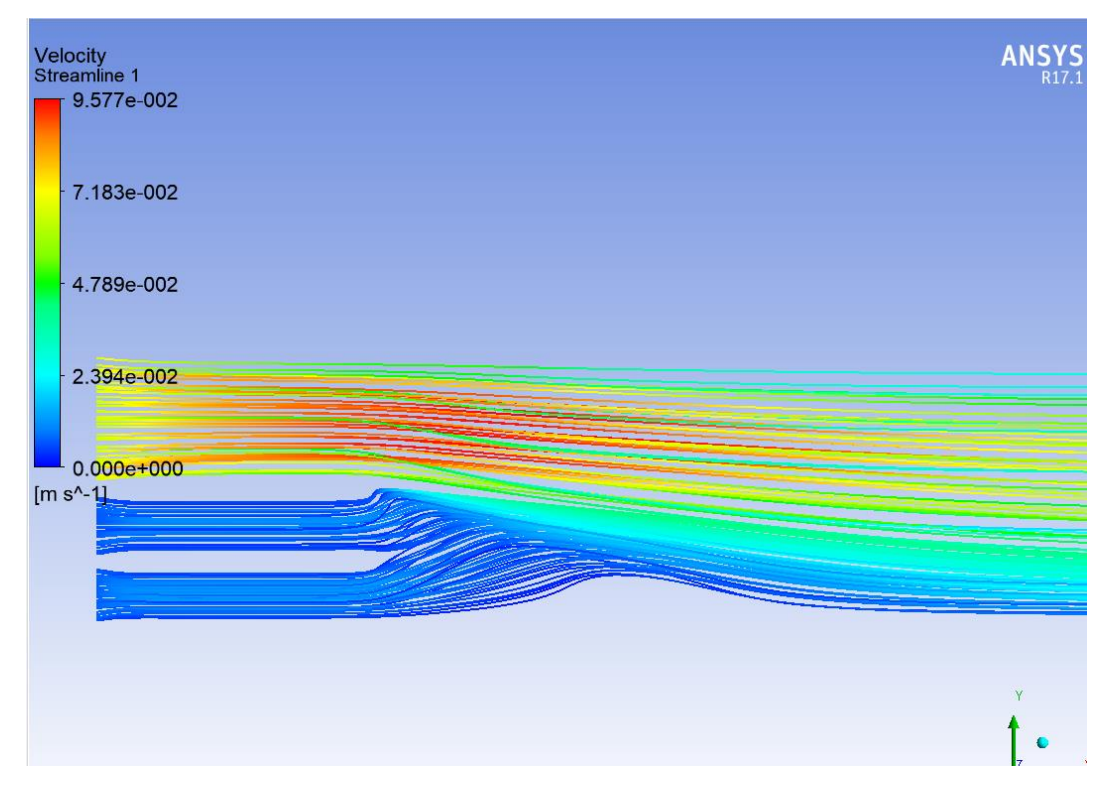

Figura 99: Representación de líneas de corriente

En cuanto a los esfuerzos cortantes podemos destacar que son mayores donde la velocidad es mayor, aunque son relativamente pequeños debido a la baja velocidad del fluido en esas zonas. Aun así, nos puede servir para conocer dónde se producen los esfuerzos mayores y por dónde podría quebrarse el injerto en caso de que ocurriera (Figura 97).

# **ANEXO V: OTROS MODELOS GEOMÉTRICOS CON TRES ENTRADAS DE FLUJO CONSIDERADOS**

### - **Introducción**

El modelo de tres entradas que se ha escogido para estudiar en el capítulo 2 del presente trabajo no ha sido el primer modelo que se realizó. En búsqueda de amoldarlo a la realidad antes del modelo definitivo se llevaron a cabo otros modelos para estudiar el comportamiento. Para llegar a elegirlo se han estudiado otros modelos que se descartaron o se mejoraron para por fin llegar al modelo definitivo.

En este apartado se van a presentar estos modelos y las razones de su descarte más algunos resultados y conclusiones interesantes a las que se ha llegado.

Por tanto, no vamos a entrar en detalle ni de la malla ni la simulación de dichos modelos, sólo se mostrará una imagen de dicho modelo, algunos resultados y las conclusiones.

### **Modelo A**

Como primer modelo para la realización de este problema se tomó el siguiente (Figura 100):

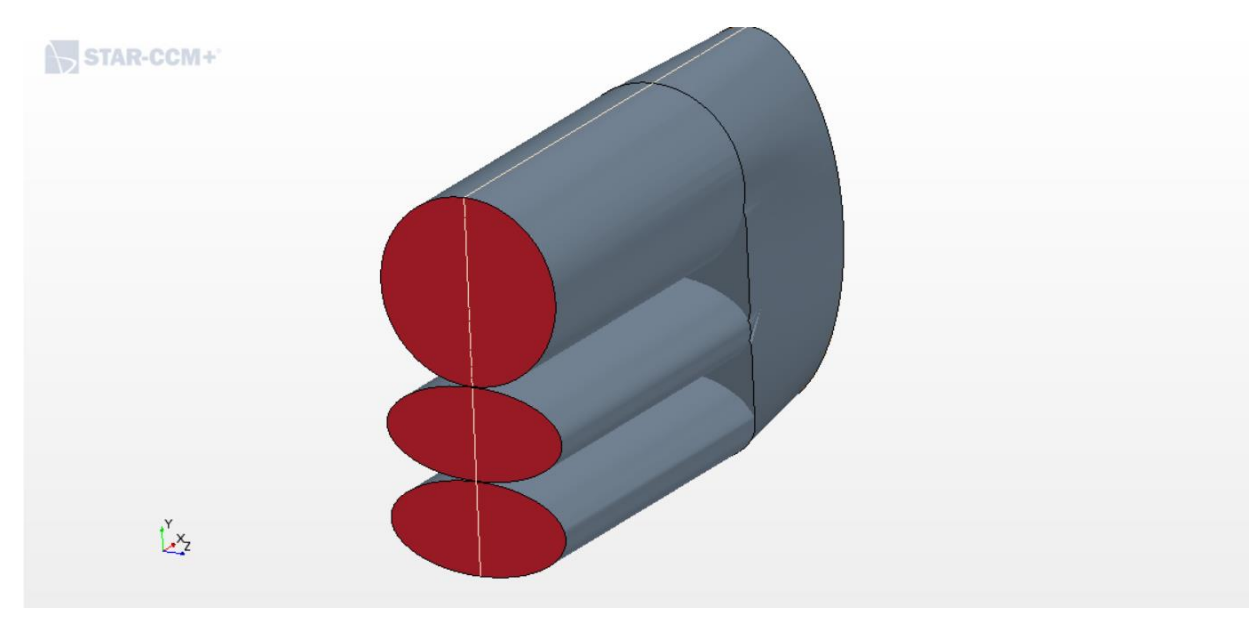

Figura 100: Modelo A

El modelo geométrico quiere asemejarse a las venas en cuanto a la forma redondeada, por ello se introdujo la vena supra hepática derecha con forma circular y las venas supra hepáticas media e izquierda con forma de elipse. Siempre manteniendo la condición de que la suma de las áreas de estas últimas sea igual al área de la primera.

La geometría se puede asemejar, pero existen ciertos factores que nos hacen rechazar este modelo. En primer lugar, la distancia entre las venas es demasiado pequeña, del orden de la décima de milímetro, lo que provocaba ciertos problemas a la hora de mallar el modelo. Especialmente con Fluent, que no fue capaz de realizar la malla ni, por tanto, la simulación. Star CCM+ tuvo problemas similares, pero corrigiendo ciertos parámetros de la malla pudo realizar la simulación, pero con una malla de baja calidad.

Otro problema existente es la zona de espacios muertos que existen entre venas, que podrían afectar a la simulación ya que es un cambio de sección muy brusco que en la realidad no existe.

Aun así, se pudo realizar la simulación obteniendo los siguientes resultados:

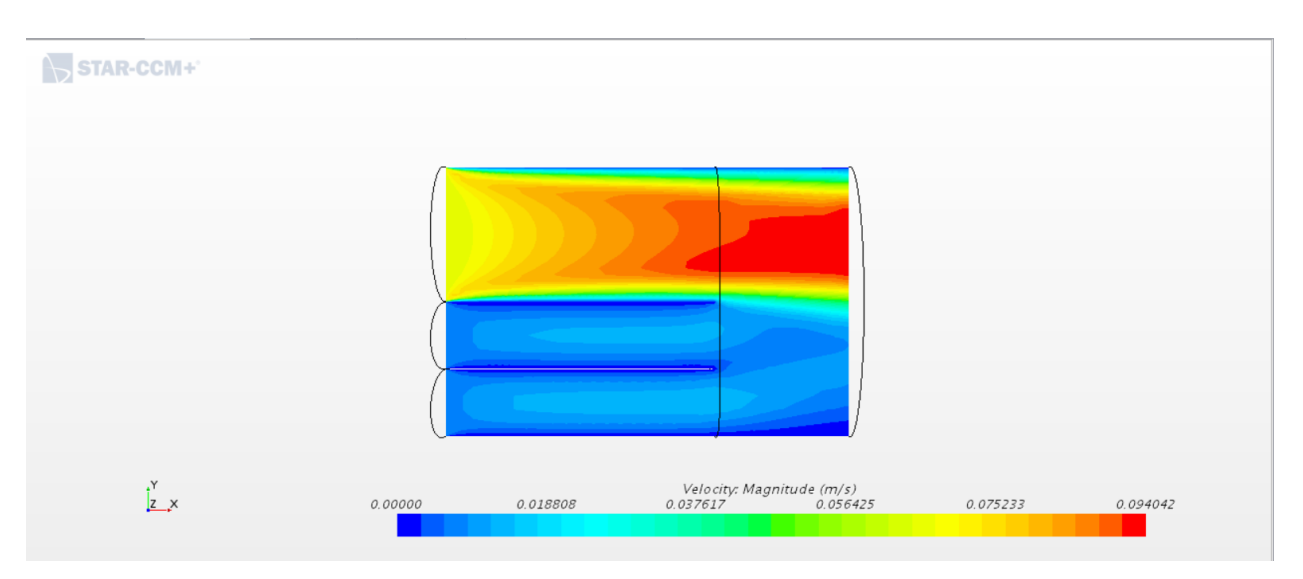

Figura 101: Modelo A, isocontornos de velocidad en el plano medio

La velocidad es similar (Figura 101) a la obtenida con el modelo definitivo, además, no se forman las zonas de baja velocidad que se formaban en la unión entre venas y el injerto, algo lógico ya que el espacio es pequeño, pero no corresponde a la realidad.

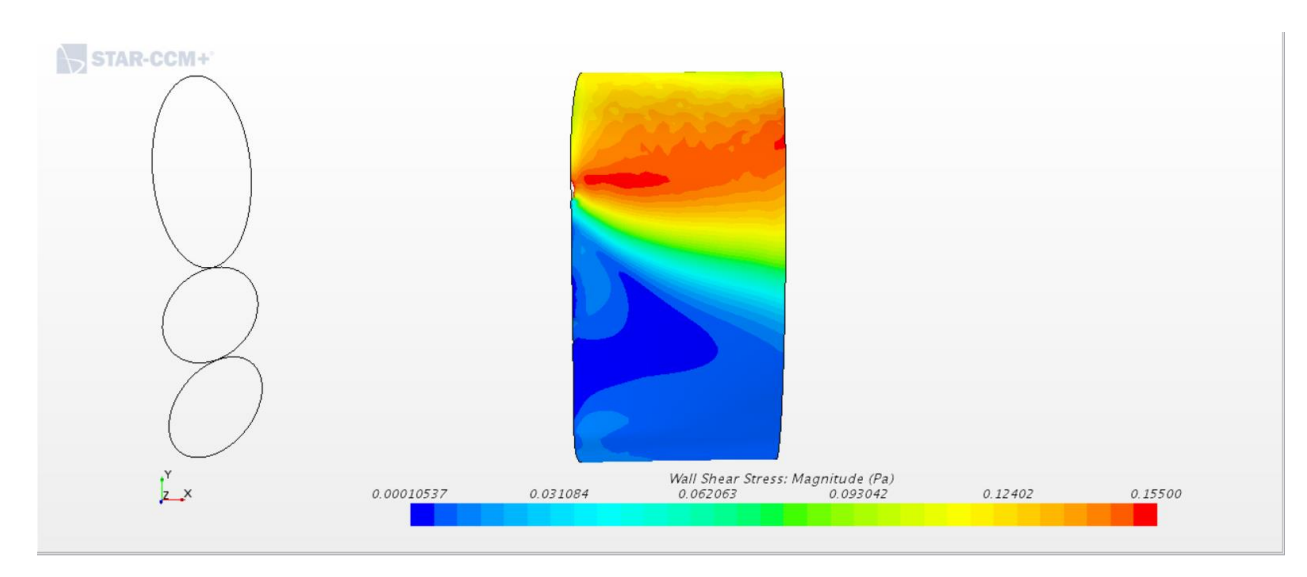

Figura 102: Modelo A, isocontornos de esfuerzos cortantes en el injerto

En cuanto a los esfuerzos cortantes (Figura 102) podemos observar una distribución interesante de esfuerzos, aunque son relativamente pequeños en valor, podemos observar los esfuerzos en función de la velocidad.

Pero debido a los problemas geométricos se decidió descartar este modelo por no ajustarse debidamente a la realidad y, por tanto, la obtención de estos resultados puede no corresponderse con nuestro problema real.

### **Modelo B**

Con el fin de eliminar los problemas geométricos, en cuanto a la eliminación de las zonas muertas entre venas, y el aumento de la distancia entre venas, se decidió optar por el siguiente modelo (Figura 103):

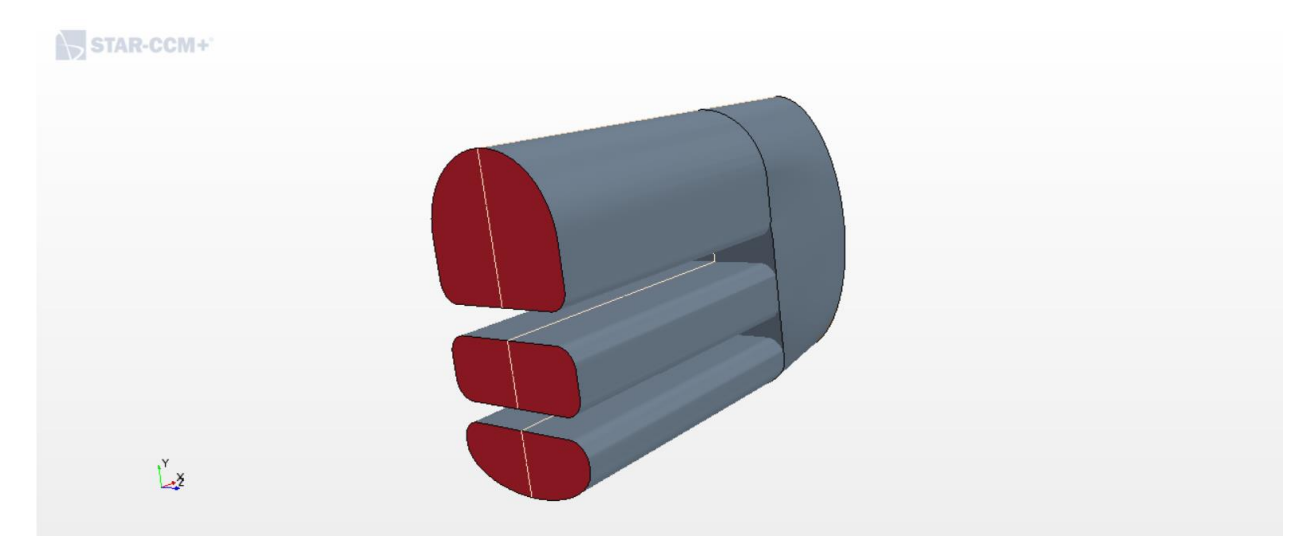

Figura 103: Modelo B

Para evitar las zonas muertas se hicieron, siguiendo la condición de las áreas, las venas más cuadradas con zonas redondeadas en las esquinas. Además, se le añadió una distancia entre venas de 3 *mm*.

Este modelo fue más fácil de mallar para Fluent y Star, pero la distancia era demasiada y tampoco se correspondía con la realidad.

Los resultados de esta simulación fueron parecidos también, habiendo zonas de baja velocidad entre la unión entre venas (Figura 104).

| >STAR-CCM+             |         |          |                                                |          |          |  |
|------------------------|---------|----------|------------------------------------------------|----------|----------|--|
|                        |         |          |                                                |          |          |  |
| $\frac{1}{2}$ $\times$ | 0.00000 | 0.019305 | Velocity: Magnitude (m/s)<br>0.038610 0.057915 | 0.077220 | 0.096526 |  |

Figura 104: Modelo B, isocontornos de velocidad en el plano medio

En cuanto a los esfuerzos cortantes en el injerto, podemos observar una distribución similar a las anteriores (Figura 105).

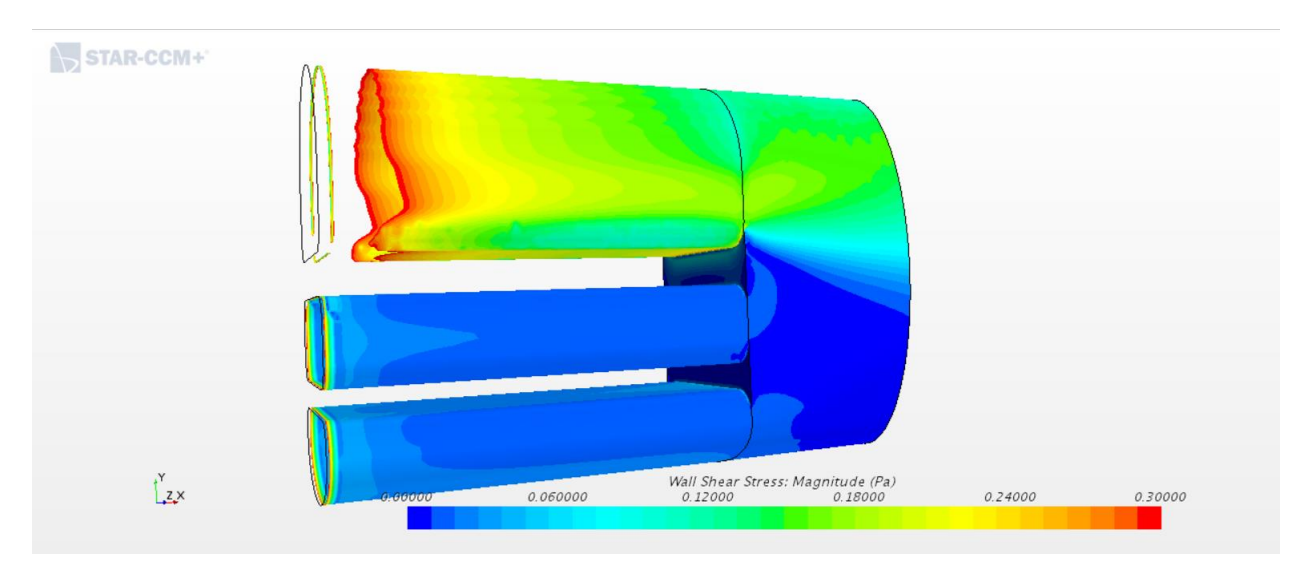

Figura 105: Modelo B, isocontornos de esfuerzos cortantes en el injerto y en las venas

Se decidió descartar el modelo por las distancias entre venas y por la forma demasiada cuadrada de las venas.

#### **Modelo C**

En este modelo se intentó hacer la distancia entre venas muy pequeña como en el modelo A, pero intentando cubrir las zonas muertas ayudando a los programas utilizando formas menos circulares, ya que una malla circular es mucho más complicada de realizar por los programas que una forma cuadrada. Con todo ello en cuenta nació el siguiente modelo (Figura 106):

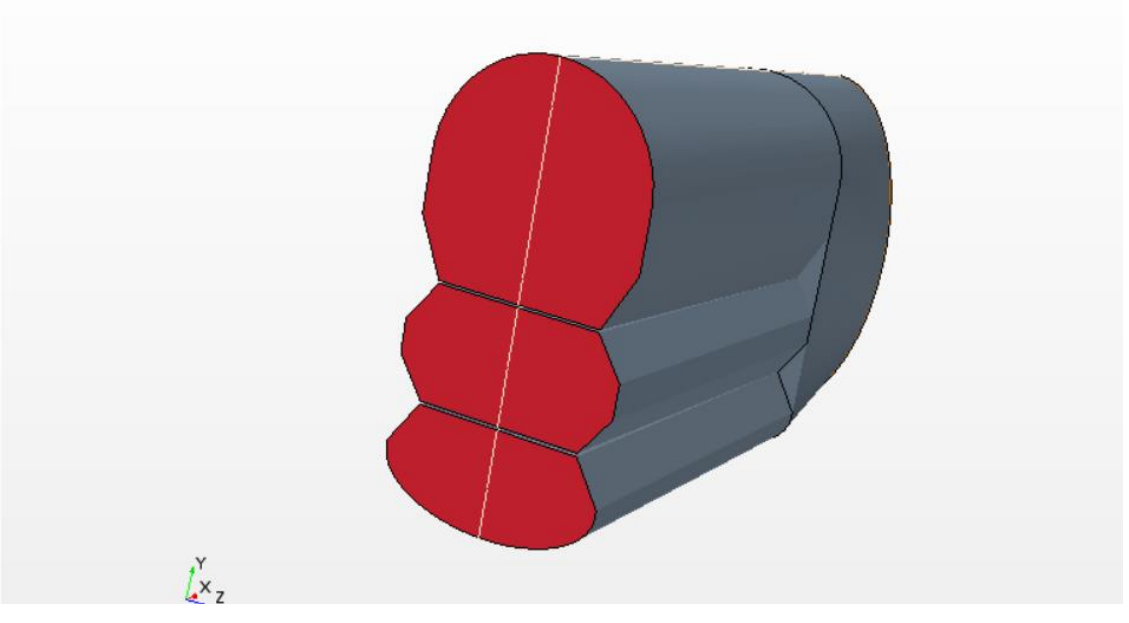

Figura 106: Modelo C

Se realizó para facilitar el mallado en Fluent, pero finalmente no se consiguió ya que seguía sin poder realizar la malla, lo que nos hace pensar que el problema sea la pequeña distancia entre las venas.

Star CCM+ sí pudo realizar la simulación dando los siguientes resultados (Figuras 107 y 108).

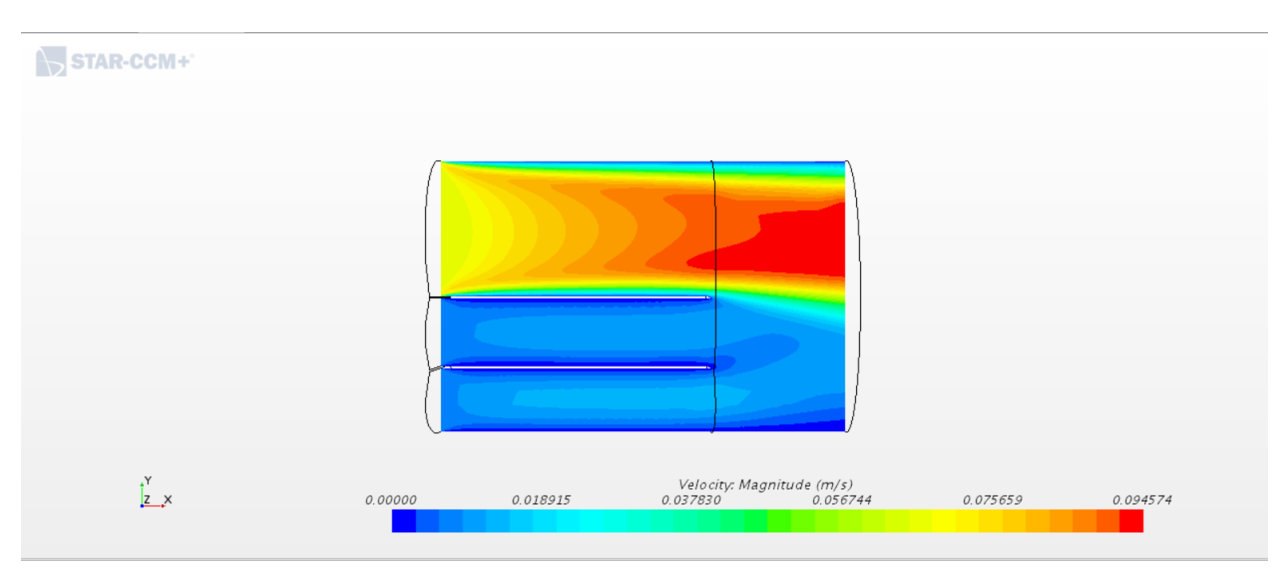

Figura 107: Modelo C, isocontornos de velocidad en el plano medio

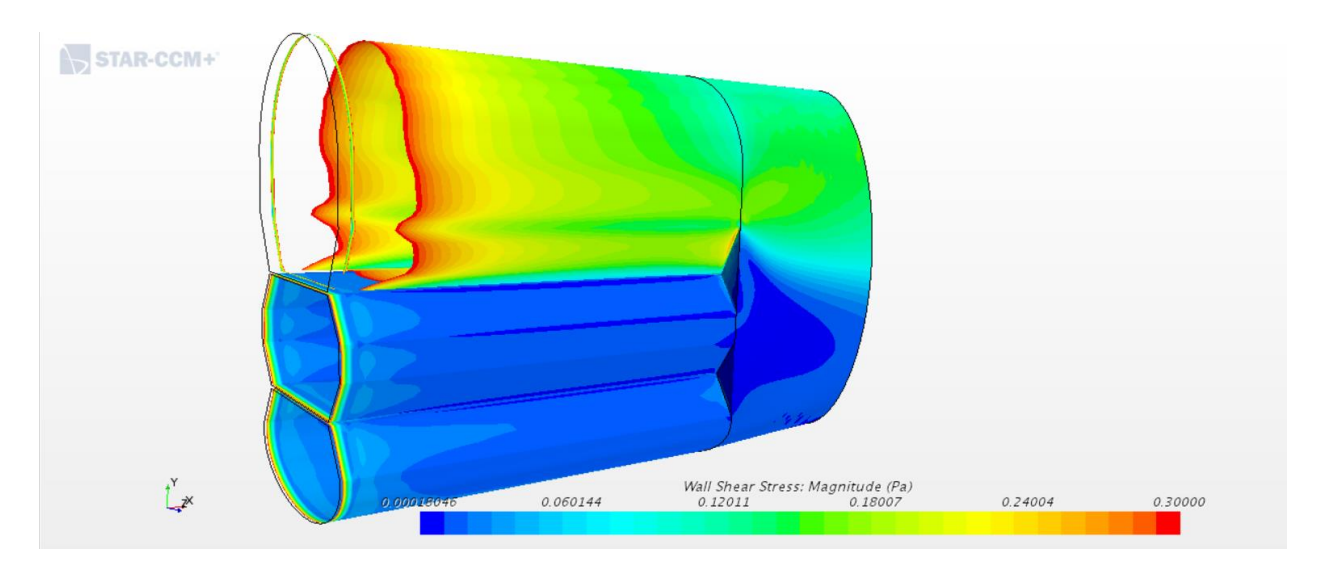

Figura 108: Modelo C, isocontornos de esfuerzos cortantes en el injerto y en las venas

Como se puede observar los resultados son similares a los obtenidos hasta ahora, pero, al no poderse simularse con fluent, y debido a la geometría cuadrada de las venas, se decidió descartar este modelo.

### **Modelo D**

Este modelo es igual que el definitivo salvo que la distancia entre venas es de 2.5 *mm* en vez de 1 *mm* que es la del modelo elegido definitivamente. Se consideró que 2.5 *mm* es demasiado para la unión de las venas (Figura 109).

Además, se introdujo por primera vez un outlet largo, ya que se apreciaba en los modelos anteriores que aguas abajo se formaba una turbulencia.

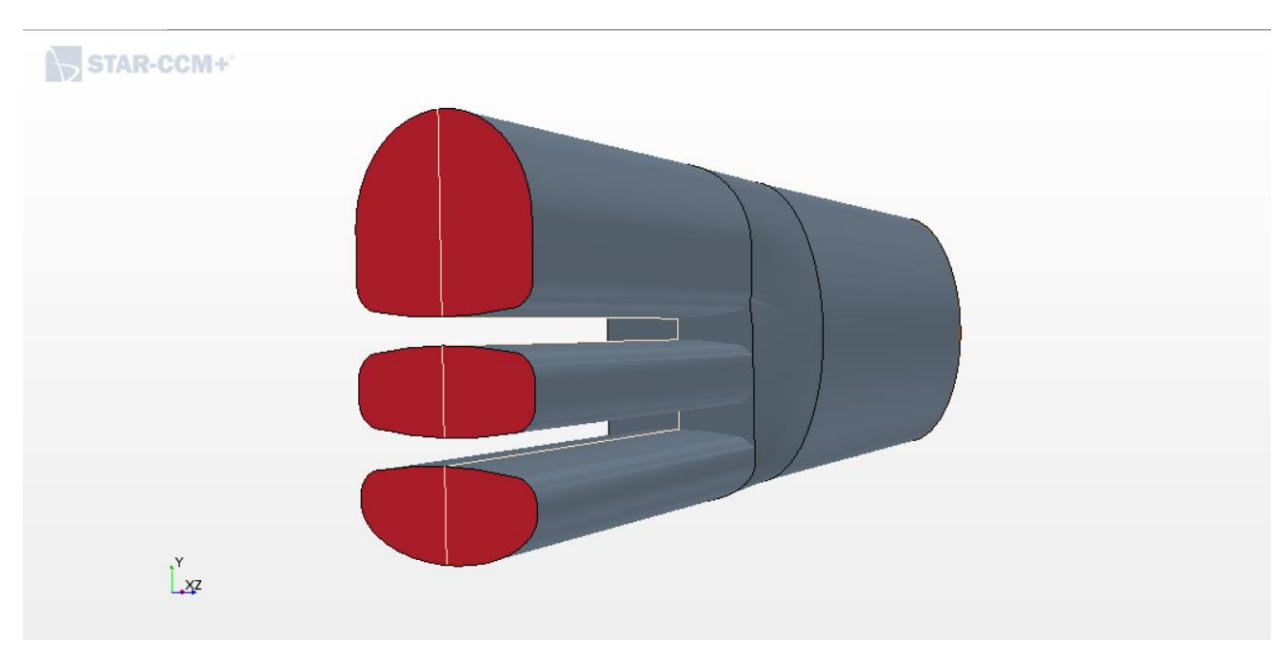

Figura 109: Modelo D

Con ello se solucionan las zonas muertas, redondeando las venas por todos los lados y cumpliendo la condición de las áreas.

Aún así los resultados son similares (Figura 110 y 111), pero las zonas de baja velocidad son demasiado grandes, lo que conllevó a reducir la distancia entre venas a 1 *mm*, distancia que podía ser simulada tanto por el Star CCM+ como por Fluent.

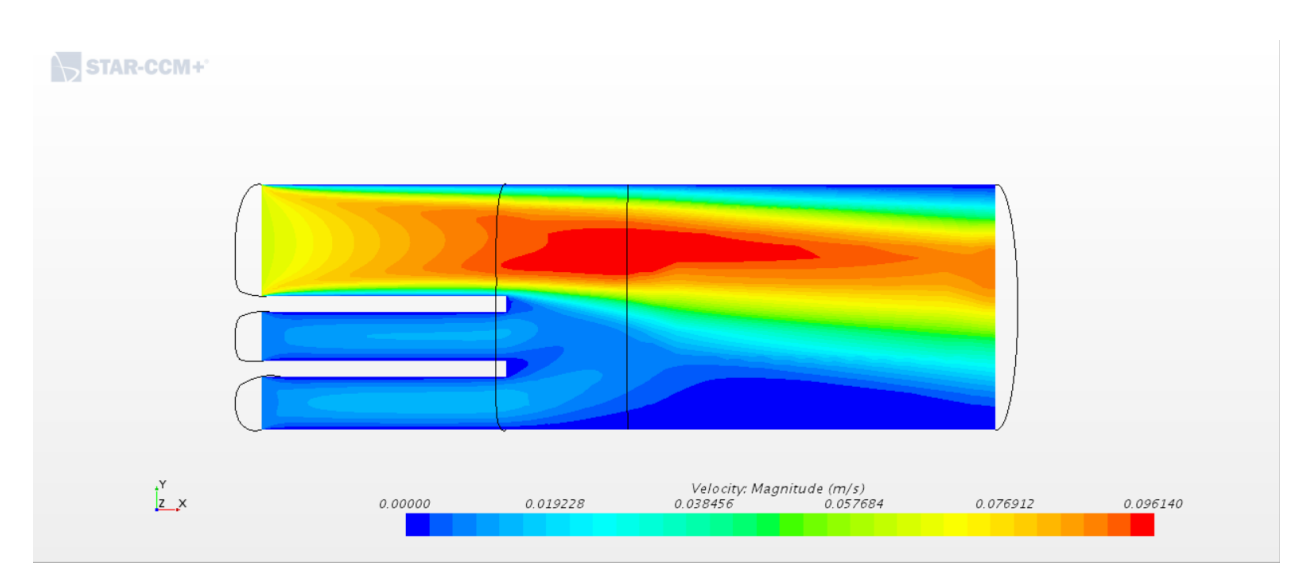

Figura 110: Modelo D, isocontornos de velocidad en el plano medio

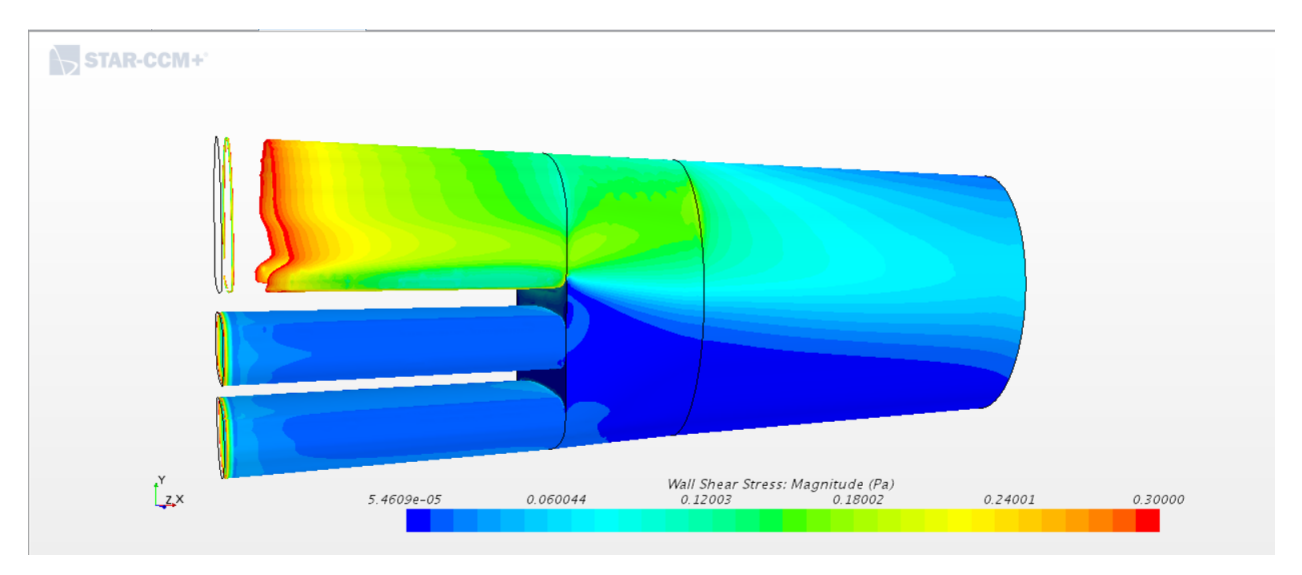

Figura 111: Modelo D, isocontornos de esfuerzos cortantes en el injerto y en las venas

# **ANEXO VI: MODELOS DE COMPROBACIÓN**

### - **Necesidad de modelos de comprobación**

Para comprobar si funciona bien el modelo que hemos establecido, se ha propuesto un método de comprobación. Este método consta en probar diferentes condiciones del fluido para observar su comportamiento. Las primeras condiciones son contrarias a las que tenemos en nuestro problema mientras que las segundas condiciones constan en introducir el mismo caudal de fluido en cada vena.

### **Modelo límite A**

El mismo modelo definitivo que hemos visto en este capítulo, pero sometido a unas condiciones totalmente contrarias a nuestro problema: mucho caudal por las venas supra hepáticas izquierda y media, y poco por la vena supra hepática derecha.

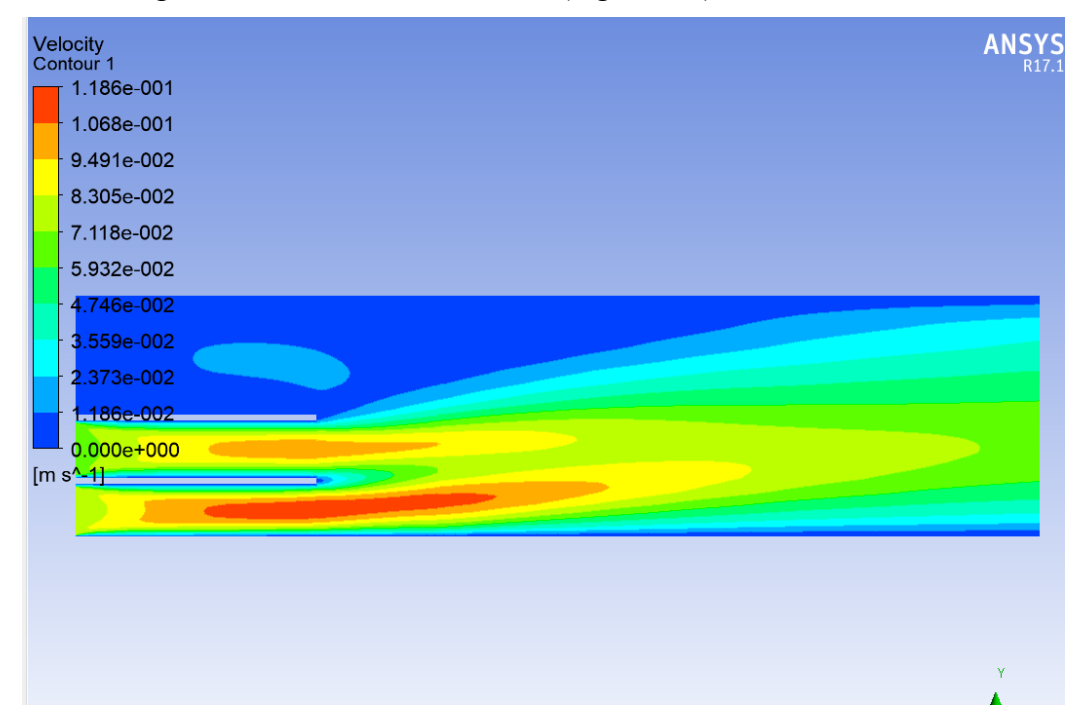

Se obtienen los siguientes resultados de velocidad (Figura 112):

Figura 112: Modelo límite A, isocontornos de velocidad en el plano medio

Podemos observar que forma los mismos contornos que en el modelo definitivo, pero a la inversa. También observamos que la velocidad es mayor, ya que las áreas son más pequeñas. Y por último también observamos la formación de la pequeña turbulencia aguas abajo, producida por la gran diferencia de velocidad entre las venas (Figura 113).

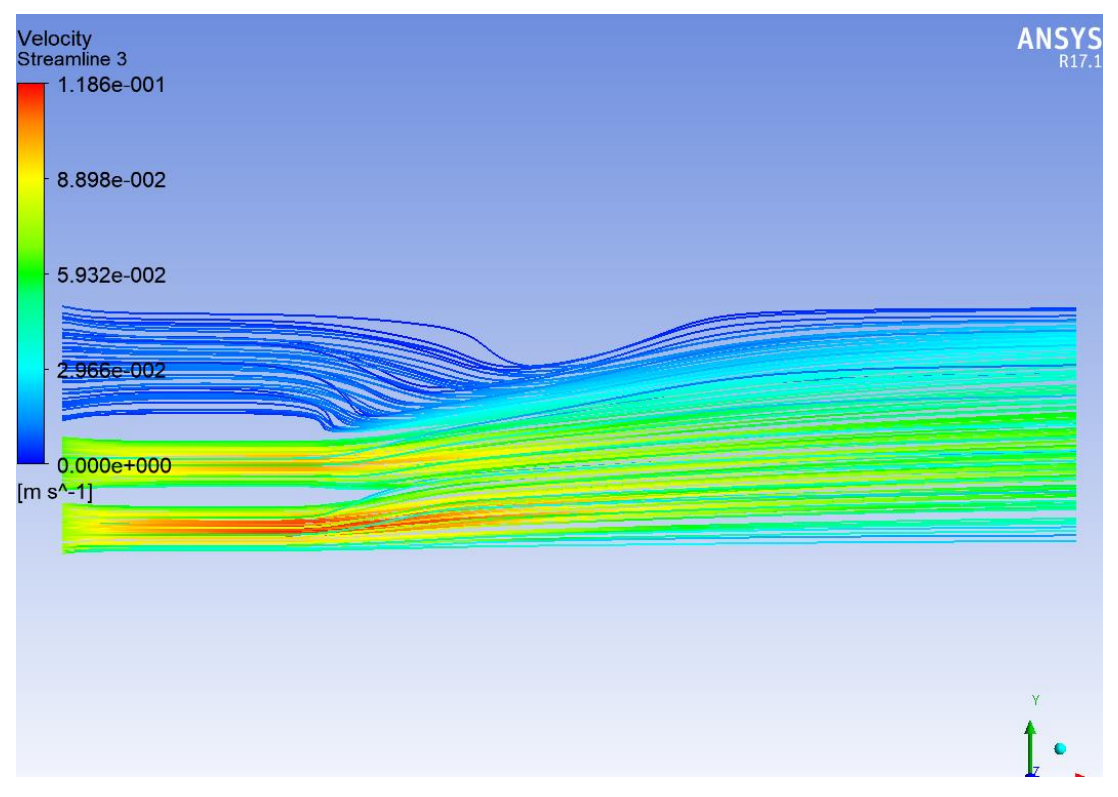

Figura 113: Modelo límite A, líneas de corriente

#### **Modelo límite B**

Esta vez a nuestro modelo definitivo se le han incluido las condiciones de mismo caudal por cada vena, así que por las venas supra hepáticas izquierda y media la sangre fluirá más rápido que por la suprahepática derecha, al tener menor sección.

Como podemos observar en la siguiente imagen (Figura 114), nuestras predicciones se cumplen:

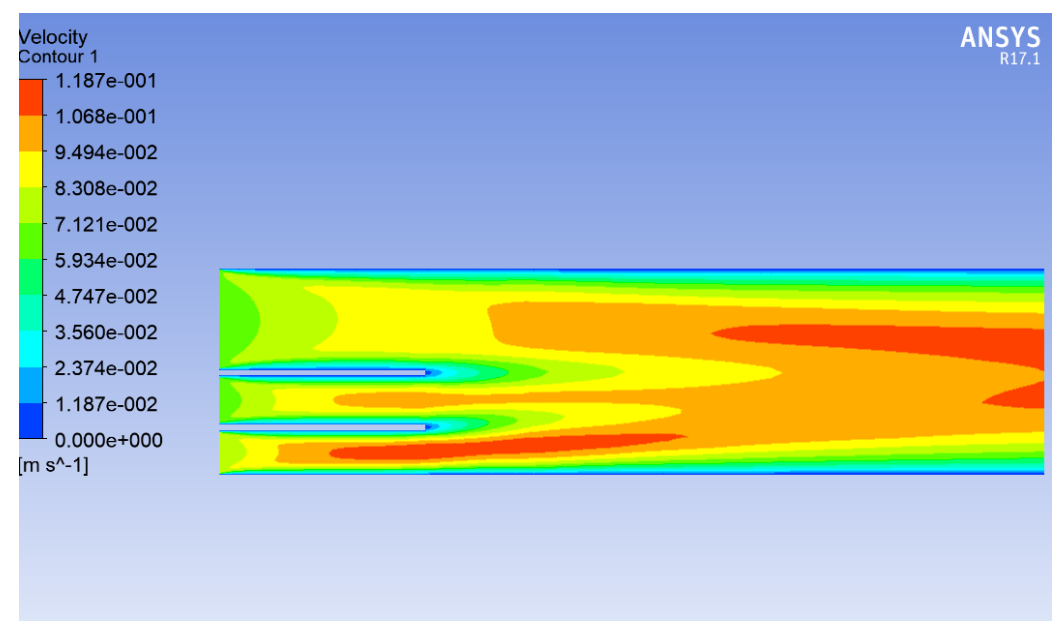

Figura 114: Modelo límite B, isocontornos de velocidad en el plano medio

En esta ocasión no se produce turbulencia alguna ya que las velocidades son relativamente bajas, y parecidas entre sí (Figura 115).

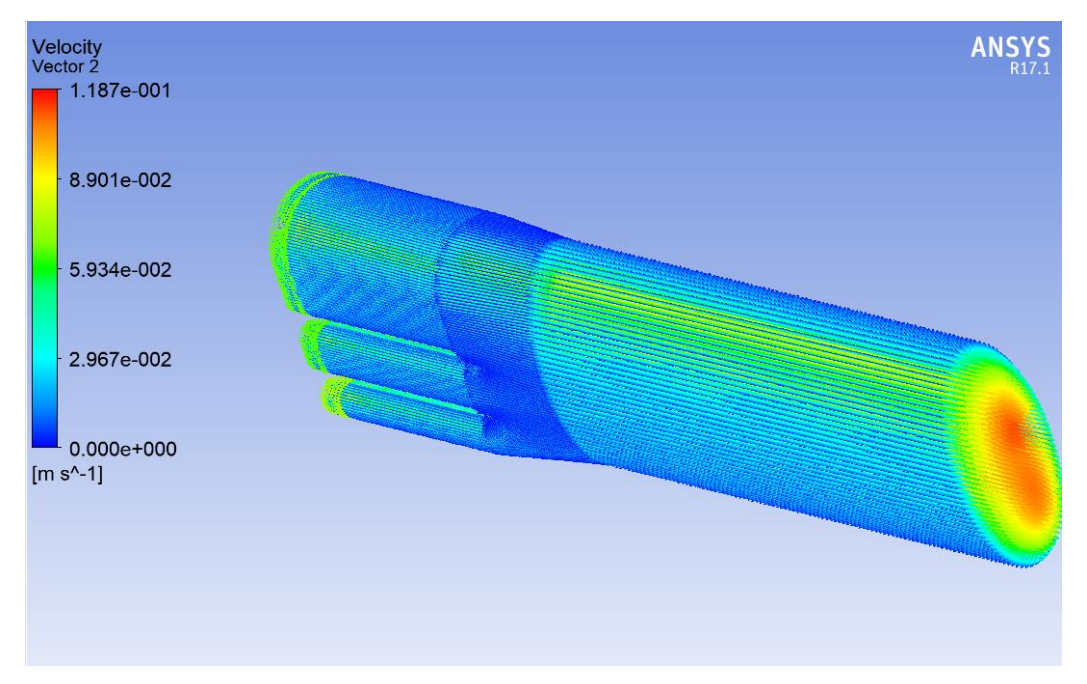

Figura 115: Modelo límite B, vectores de velocidad en todo el modelo

## **REFERENCIAS**

- [1] «CFD Online,» 8 Enero 2013. [En línea]. Available: https://www.cfdonline.com/Wiki/Introduction\_to\_CFD. [Último acceso: 10 Junio 2019].
- [2] S. Inc., *Simcenter Star CCM+ Documentation,* Plano , 2018.
- [3] «Center For Computational Sciences,» 5 Febrero 2010. [En línea]. Available: https://www.ccs.uky.edu/UserSupport/SoftwareResources/Fluent/. [Último acceso: 10 Julio 2019].
- [4] A. Inc., *ANSYS User's Guide,* Canonsburg, 2016.
- [5] A. Barrero Ripoll y M. Pérez-Saborid Sánchez-Pastor, Fundamentos y aplicaciones de la mecánica de fluidos, Madrid: McGraw Hill, 2005.
- [6] A. Fernández Gutiérrez y F. Gallego Perea, Manual de ingeniería fluidomecánica, Malaga: Servicio de Publicaciones e Intercambio Científico de la Universidad de Málaga, 2011.
- [7] J. I. Herrero, F. Pardo, J. Quiroga y F. Rotellar, «Transplante hepático,» *Anales del Sistema Sanitario de Navarra,* vol. 29, nº 2, Agosto 2006.
- [8] N. Xiao, J. Alastruey y C. A. Figueroa, «A Systematic Comparison between 1-D and 3-D Hemodynamics in Compliant Arterial Models,» *Int J Numer Method Biomed Eng.,* vol. 30, nº 2, pp. 204-231, 2014.
- [9] W. Riley , R. Barnes , G. Evans y G. Burke , «Ultrasonic measurement of the elastic modulus of the common carotid artery.,» *The Atherosclerosis Risk in Communities (ARIC) Study. Stroke.,* vol. 23, nº 7, pp. 952-956, Jul. 1992.